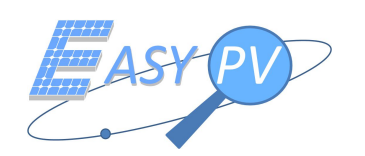

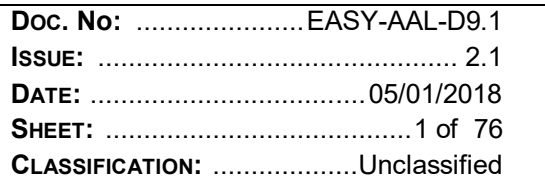

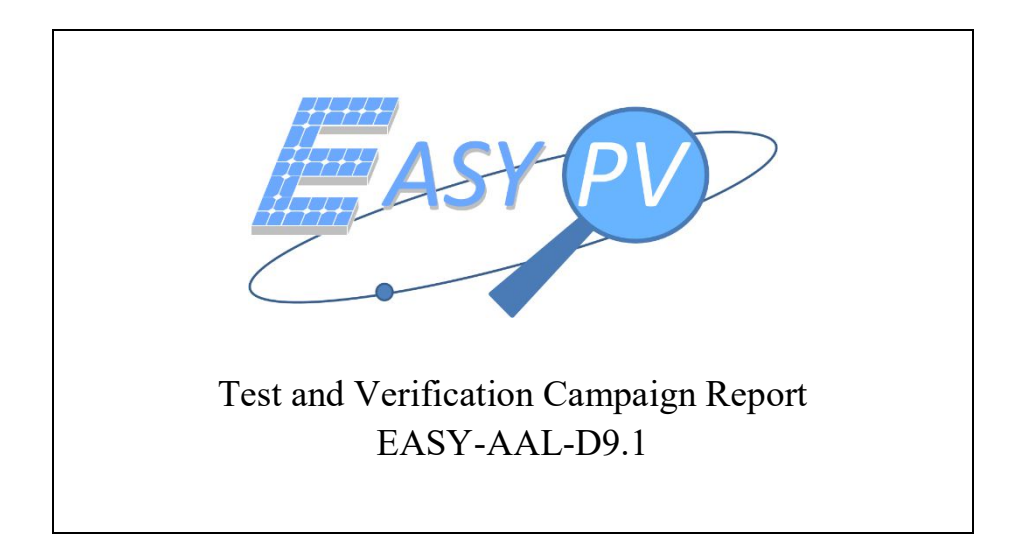

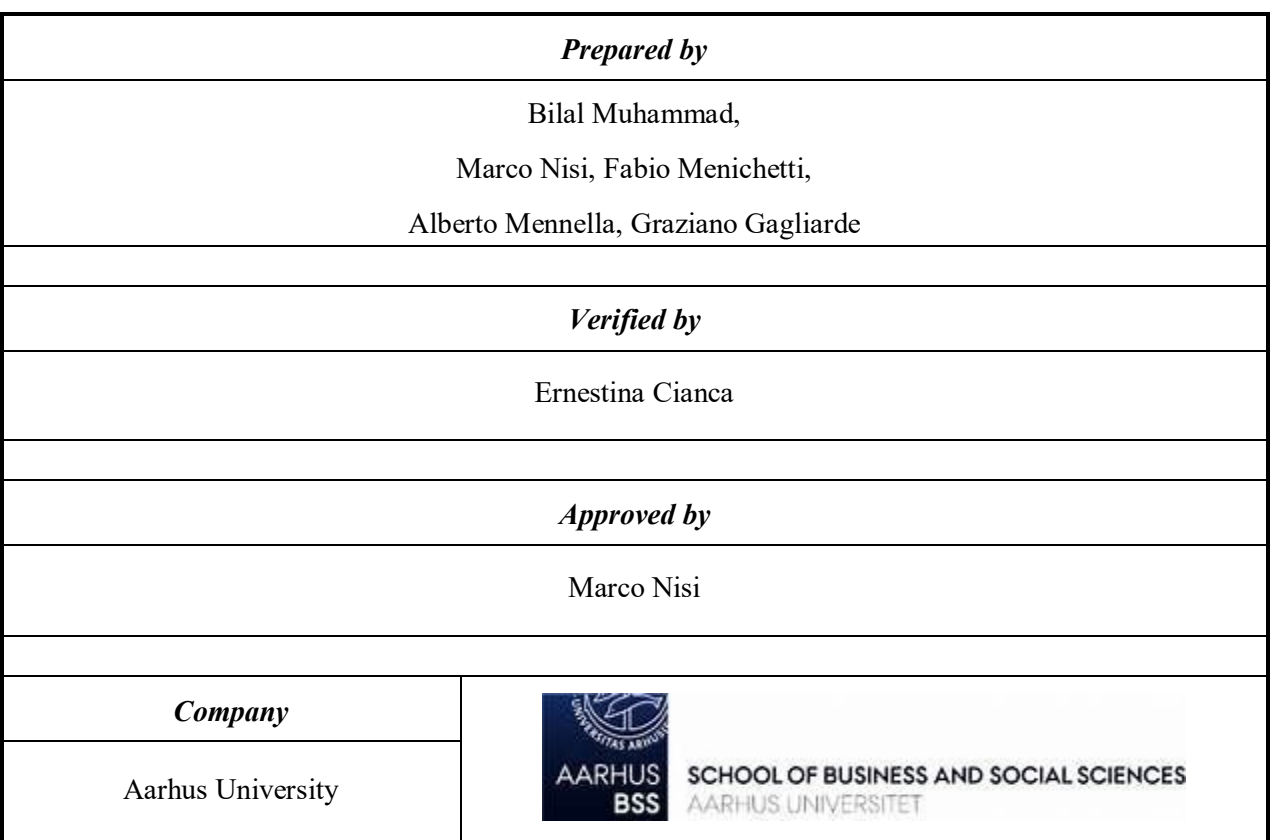

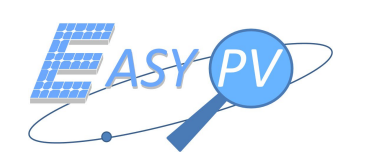

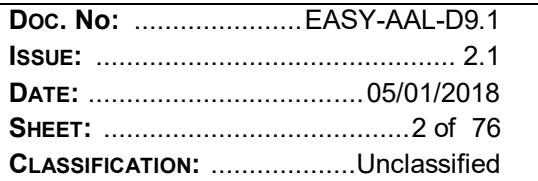

## **DOCUMENT STATUS SHEET**

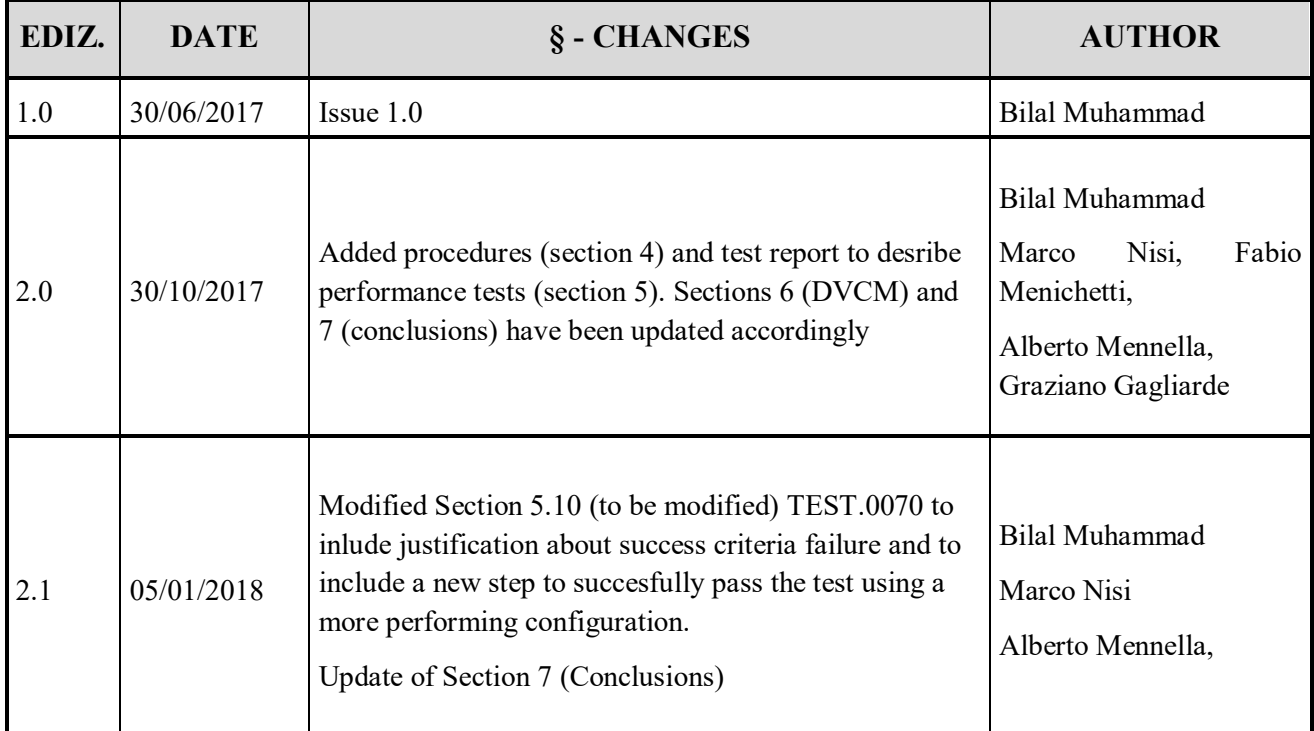

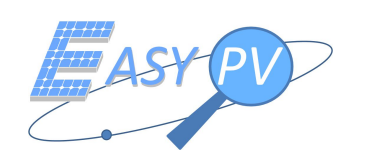

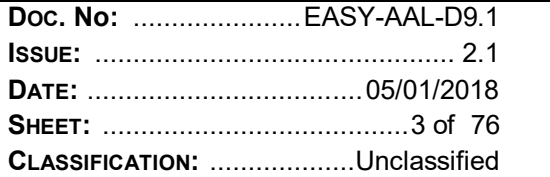

## **TABLE OF CONTENTS**

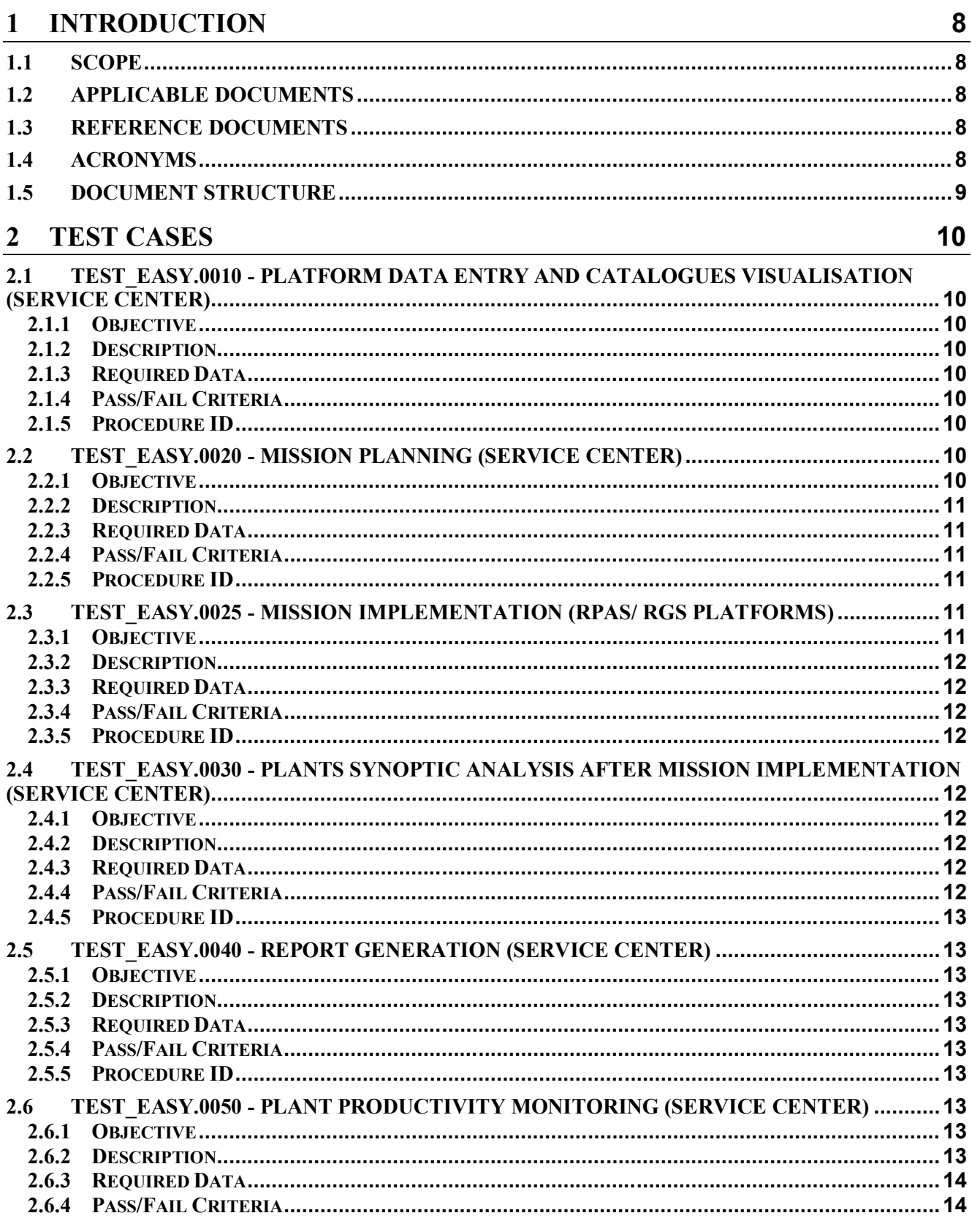

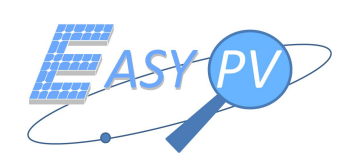

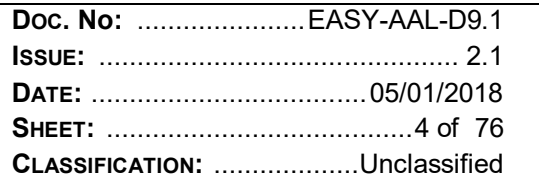

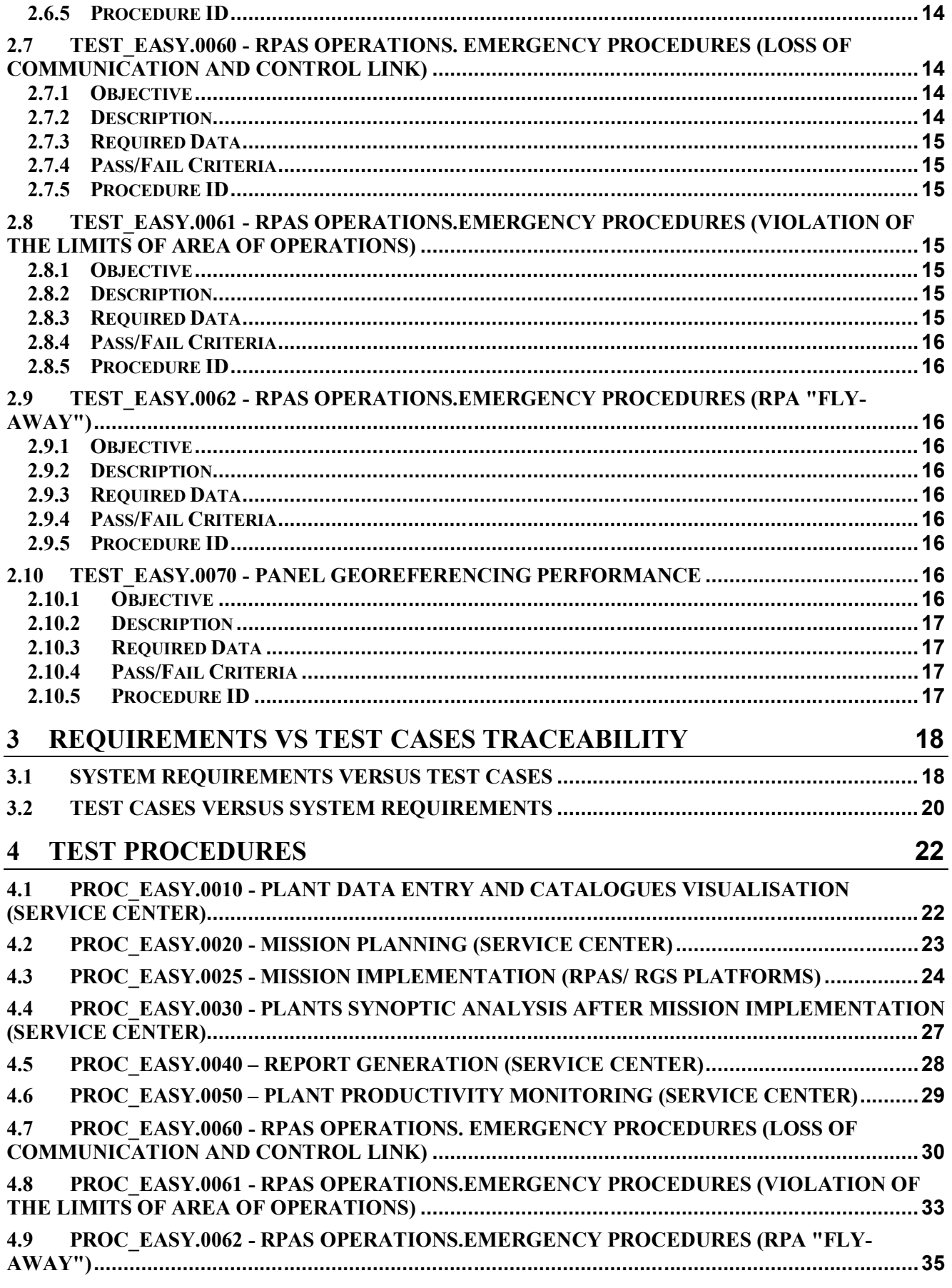

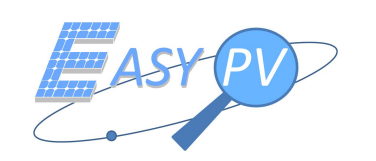

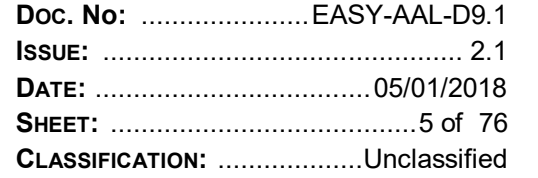

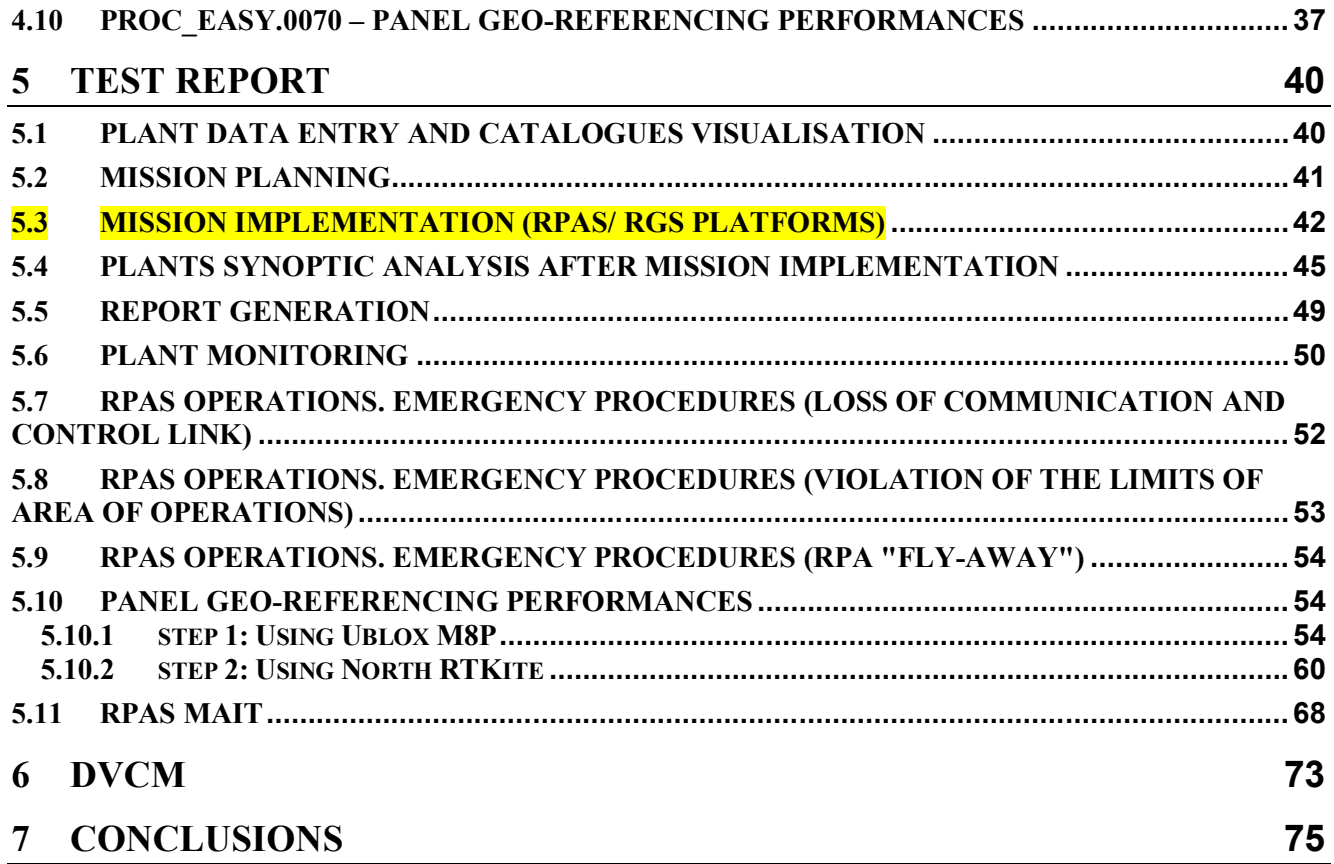

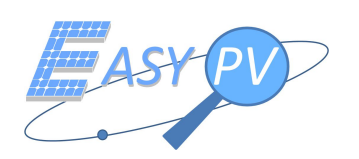

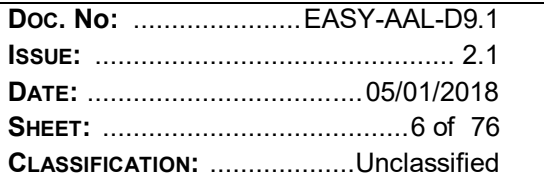

# **LIST OF FIGURES**

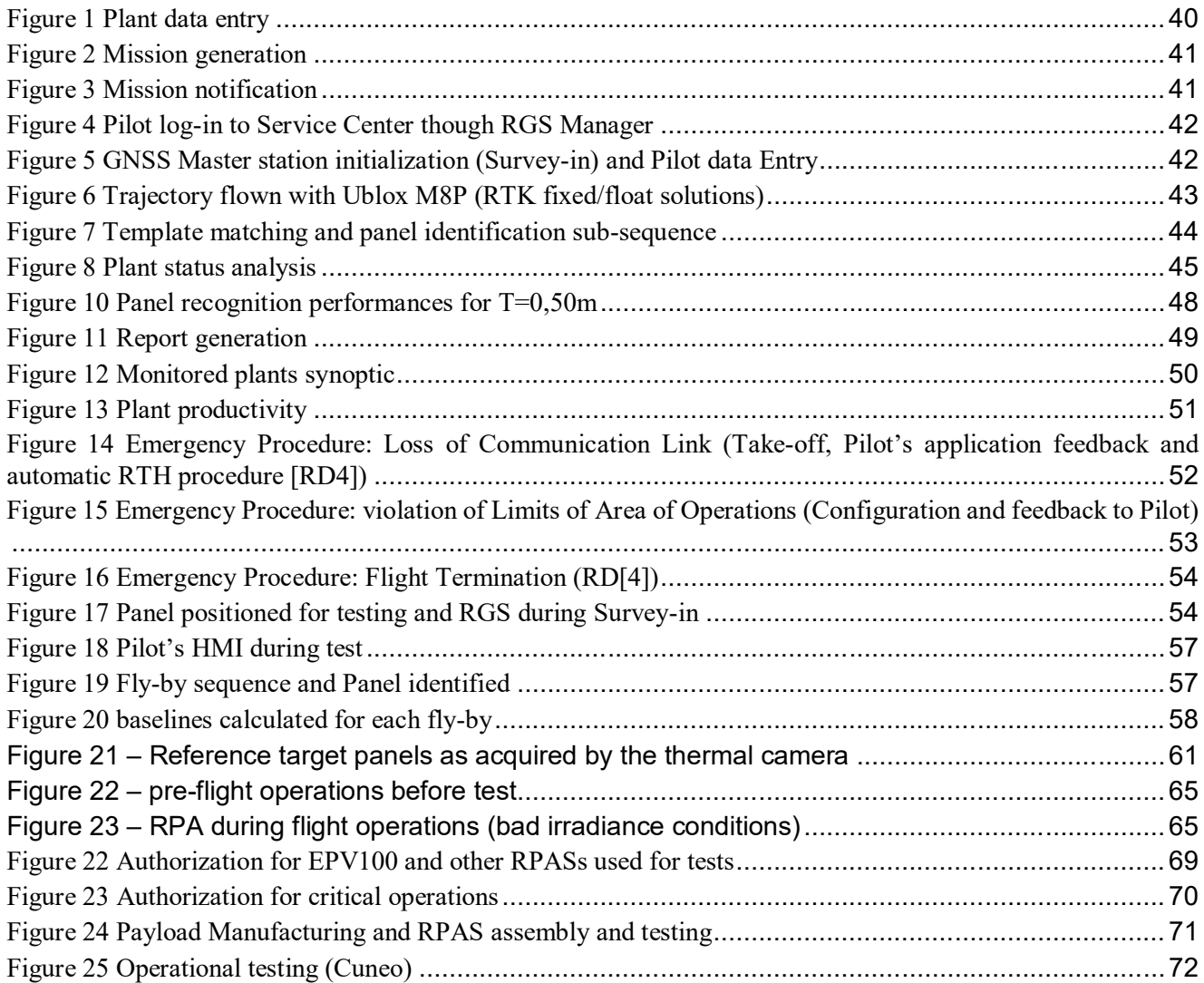

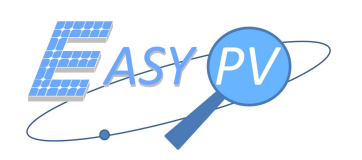

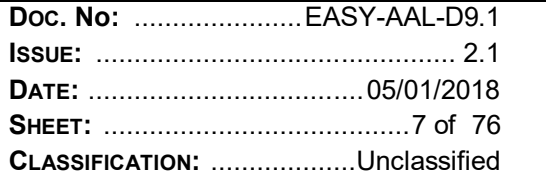

# **LIST OF TABLES**

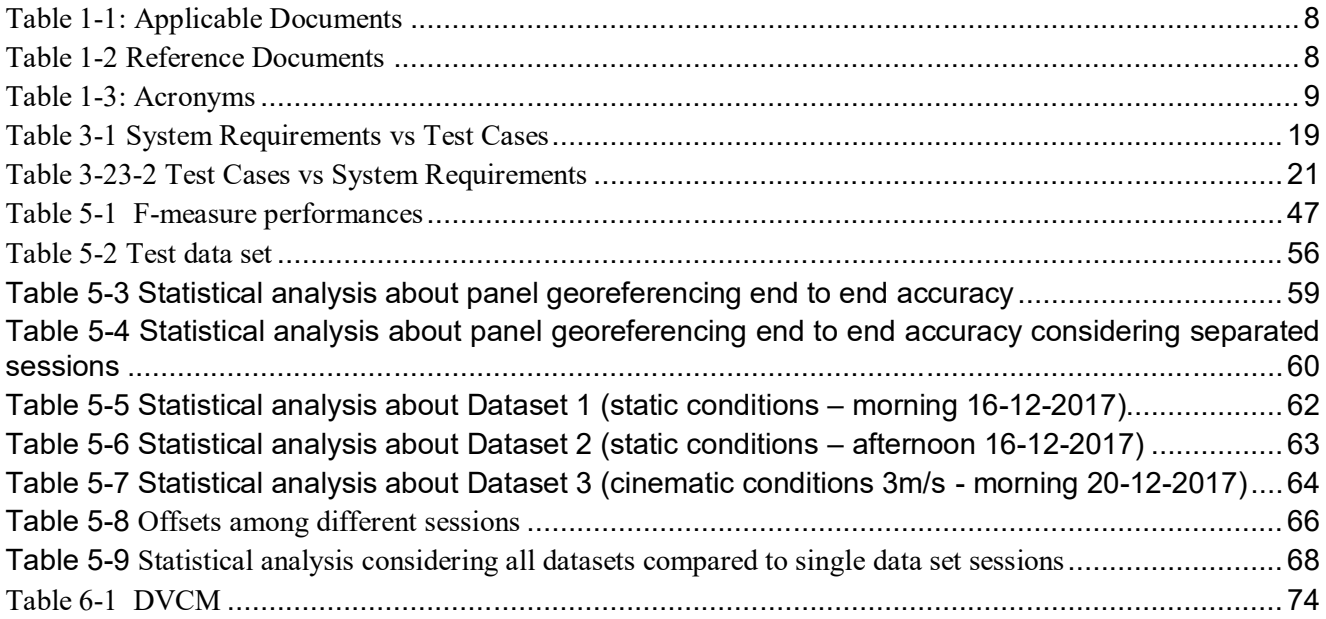

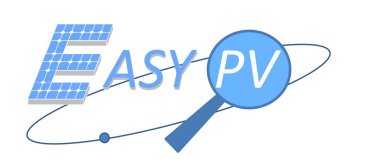

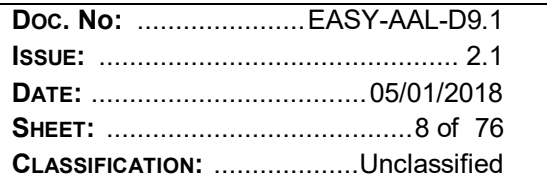

# **1 INTRODUCTION**

## **1.1 SCOPE**

This document represents the test and verification campaign report and aims to describe main outcomes coming from test activities performed on the target EASY-PV system. It is noteworthy that some preliminary tests are also performed in [RD 3], where demonstration equipment are used instead of the final EASY-PV (RPAS + service centre) platforms to anticipate some results and provide the confidence on expected performances.

All activities are documented according to the strategy reported in [RD 2].

### **1.2 APPLICABLE DOCUMENTS**

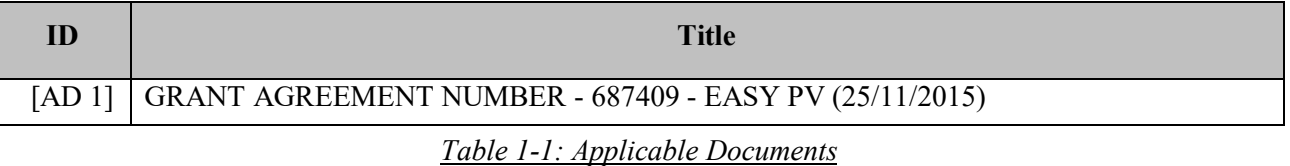

#### **1.3 REFERENCE DOCUMENTS**

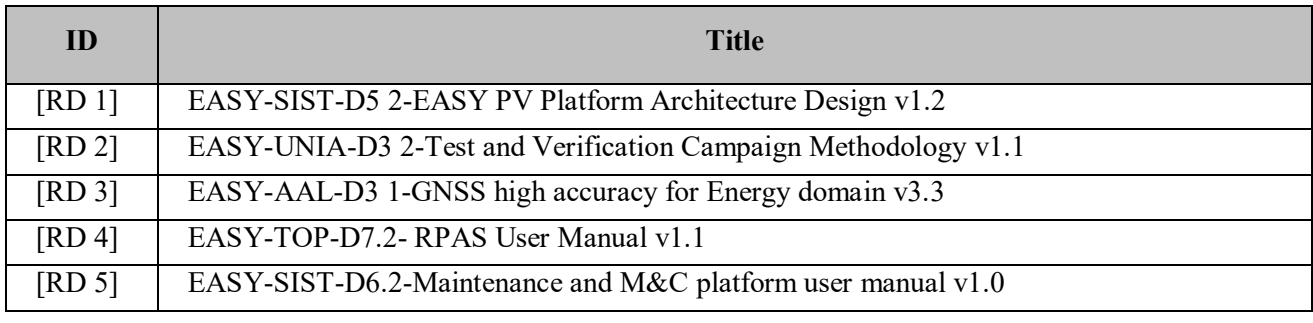

*Table 1-2 Reference Documents*

#### **1.4 ACRONYMS**

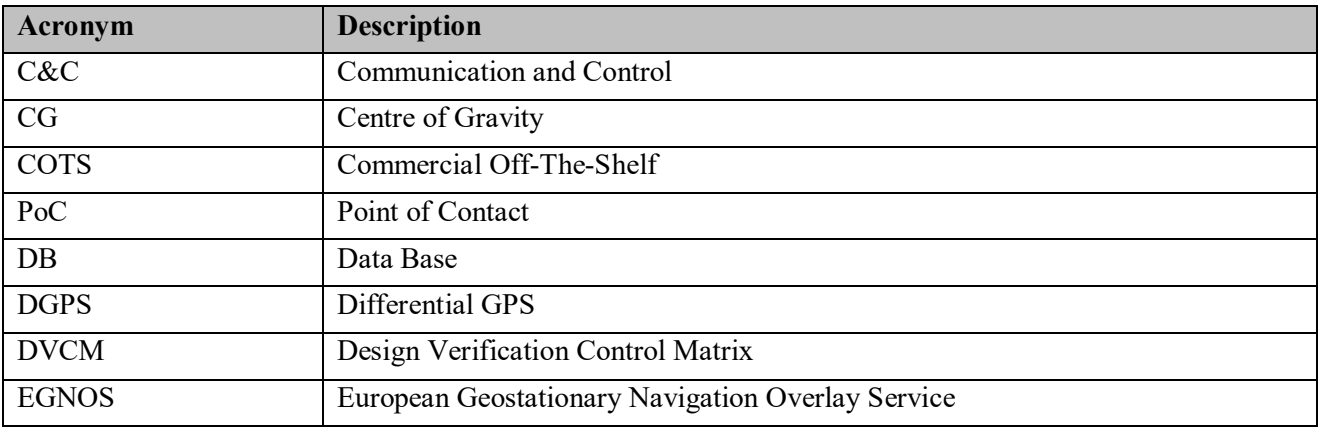

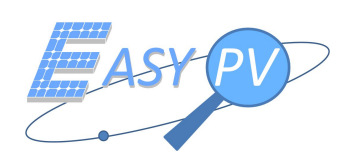

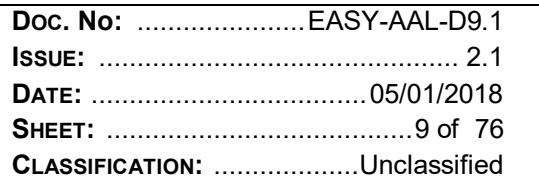

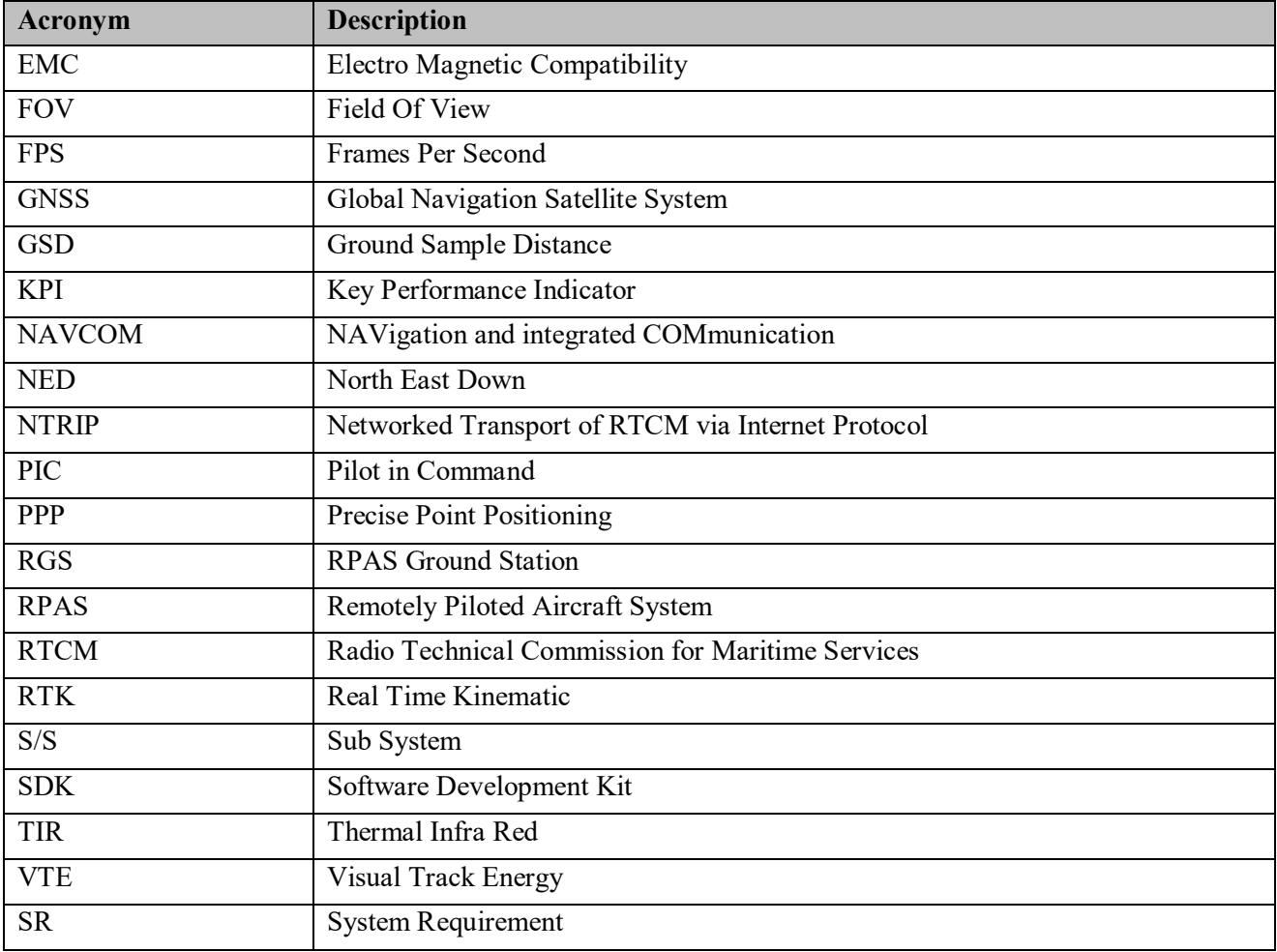

*Table 1-3: Acronyms*

#### **1.5 DOCUMENT STRUCTURE**

The document includes the following sections:

- $\checkmark$  Section 2 illustrates the test cases illustrated with a structure reported in [RD 2].
- $\checkmark$  Section 3 provides a summary about the traceability versus the system requirements reported in in [RD 1].
- $\checkmark$  Section 4 illustrates the test procedures illustrated with a structure reported in [RD 2].
- $\checkmark$  Section 5 evidences main interesting results coming from procedure implementation
- $\checkmark$  Section 6 includes the Design Verification Matrix (DVCM) aiming to provide the status of coverage about all the requirements reported in [RD 1].
- $\checkmark$  Finally, Section 7 summarises the conclusion of this experimental activity.

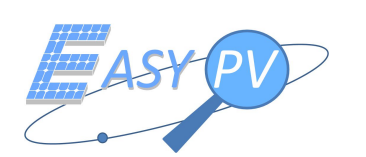

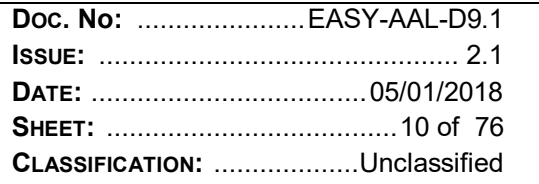

# **2 TEST CASES**

This section reports the test cases which are identified in order to cover requirements indicated in [RD 1]

## **2.1 TEST\_EASY.0010 - PLATFORM DATA ENTRY AND CATALOGUES VISUALISATION (SERVICE CENTER)**

#### **2.1.1 OBJECTIVE**

To verify that all data are correctly inserted by an operator. Data includes catalogue of:

- $\checkmark$  Plants
- $\sqrt{P_0}$
- $\checkmark$  Pilots (including attestation/licence number, and qualification)
- $\checkmark$  Thermographic experts
- $\checkmark$  Anomalies (kind of)

#### **2.1.2 DESCRIPTION**

- 1. The operator accesses the platform using his credentials.
- 2. The operator navigates and reaches the HMI where to insert plants information
- 3. The operator performs a query to verify plants is correctly ingested in the DB
- 4. Steps 2. and 3. are repeated for PoCs, pilots, thermographic experts and anomalies data entry

#### **2.1.3 REQUIRED DATA**

Pre-condition: operator has valid credentials.

Required Data: all data to be inserted, which are gathered using offline processes, i.e. not managed by the EASY-PV platform. As an example, the operator may collect info by received e-mails

#### **2.1.4 PASS/FAIL CRITERIA**

All data are correctly inserted in the DB structure and it is possible to retrieve them in further consultations

#### **2.1.5 PROCEDURE ID**

PROC\_EASY.0010

## **2.2 TEST\_EASY.0020 - MISSION PLANNING (SERVICE CENTER)**

## **2.2.1 OBJECTIVE**

To generate a valid mission with needed information to be shared with all actors involved in. Based on request (sent by mail by a customer, so outside the platform), the operator shall use a dedicated GUI where He can select:

- $\checkmark$  Pilot
- $\sqrt{P_0C}$
- $\checkmark$  Plant
- $\checkmark$  Date (planned)

Such information (together with Mission ID, automatically generated) are sent via mail to the PoC and the pilot. Pilot will use info to configure the RPAS specifically for the mission.

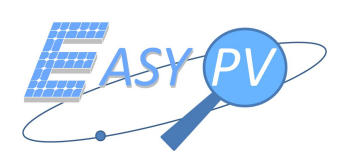

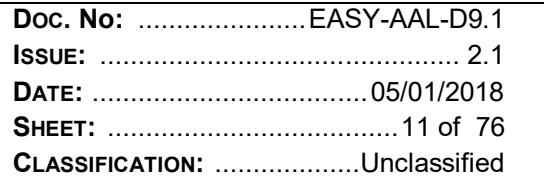

#### **2.2.2 DESCRIPTION**

- 1. The operator accesses the platform using his credentials.
- 2. The operator navigates and reaches the HMI where to manage missions' information
- 3. The operator generates a new mission by entering the following information (by filling in the template in the HMI)
	- o Selected plant
	- o Selected pilot
	- o Selected PoC
	- o Selected Thermographic expert
	- o Mission specification which indicates if the involved plant has been monitored with previous missions or not
	- o Planned date.

Note. All the above information is possible to be entered either making a selection starting from data already inserted into the DB or as a free text insertion. In case of this last option, all DB will be updated so that all the following catalogues are consistent:

- o plants
- o pilots
- o PoCs
- o Thermographic experts
- o missions
- 4. The operator exports all missions' parameters which include also a ""mission ID"" in addition to the above item listed in step 3.

Note. The mission when generated is managed as in ""planned"" status.

Such information (together with Mission ID, automatically generated) are sent via e-mail to the PoC and the pilot. Pilot will use info to configure the RPAS specifically for the mission

#### **2.2.3 REQUIRED DATA**

Pre-condition: operator has valid credentials.

Required Data: all data to be inserted are either already present in the DB or are gathered using offline processes. As an example, the operator may collect info by received e-mails

#### **2.2.4 PASS/FAIL CRITERIA**

Mission is correctly generated in ""planned"" status and all info are exported to be sent to all actors via e-mails or other communication media.

#### **2.2.5 PROCEDURE ID**

PROC\_EASY.0020

#### **2.3 TEST\_EASY.0025 - MISSION IMPLEMENTATION (RPAS/ RGS PLATFORMS)**

#### **2.3.1 OBJECTIVE**

To check if all data gathered during a mission are correctly archived on the RGS platform.

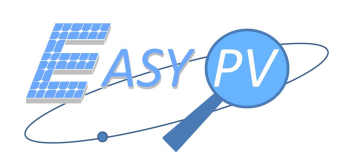

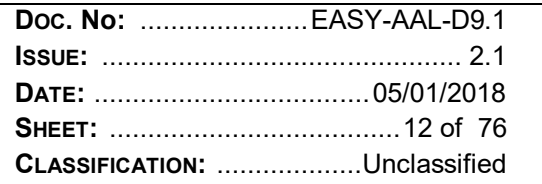

#### **2.3.2 DESCRIPTION**

- 1. The pilot performs a fly over a photovoltaic field
- 2. The pilot accesses the RGS platform using his credentials.
- 3. The pilot reaches the HMI where to download data from RPAS
- 4. The pilot reaches the HMI where to manage data processing
- 5. The pilot reaches the HMI where to manage data transferring to the service centre.

#### **2.3.3 REQUIRED DATA**

Pre-condition: pilot has valid credentials to access RGS Required Data: info from missions planning retrieved by mails.

#### **2.3.4 PASS/FAIL CRITERIA**

All Mission data are downloaded from RPAS to RGS platform. Data transfer toward to service center is correctly performed. This last step is locally verified by a right generation of formatted files followed by a message visible in a dedicated HMI confirming the transfer process completion. Complete verification at service centre side is managed in TEST\_EASY.0030

#### **2.3.5 PROCEDURE ID**

PROC\_EASY.0025

## **2.4 TEST\_EASY.0030 - PLANTS SYNOPTIC ANALYSIS AFTER MISSION IMPLEMENTATION (SERVICE CENTER)**

#### **2.4.1 OBJECTIVE**

To check if all data gathered during a mission are correctly retrieved and accessible using the centralised platform by all the involved actors.

#### **2.4.2 DESCRIPTION**

- 1. The operator accesses the platform using his credentials.
- 2. The operator navigates and reaches the HMI where plant synoptic is managed. This view allows to verify the correct import of each panel in the plant (or manually adding missing panels...)
- 3. The operator navigates and reaches the HMI where each mission is managed. This view allows to verify the plant status in terms of envisaged anomalies in the given mission
- 4. The operator selects a panel in the synoptic and navigates to reach a view where all products related to the panel are represented. This view allows to visualise any detailed data
- 5. The operator comes back to point 3. and navigates to reach an HMI where flown trajectory is shown

#### **2.4.3 REQUIRED DATA**

Pre-condition: operator has valid credentials. Required Data: at least one mission has to be implemented, i.e. data have to be retrieved in a dedicated campaign.

#### **2.4.4 PASS/FAIL CRITERIA**

Mission status moves to ""implemented"" and all data are correctly ingested in the central platform and are available to be accessed for consultation.

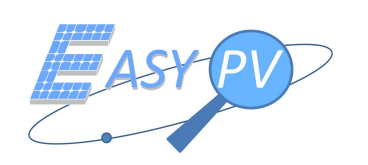

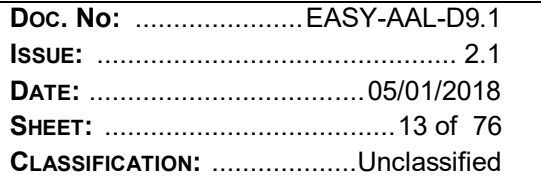

### **2.4.5 PROCEDURE ID**

PROC\_EASY.0030

## **2.5 TEST\_EASY.0040 - REPORT GENERATION (SERVICE CENTER)**

### **2.5.1 OBJECTIVE**

To allow to generate a report based on a template reported in SR.0280 (see [RD 1])

#### **2.5.2 DESCRIPTION**

1. The operator accesses the platform using his credentials.

2. The operator navigates and reaches the HMI where plant synoptic is managed. This view allows to verify the correct import of each panel in the plant (or mannually adding missing panels...)

3. The operator navigates and reaches the HMI where each mission is managed. This view allows to verify the plant status in terms of envisaged anomalies in the given mission

4. The operator selects a panel in the synoptic and navigates to reach a view where all products related to the panel are represented. This view allows to visualise any detailed data

5. The operator comes back to point 3. and navigates to reach an HMI where flown trajectory is shown

## **2.5.3 REQUIRED DATA**

Pre-condition: operator has valid credentials. Required Data: at least one mission has to be implemented, i.e. data have to be retrieved in a dedicated campaign.

#### **2.5.4 PASS/FAIL CRITERIA**

Mission status moves to "finalised" and all data are correctly exported in a dedicated report.

#### **2.5.5 PROCEDURE ID**

PROC\_EASY.0040

## **2.6 TEST\_EASY.0050 - PLANT PRODUCTIVITY MONITORING (SERVICE CENTER)**

#### **2.6.1 OBJECTIVE**

VTE is conceived to be an independent section within the EASY-PV project framework, unless the plant data entry ingestion

No particular modifications are expected to VTE based on EASY-PV reqs. VTE has to be used as it is during demo activities to show actual productivity measurements.

#### **2.6.2 DESCRIPTION**

- 1. The operator accesses the platform using his credentials.
- 2. The operator navigates and reaches the HMI where each mission is managed.

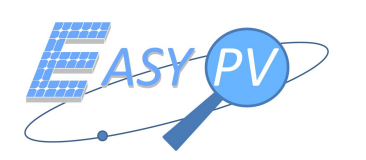

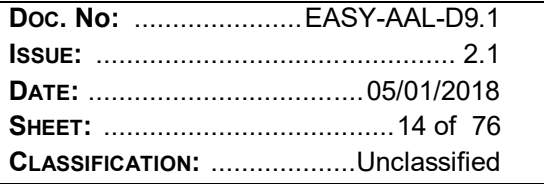

- 3. The operator selects the panel whose details have to be included in the report.
- 4. The operator selects a panel in the synoptic and navigates to reach a view where all products related to the panel are represented.
- 5. The operator selects the products whose details have to be included in the report and contingently enter a Description
- 6. The operator comes back to point 2. and contingently enter a description related to selected mission.
- 7. The operator generates the report in pdf format

#### **2.6.3 REQUIRED DATA**

Pre-condition: operator has valid credentials.

Required Data: plant has to be monitored with static systems allowing to send to the platform the electrical measurements.

#### **2.6.4 PASS/FAIL CRITERIA**

All static data are retrieved for a given plant including info about productivity. Dedicated reports are generated.

#### **2.6.5 PROCEDURE ID**

PROC\_EASY.0050

## **2.7 TEST\_EASY.0060 - RPAS OPERATIONS. EMERGENCY PROCEDURES (LOSS OF COMMUNICATION AND CONTROL LINK)**

#### **2.7.1 OBJECTIVE**

During flight operations over PV plants, RPAS must prove their reliability and prevent or mitigate potential hazardous situations to structures and people, especially for those not involved in flight operations and not under control of the Pilot in command.

RPA, pilot and RPAS Operator's crew shall prove safety of operations by applying aircraft manual procedures and/or those described in RPAS operator's MANOPS.

A limited subset of emergency procedures significant for the PV plants inspection operations has been selected to be tested.

The objective of this test case is to assess the overall safety level provided by the EPV100 Aircraft by simulating the loss (or a heavy degradation) of primary the C&C link

#### **2.7.2 DESCRIPTION**

- 1. The pilot operates EPV100 aircraft according to normal procedures described in EPV 100 flight manual (see [RD 4]) (per-flight checklist and take off) and RPAS operator MANOPS
- 2. After taking off, the Pilot (P-Mode) operates the aircraft to hover in a point of the sky about 70 m (horizontally) and 20 m (vertically) from the HOME point position.
- 3. The pilot informs the crew about the starting of the test and turn off the Remote Controller to simulate the loss of C&C link
- 4. The pilot implements the procedure ""Return-to-Home (autonomously)"" described in EPV100 flight manual and follows the aircraft in VLOS conditions from the beginning of the manoeuvre till landing to HOME point and motors stop.
- 5. The pilot implements Post-Flight Check list as for normal flight operations
- 6. The pilot repeats the procedure also for Manual (A-Mode) and IOC Mode (F-Mode)

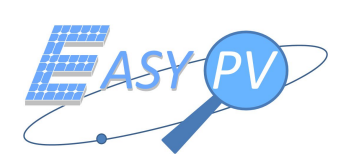

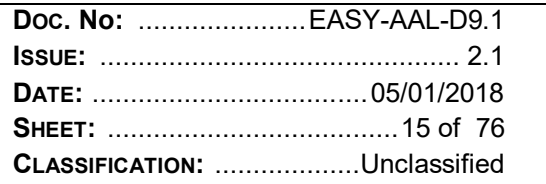

## **2.7.3 REQUIRED DATA**

Pre-condition: RPA ""airworthiness"" according to RPAS operator's Manual valid Pilot in command attestation/licence valid Pilot in command LAPL (or class 2) certificate CAA authorization for RPAS operator Required Data: N.A.

#### **2.7.4 PASS/FAIL CRITERIA**

The aircraft implements autonomously the navigation from the point where C&C loss failure has been simulated towards the home point. The test is passed if the aircraft lands safely to the home point without any assistance of the pilot.

#### **2.7.5 PROCEDURE ID**

PROC\_EASY.0060

## **2.8 TEST\_EASY.0061 - RPAS OPERATIONS.EMERGENCY PROCEDURES (VIOLATION OF THE LIMITS OF AREA OF OPERATIONS)**

#### **2.8.1 OBJECTIVE**

The objective of this this test case is to assess the overall level safety provided by the EPV100 Aircraft by simulating the violation of the limits horizontal and vertical limits of the area of operations

#### **2.8.2 DESCRIPTION**

- 1. The pilot operates EPV100 aircraft according to normal procedures described in EPV 100 flight manual [RD 4](per-flight checklist and take off) and RPAS operator MANOPS
- 2. After Taking off the Pilot (P-Mode) operates the aircraft to hover in a holding point in the sky about 50 m (horizontally) and 30 m (vertically) from the HOME point position.
- 3. The pilot informs the crew about the starting of the test and move to RPA outside the horizontal limits
- 4. When the distance from home indicator on Pilot's console reaches the horizontal geofence limit (100 m), the RPA will stop moving further and the pilot will be warned by a message on the pilot's console.
- 5. The pilot replaces the RPA in the holding point and repeat the procedure for the vertical limit.
- 6. The pilot repeats the whale procedure also for Manual (A-Mode) and IOC Mode (F-Mode) before landing.

#### **2.8.3 REQUIRED DATA**

Pre-condition: RPA ""airworthiness"" according to RPAS operator's MANOPS valid Pilot in command attestation/licence valid Pilot in command LAPL (or class 2) certificate CAA authorization for RPAS operator Geofence limits set to: 100m horizontal, 50m vertical Required Data: N.A.

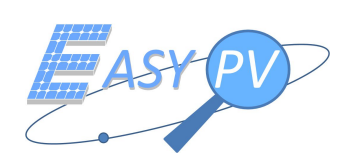

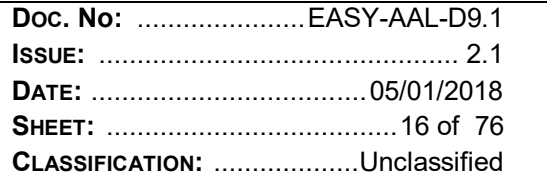

#### **2.8.4 PASS/FAIL CRITERIA**

The test is passed if the aircraft stops before the geofence limits set even if the pilot tries to overcommand the RPA beyond the limits.

#### **2.8.5 PROCEDURE ID**

PROC\_EASY.0061

## **2.9 TEST\_EASY.0062 - RPAS OPERATIONS.EMERGENCY PROCEDURES (RPA "FLY-AWAY")**

#### **2.9.1 OBJECTIVE**

The objective of this test case is to assess the overall level safety provided by the EPV100 Aircraft by simulating the unlikely event of ""fly-away"" (loss of control of the aircraft) and the flight termination of its flight. This test will be performed on the ground only (destructive test in the air)

#### **2.9.2 DESCRIPTION**

- 1. The pilot operates EPV100 aircraft according to normal procedures described in EPV 100 flight manual and RPAS operators manual (per-flight checklist and take off)
- 2. The pilot arms the aircraft (motor spinning with no propellers) without taking off
- 3. A trained operator (Observer) will safely hold the RPA and move it within the area of operations (e.g. 100 m from the pilot)
- 4. The pilot informs the crew about the starting of the test and cut off the RPA motors by implementing the "Flight Termination" procedure described in the EPV100 aircraft flight manual
- 5. the observer and the pilot verify the motor cut-off effect on the RPA.

#### **2.9.3 REQUIRED DATA**

Pre-condition: Observer trained internally by RPAS Operator for the implementation of test Required Data: N.A.

#### **2.9.4 PASS/FAIL CRITERIA**

The test is passed if the aircraft cut-off its engines during the ""simulated flight"" after the pilot command

#### **2.9.5 PROCEDURE ID**

PROC\_EASY.0062

#### **2.10 TEST\_EASY.0070 - PANEL GEOREFERENCING PERFORMANCE**

#### **2.10.1 OBJECTIVE**

The objective of this test is to assess the GNSS/computer vision algorithm E2E performances for the identification of a single Panel and its related precision.

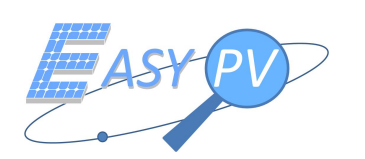

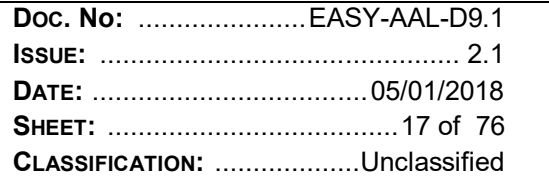

#### **2.10.2 DESCRIPTION**

- 1. The testing team places one single PV Panel on the ground with each corner marked with a survey nail in case of need for further tests.
- 2. The pilot sets the GNSS Master station in a suitable position according with EPV100 flight manual [RD 4] and marks on the GCP position after the success of survey-in procedure [RD4].
- 3. The pilot operates EPV100 aircraft according to normal procedures described in EPV100 flight manual [RD 4] and RPAS operator's manual and flies the RPA over the Panel at a height of ranging for 5 to 10 meters.
- 4. The pilot checks on the thermal video output if the Panel's shape is recognized by the software at each fly-by over the Panel. The fly-bys over the Panel are repeated for at least 15 times;
- 5. The pilot lands the aircraft and the testing team verifies in post processing from the log of the RPAS OBC, the occurrences of panel recognition with respect to the number of fly-bys and the related baselines for each passage.

#### **2.10.3 REQUIRED DATA**

Pre-condition:

- RPA ""airworthiness"" according to RPAS operator's MANOPS
- $\checkmark$  valid Pilot in command attestation/licence
- $\checkmark$  valid Pilot in command LAPL (or class 2) certificate
- CAA authorization for RPAS operator
- $\checkmark$  1 PV Panel of 160cmx100cm needed for test placed with a corner in correspondence of a GCP acquired.

#### Required Data:

- GCP position of GNSS Master Station;
- ""FIXED SOLUTION"" provided by EASY-PV payload and RGS GNSS Master station.

#### **2.10.4 PASS/FAIL CRITERIA**

The test is passed if the ID of the Panel generated after a fly-by is coincident with the ID generated offline by GCP measurements previously surveyed with a more accurate GNSS RTK system. It means that the evaluated center of panel f elaborated by the algorithm has to have a measurement error bounded in 0,50 (2sigma).

#### **2.10.5 PROCEDURE ID**

PROC\_EASY.0070

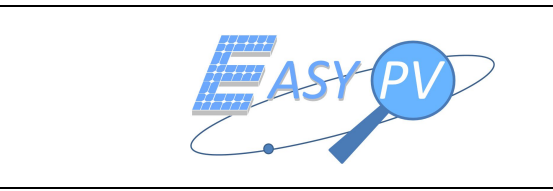

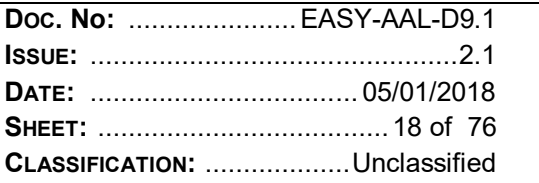

# **3 REQUIREMENTS VS TEST CASES TRACEABILITY**

This section summarises the traceability versus the system requirements reported in in [RD 1]. Blank cell indicates requirement is not verified per test

## **3.1 SYSTEM REQUIREMENTS VERSUS TEST CASES**

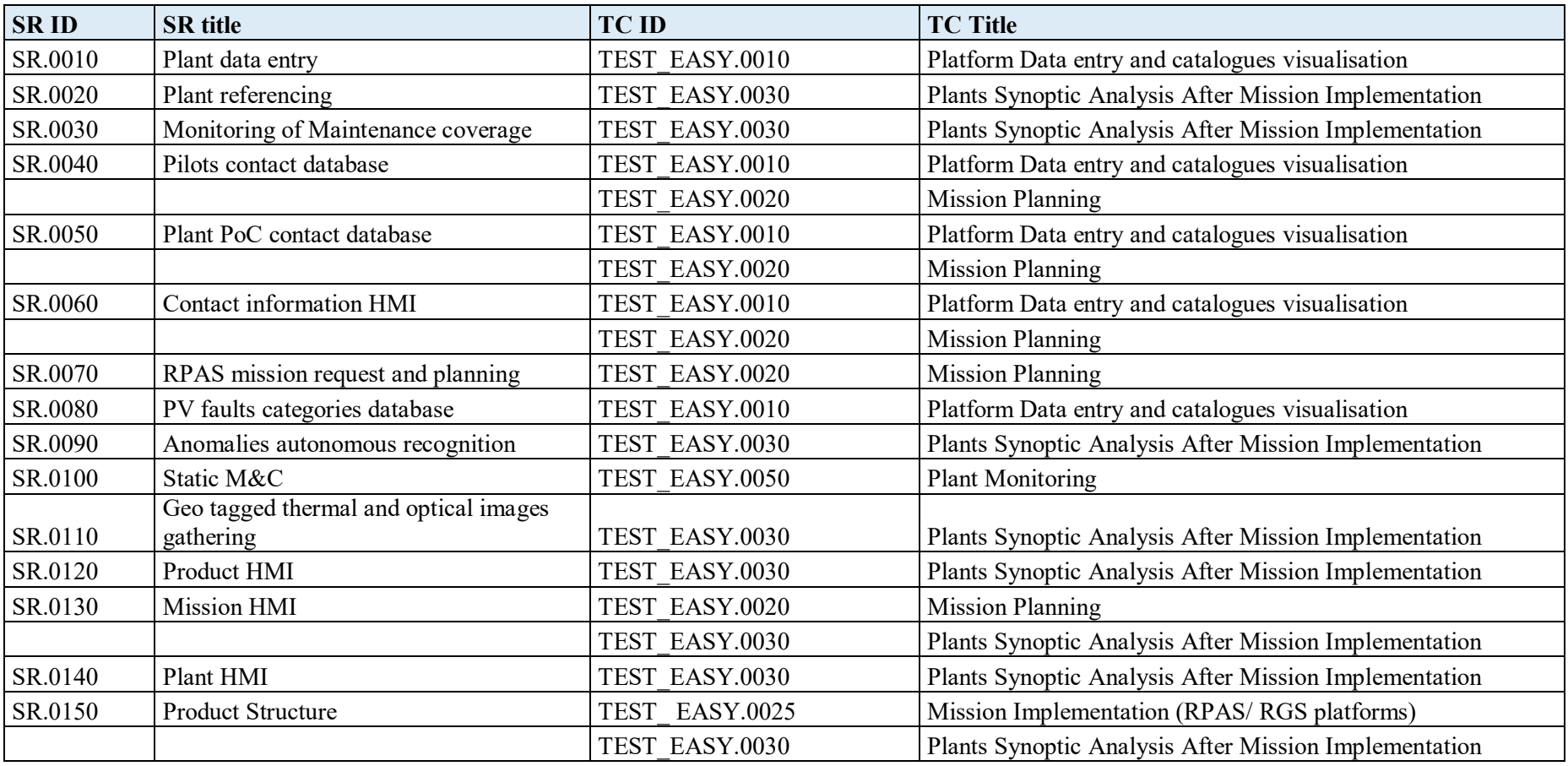

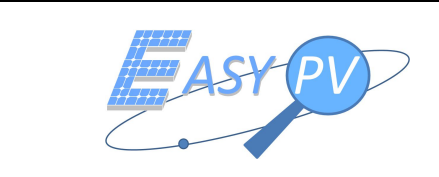

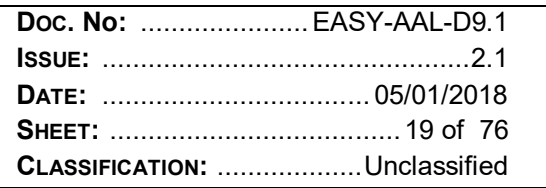

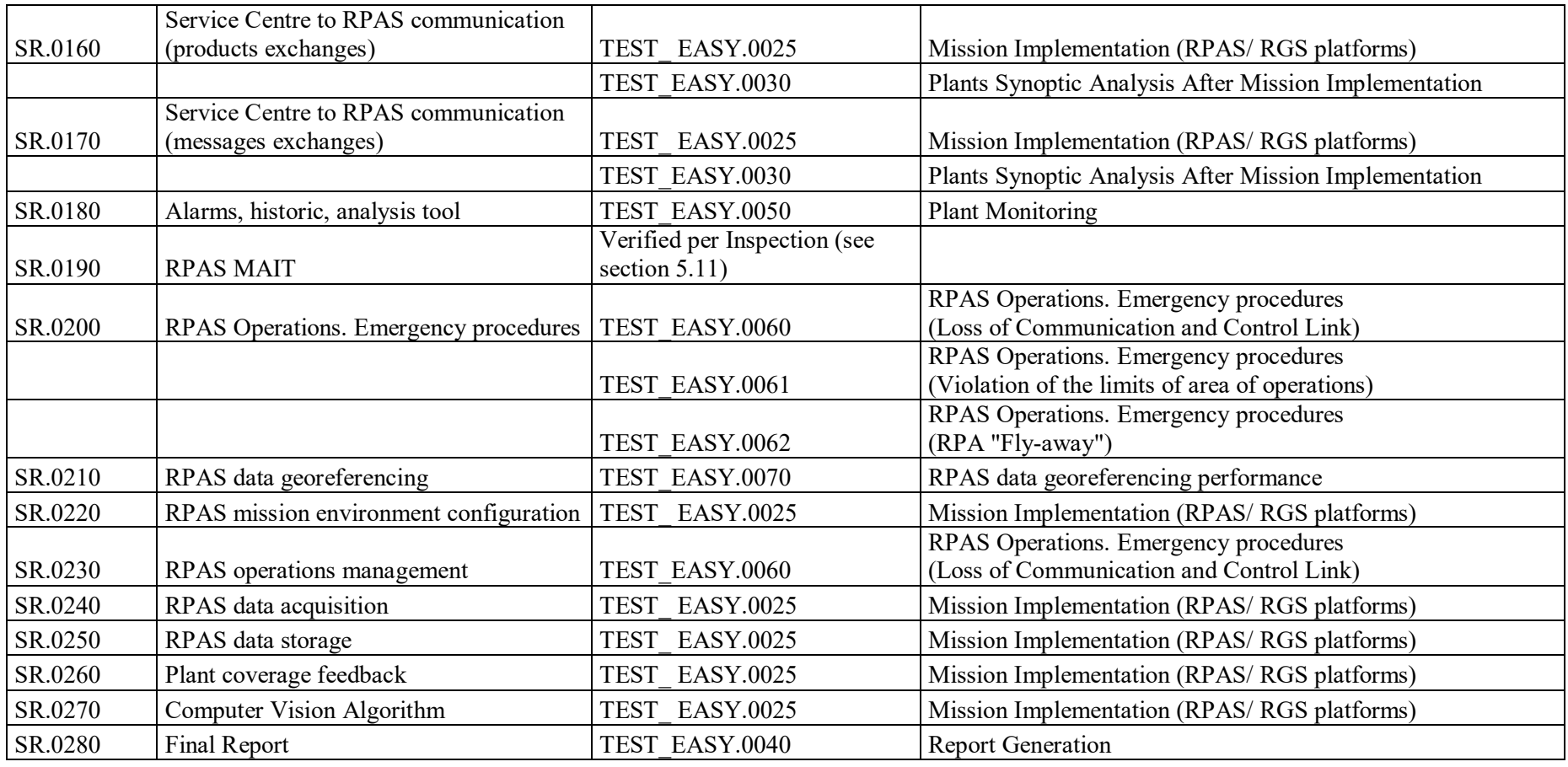

*Table 3-1 System Requirements vs Test Cases*

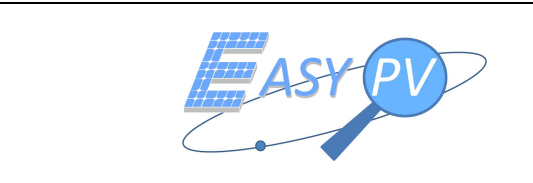

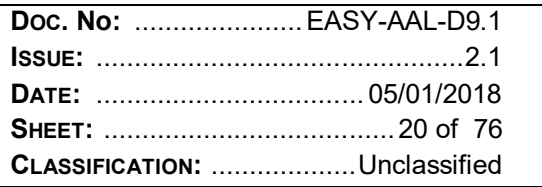

## **3.2 TEST CASES VERSUS SYSTEM REQUIREMENTS**

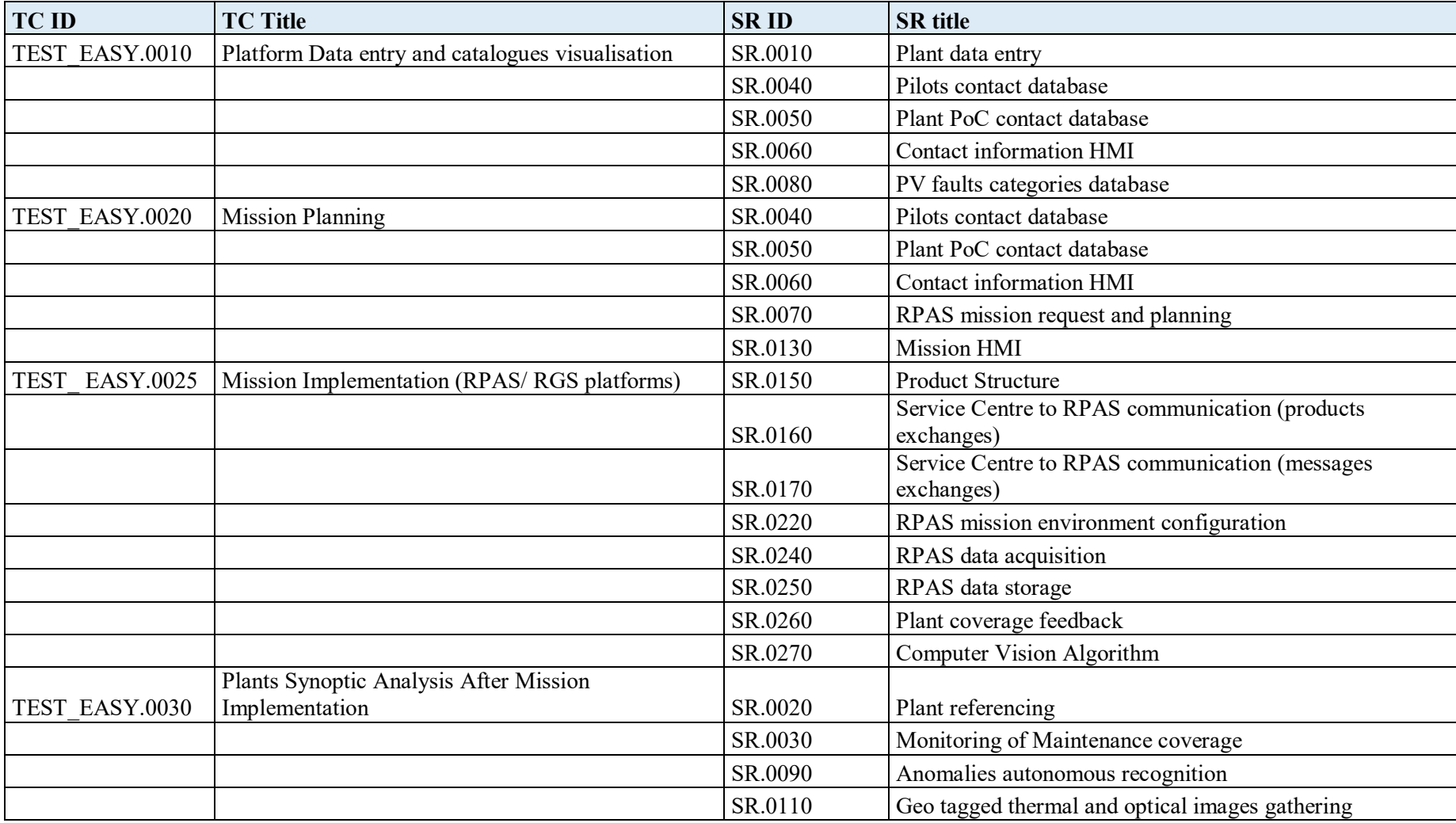

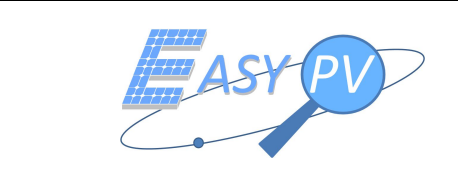

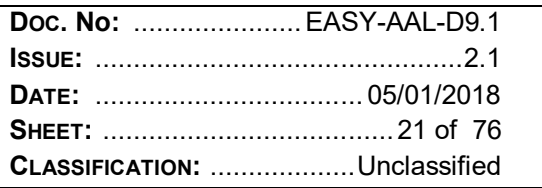

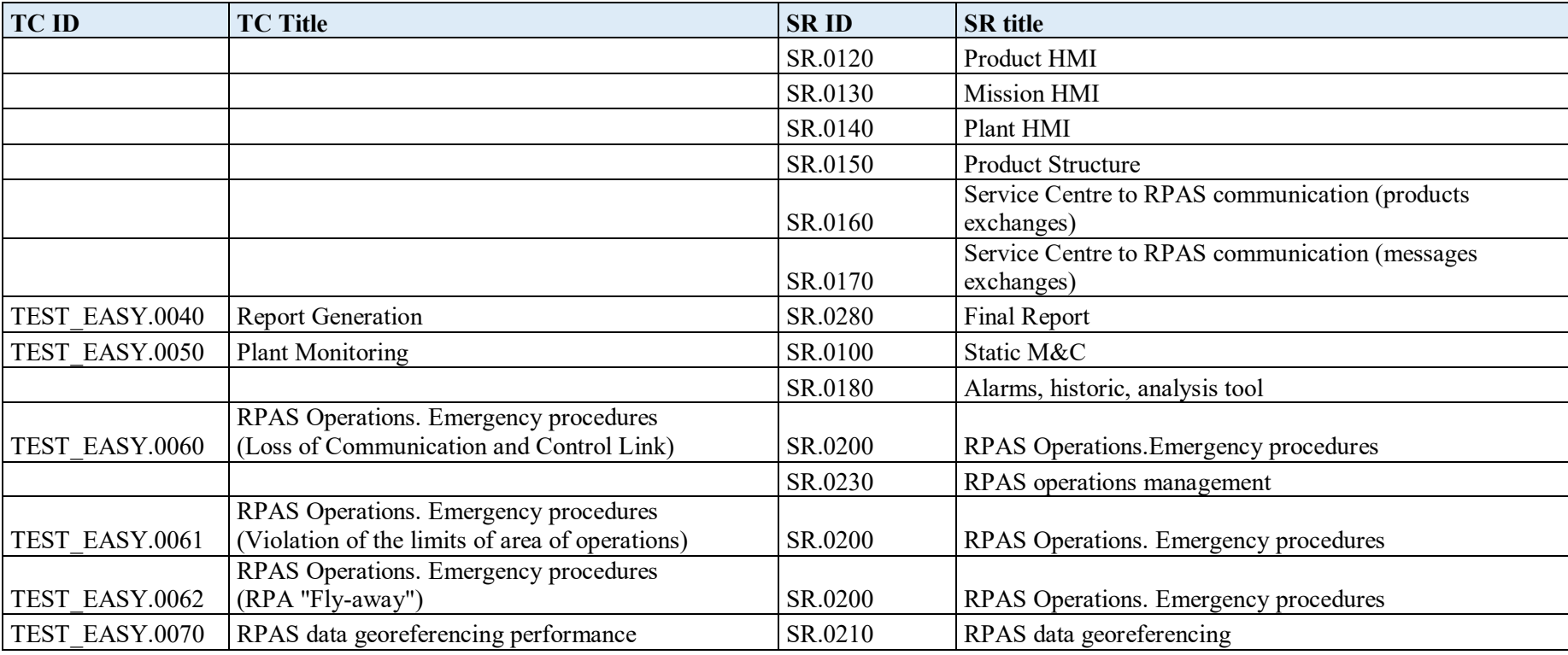

*Table 3-23-3 Test Cases vs System Requirements* 

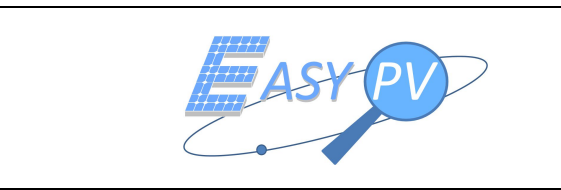

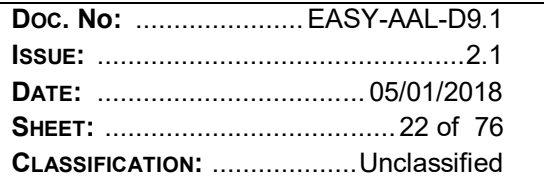

# **4 TEST PROCEDURES**

## **4.1 PROC\_EASY.0010 - PLANT DATA ENTRY AND CATALOGUES VISUALISATION (SERVICE CENTER)**

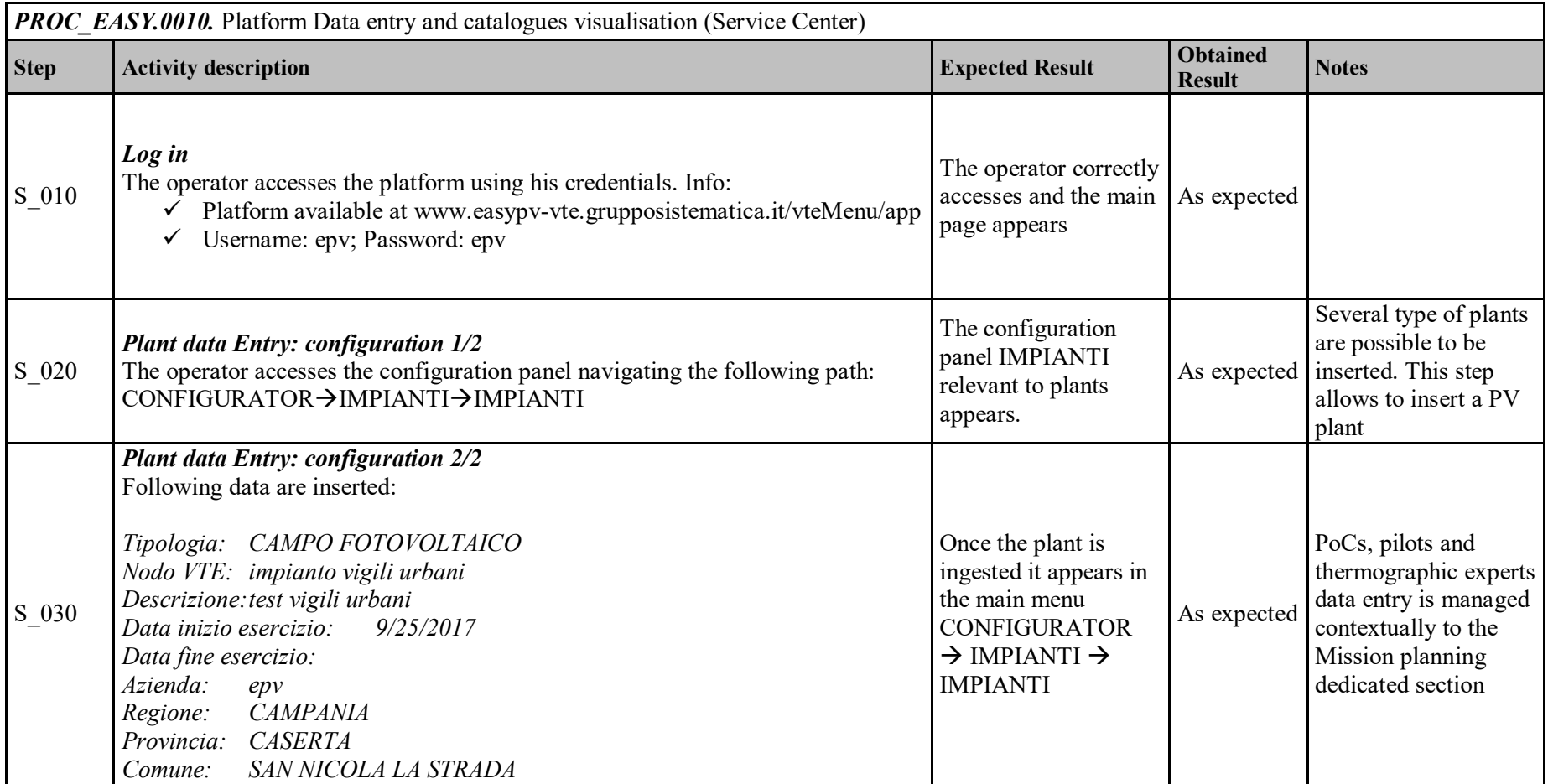

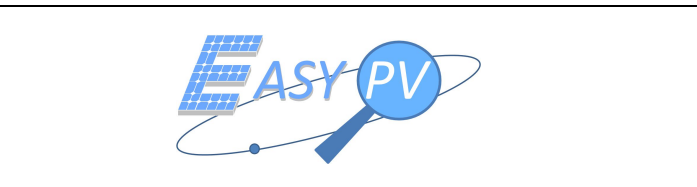

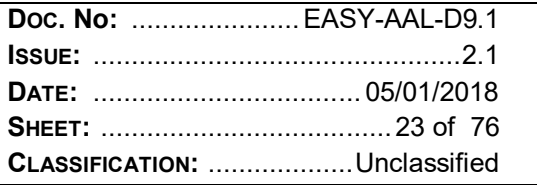

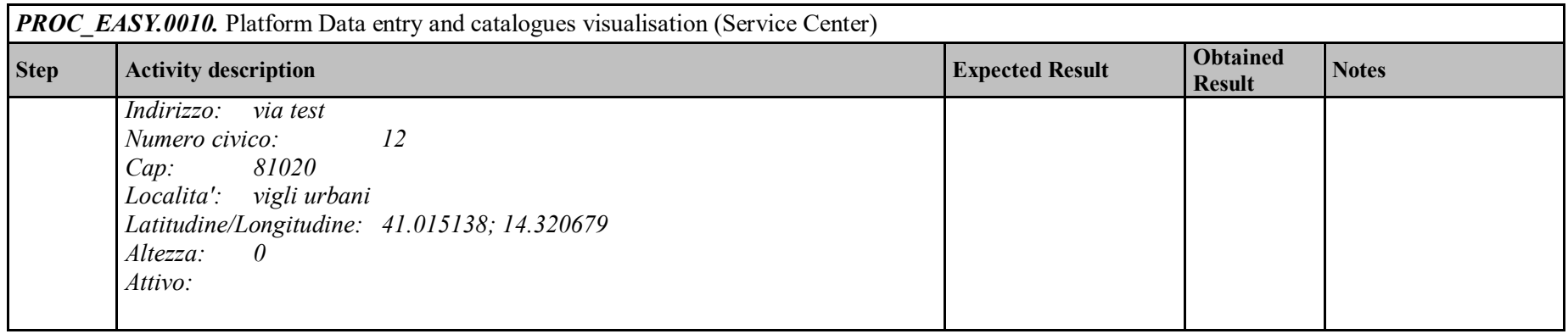

## **4.2 PROC\_EASY.0020 - MISSION PLANNING (SERVICE CENTER)**

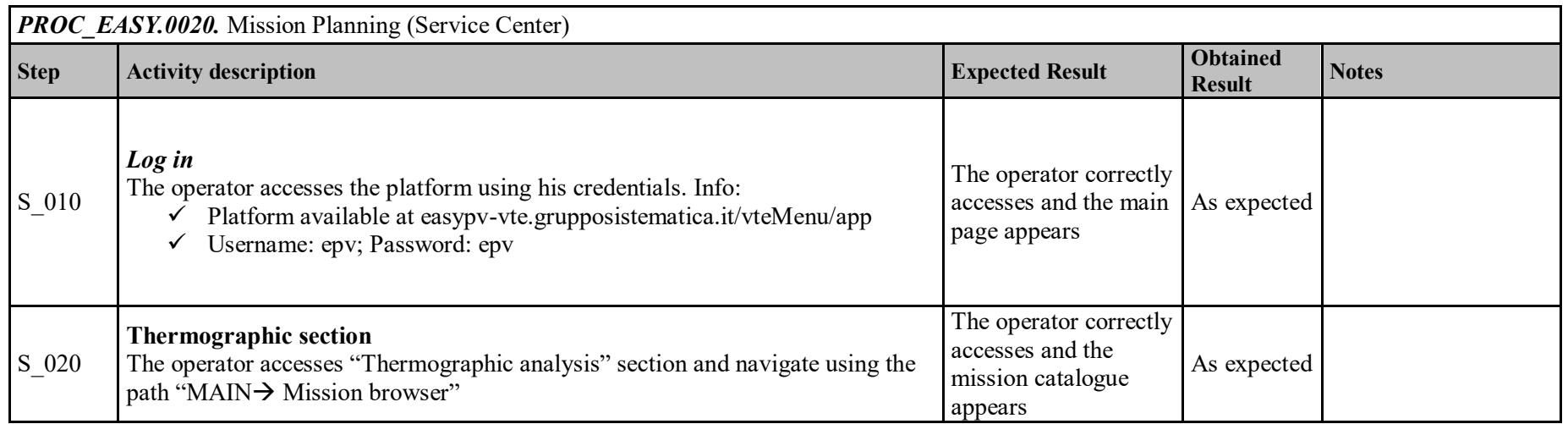

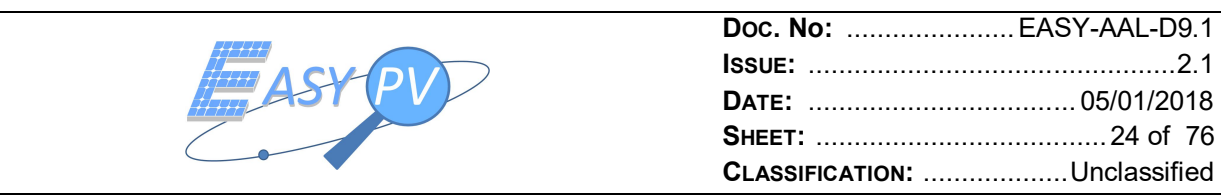

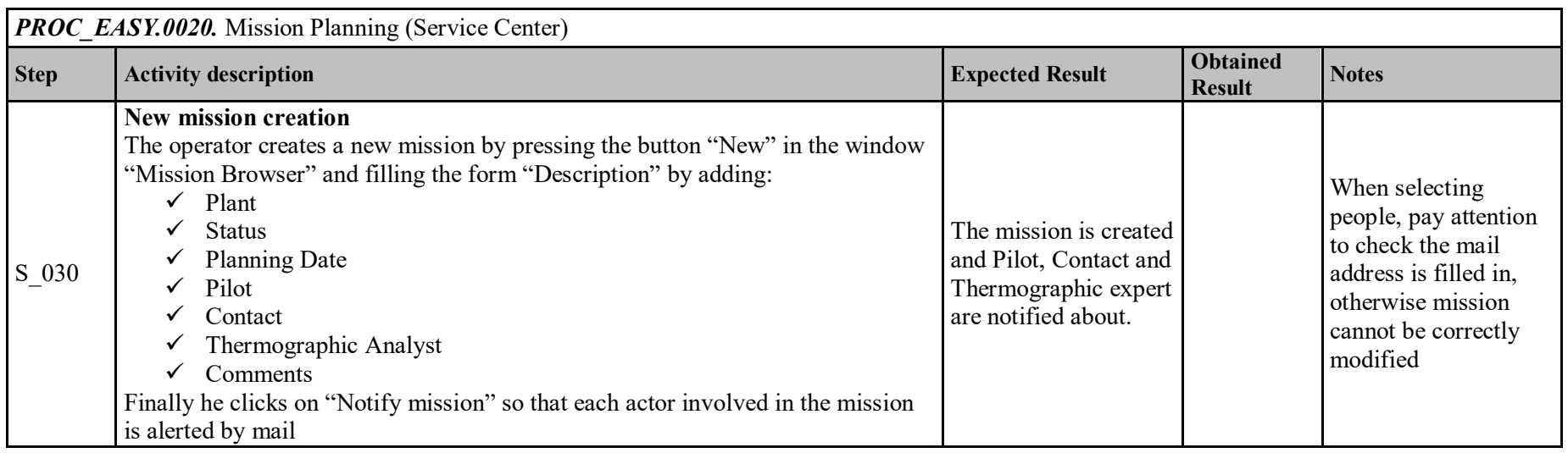

#### **4.3 PROC\_EASY.0025 - MISSION IMPLEMENTATION (RPAS/ RGS PLATFORMS)**

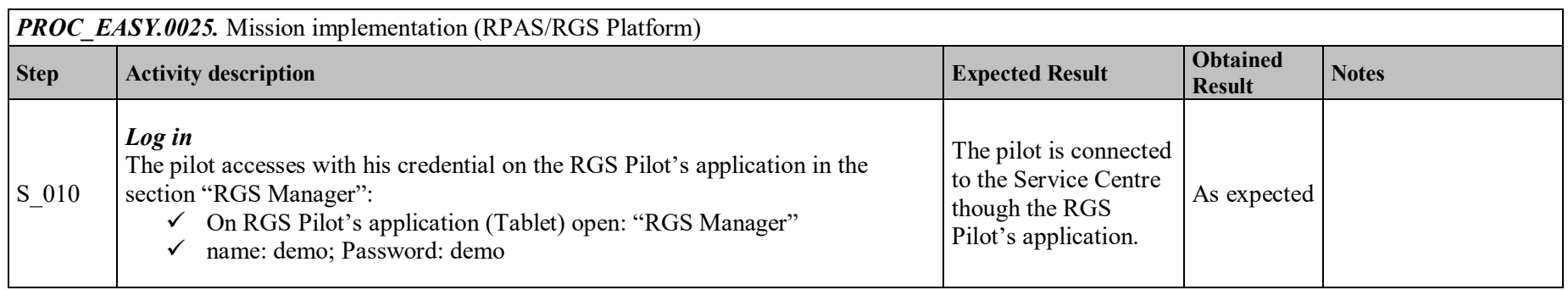

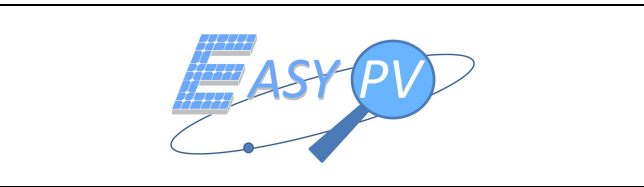

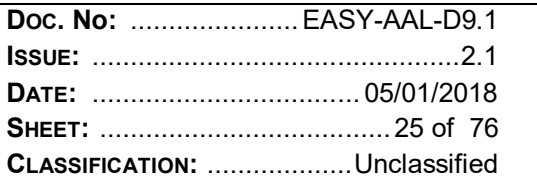

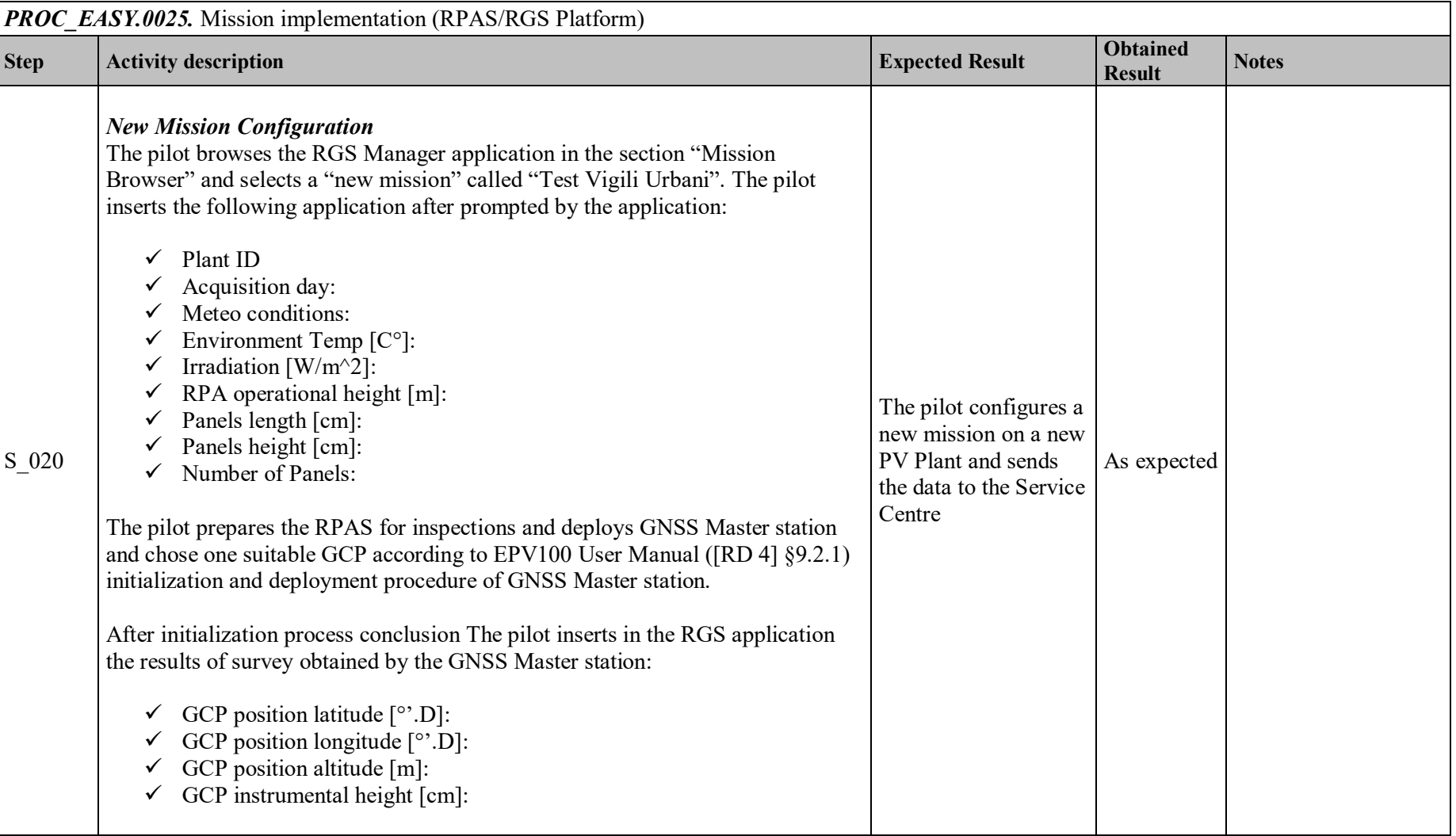

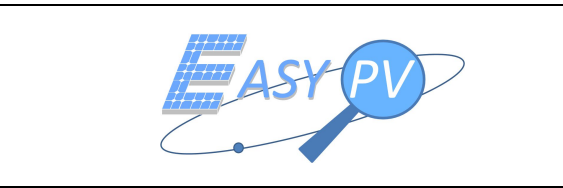

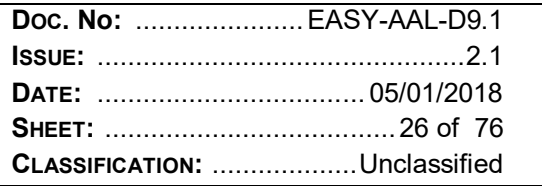

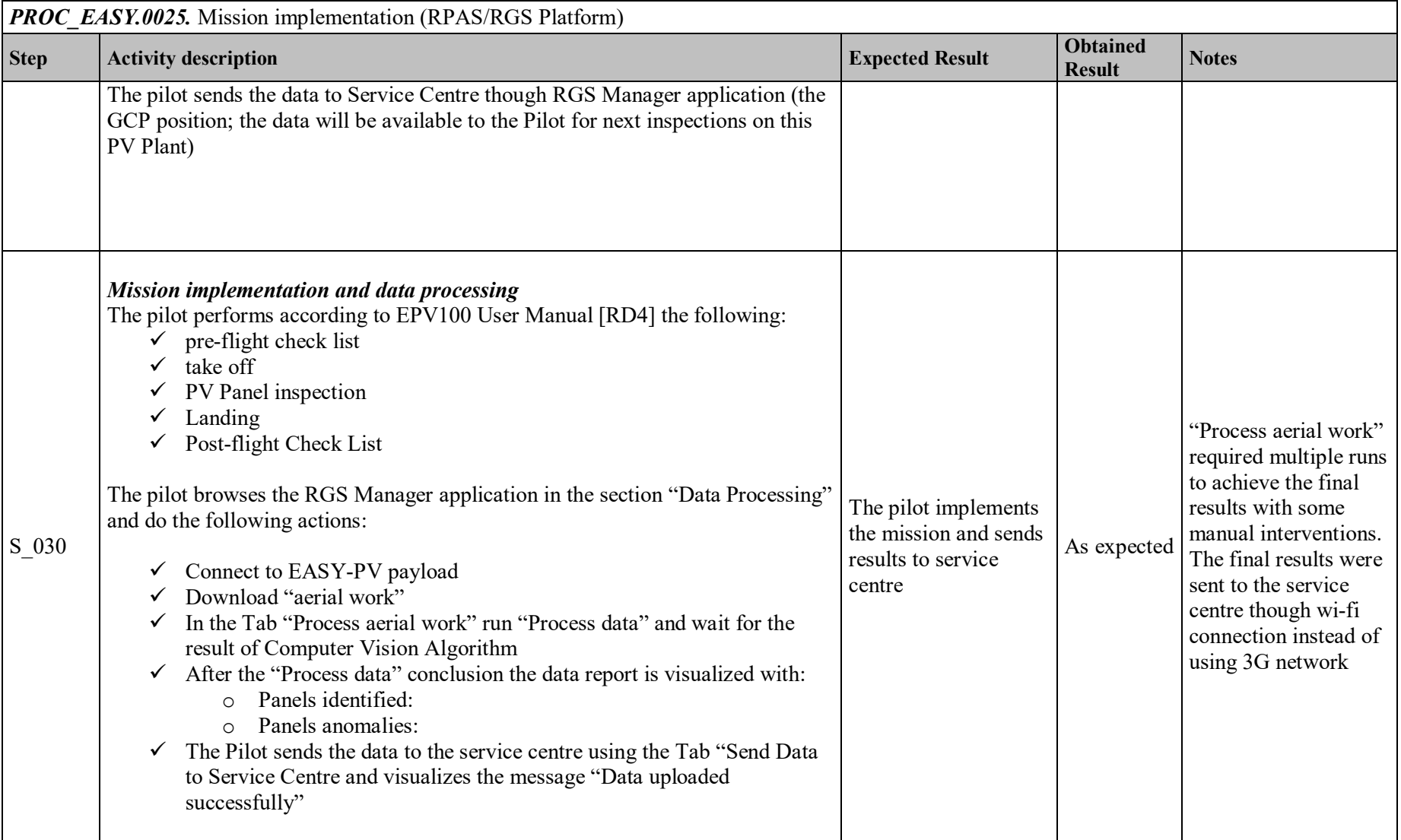

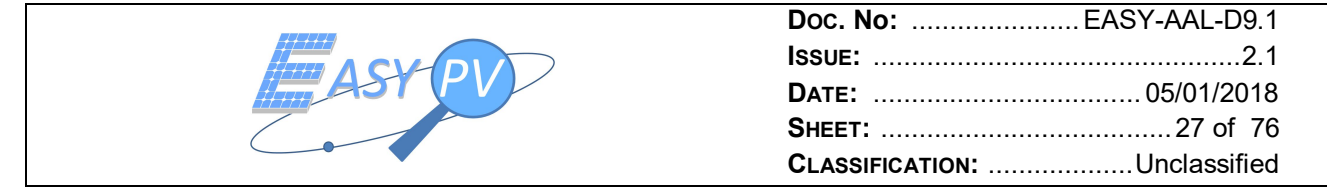

## **4.4 PROC\_EASY.0030 - PLANTS SYNOPTIC ANALYSIS AFTER MISSION IMPLEMENTATION (SERVICE CENTER)**

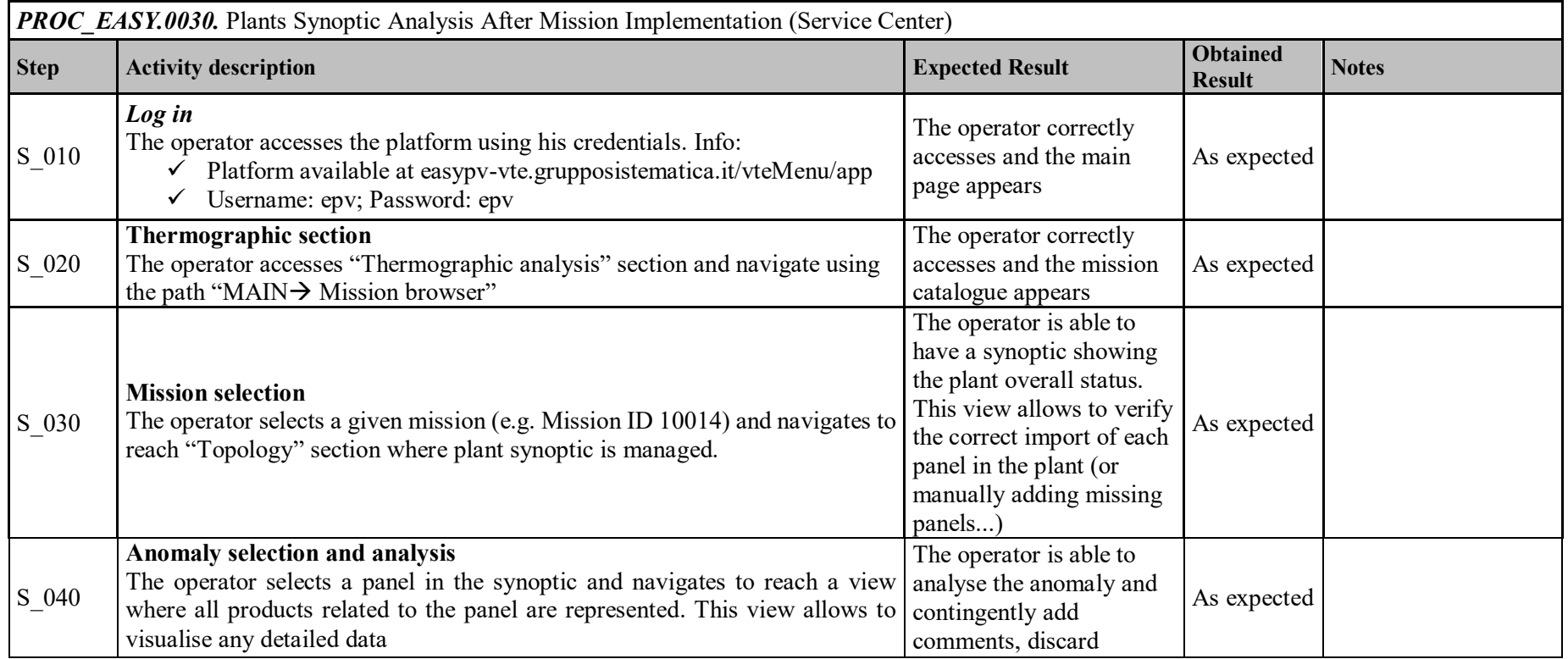

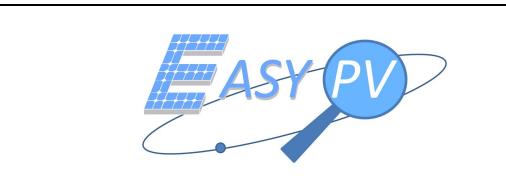

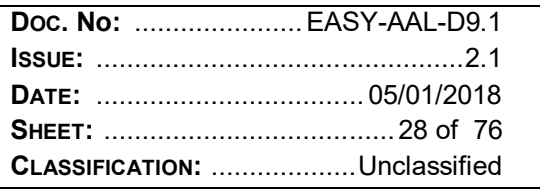

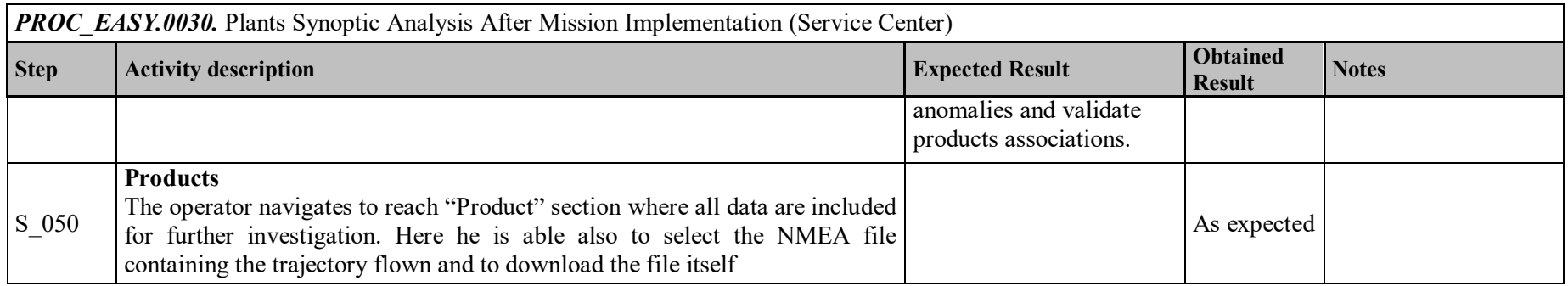

# **4.5 PROC\_EASY.0040 – REPORT GENERATION (SERVICE CENTER)**

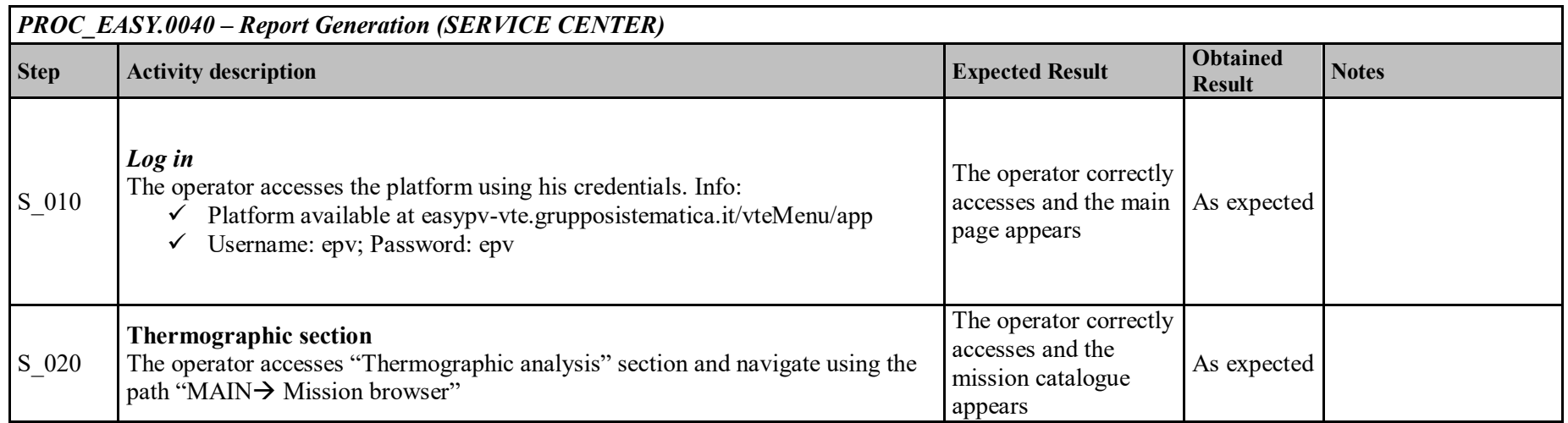

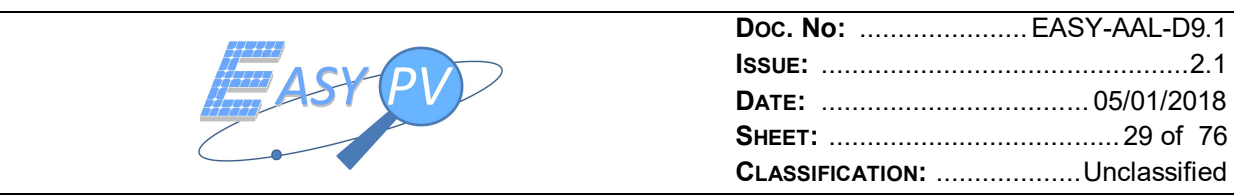

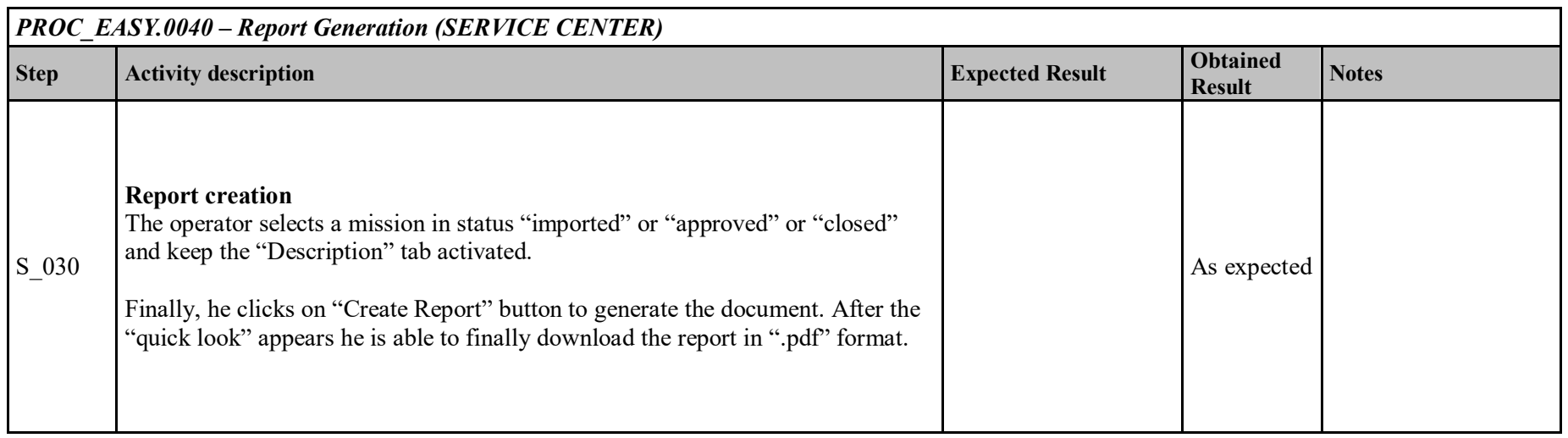

## **4.6 PROC\_EASY.0050 – PLANT PRODUCTIVITY MONITORING (SERVICE CENTER)**

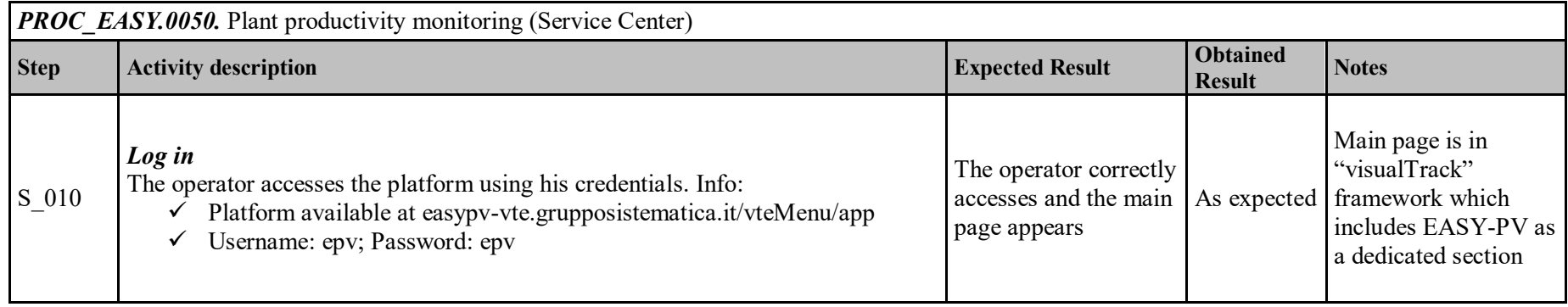

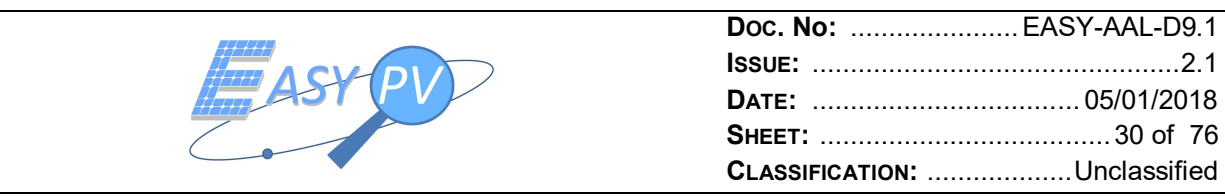

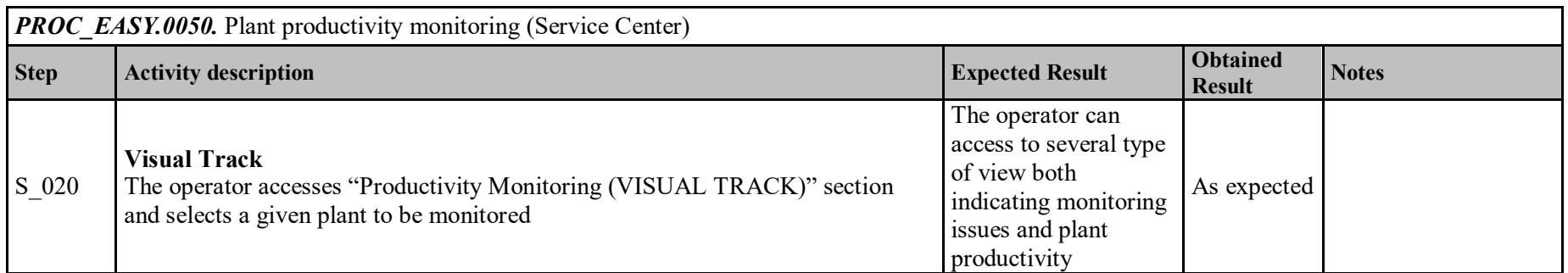

#### **4.7 PROC\_EASY.0060 - RPAS OPERATIONS. EMERGENCY PROCEDURES (LOSS OF COMMUNICATION AND CONTROL LINK)**

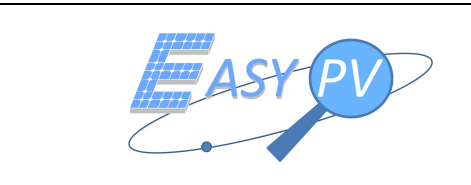

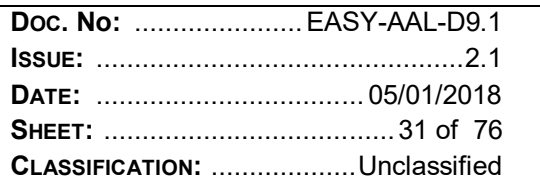

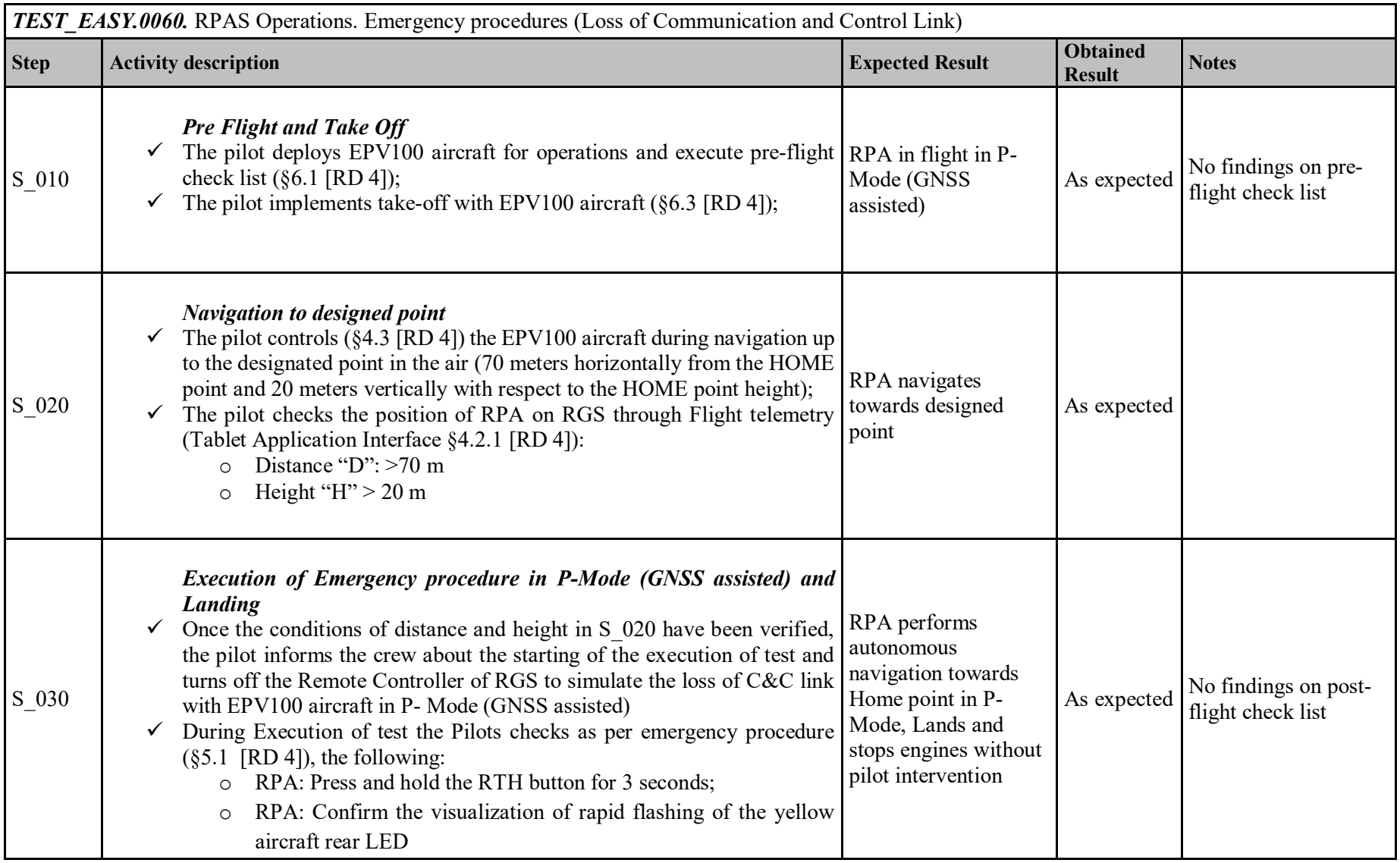

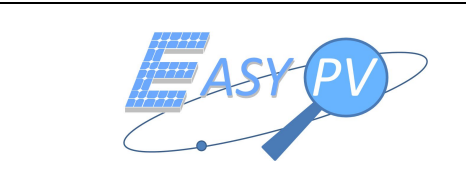

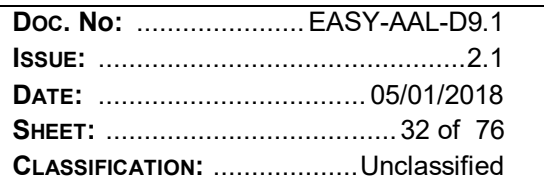

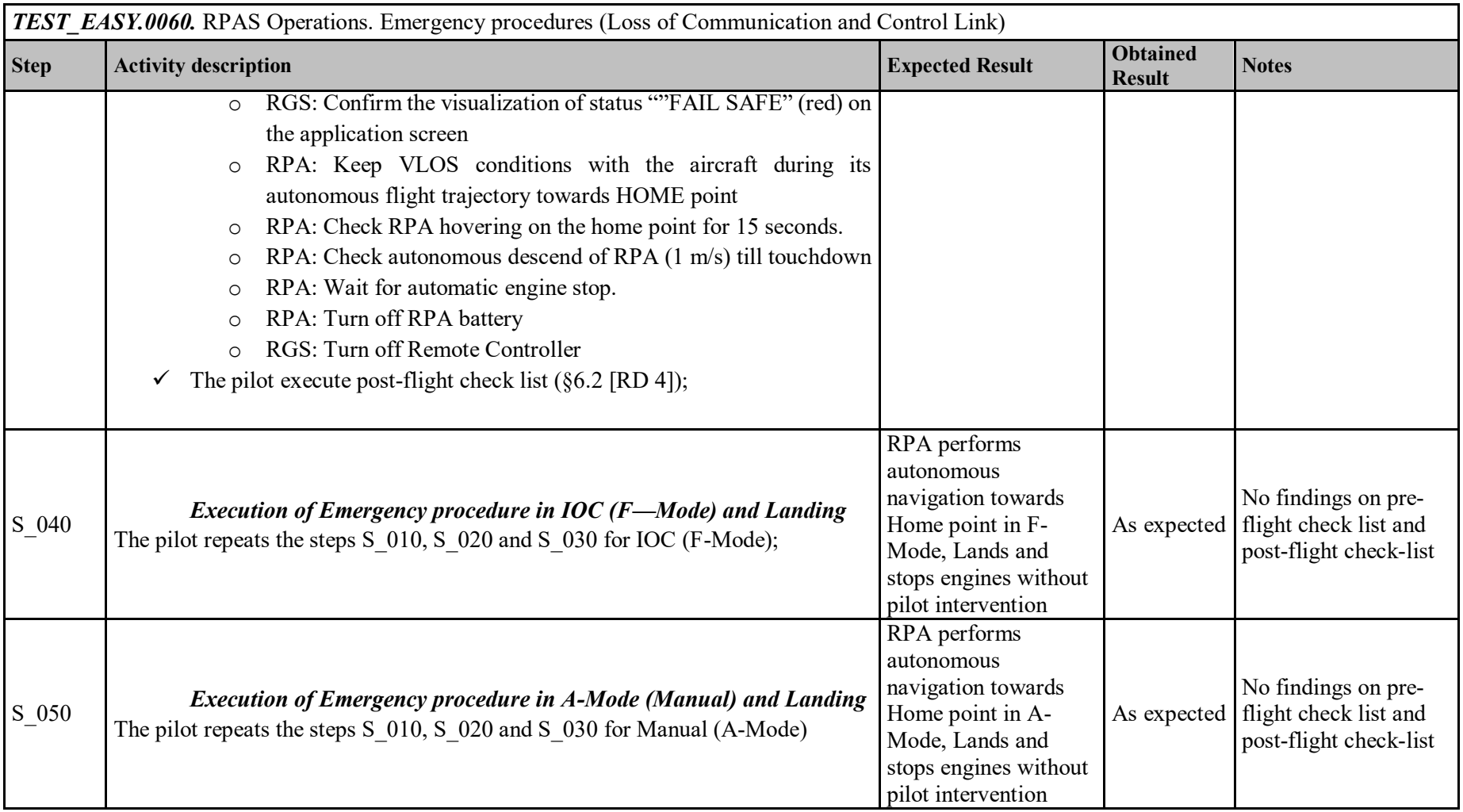

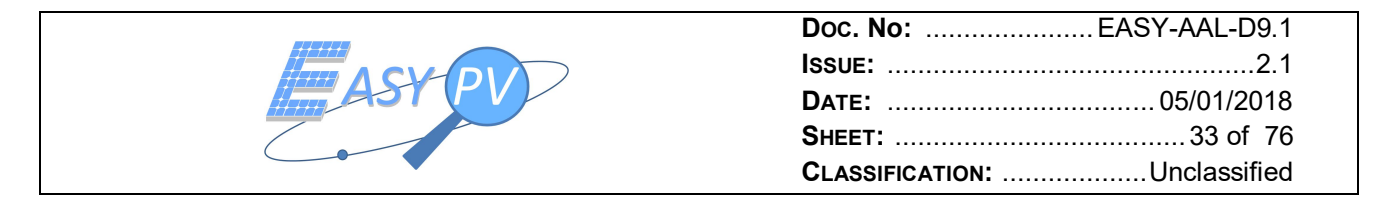

### **4.8 PROC\_EASY.0061 - RPAS OPERATIONS.EMERGENCY PROCEDURES (VIOLATION OF THE LIMITS OF AREA OF OPERATIONS)**

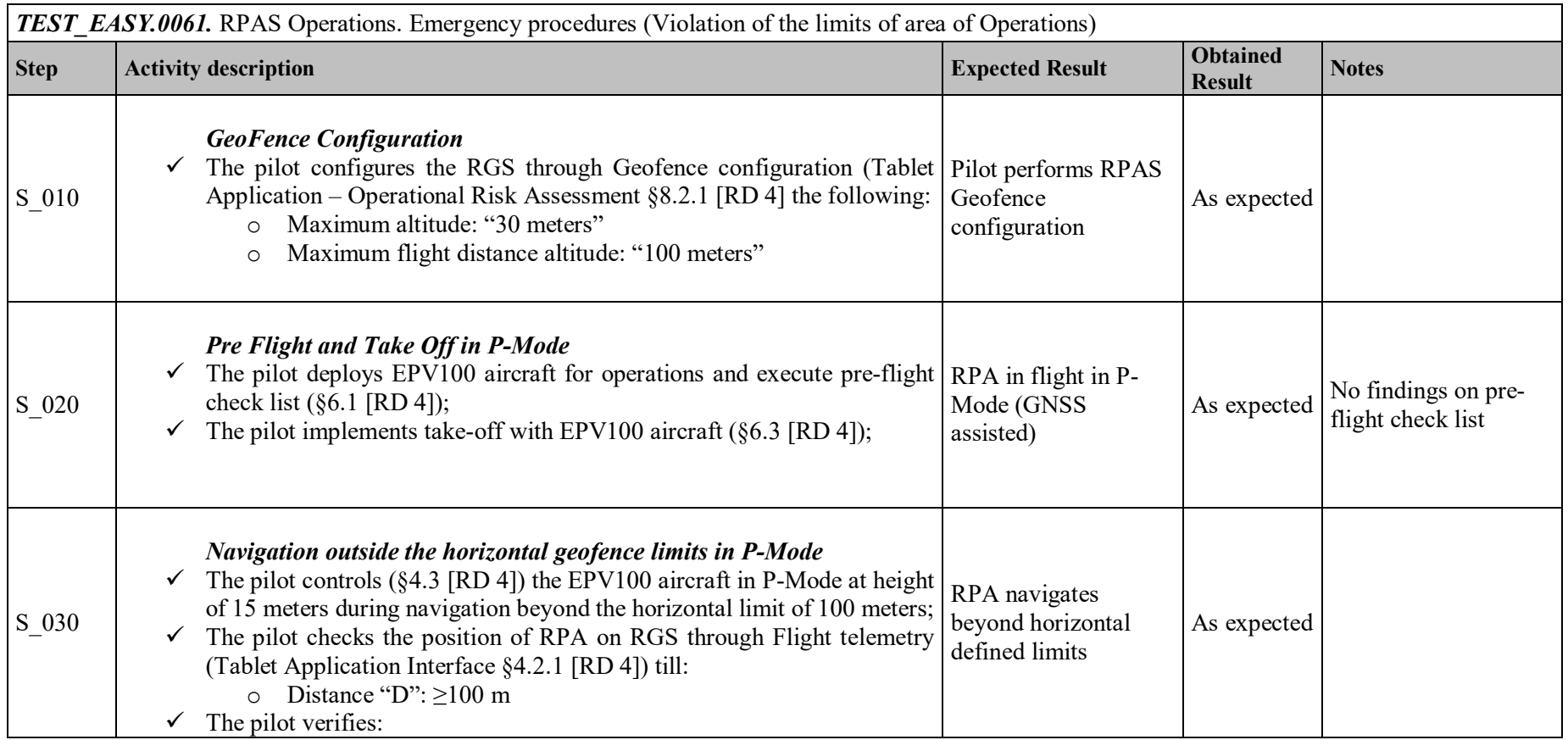

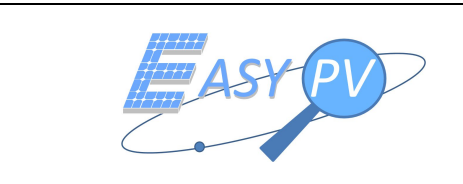

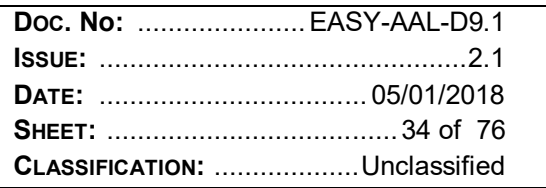

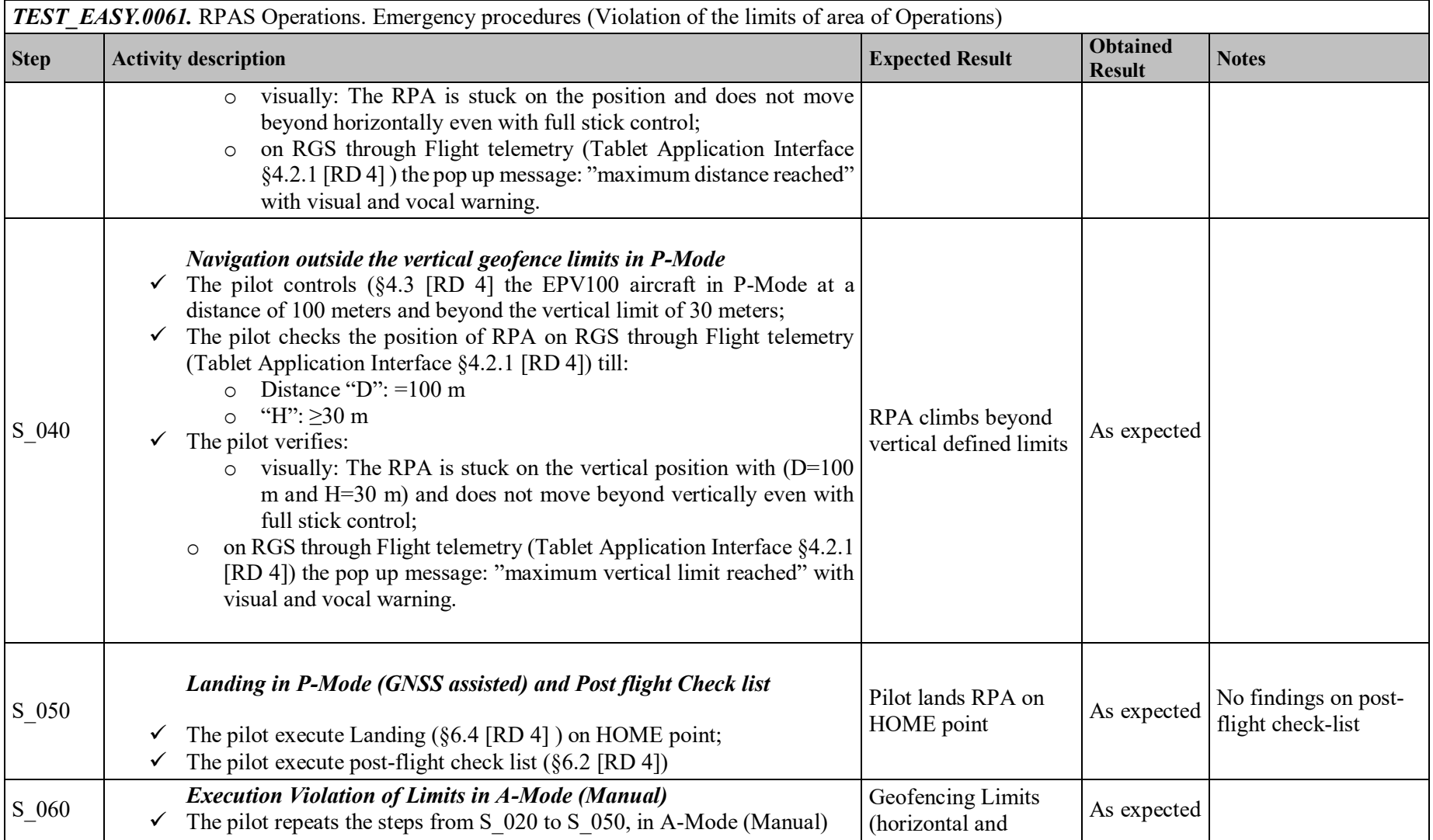

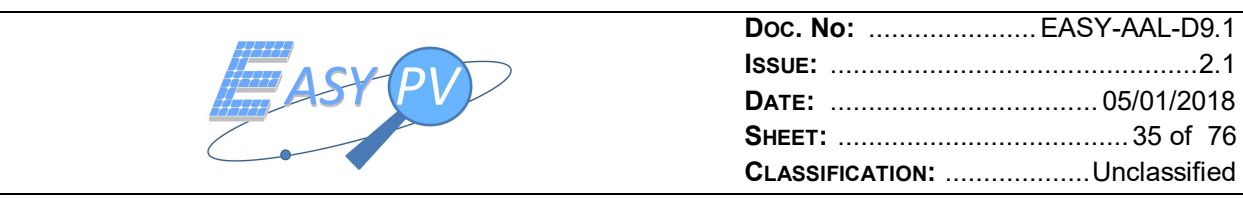

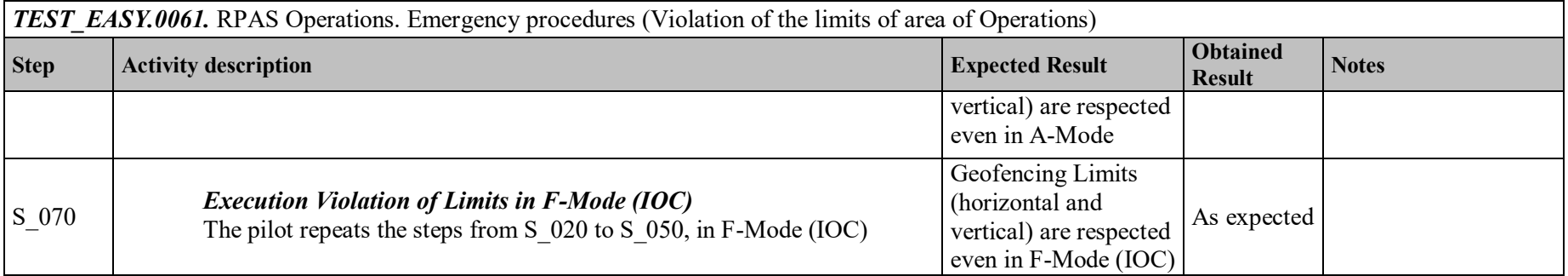

## **4.9 PROC\_EASY.0062 - RPAS OPERATIONS.EMERGENCY PROCEDURES (RPA "FLY-AWAY")**

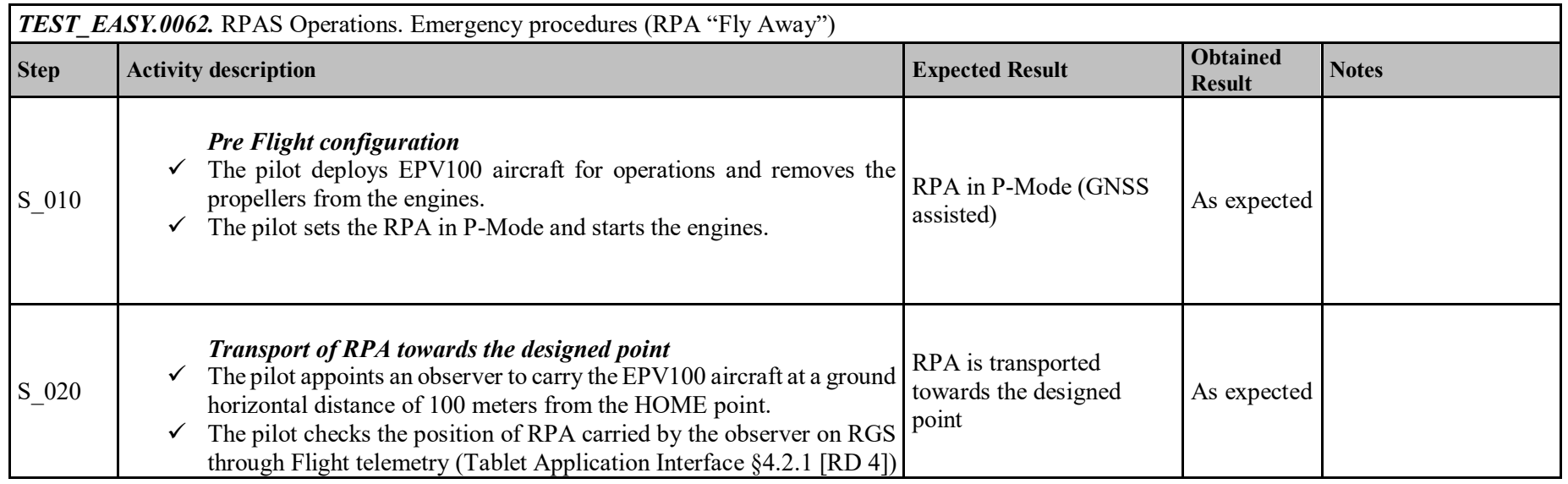

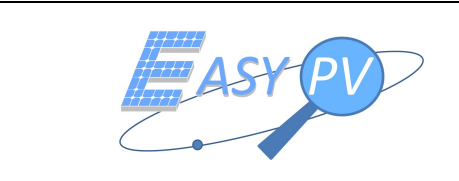

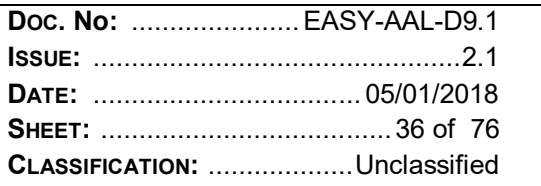

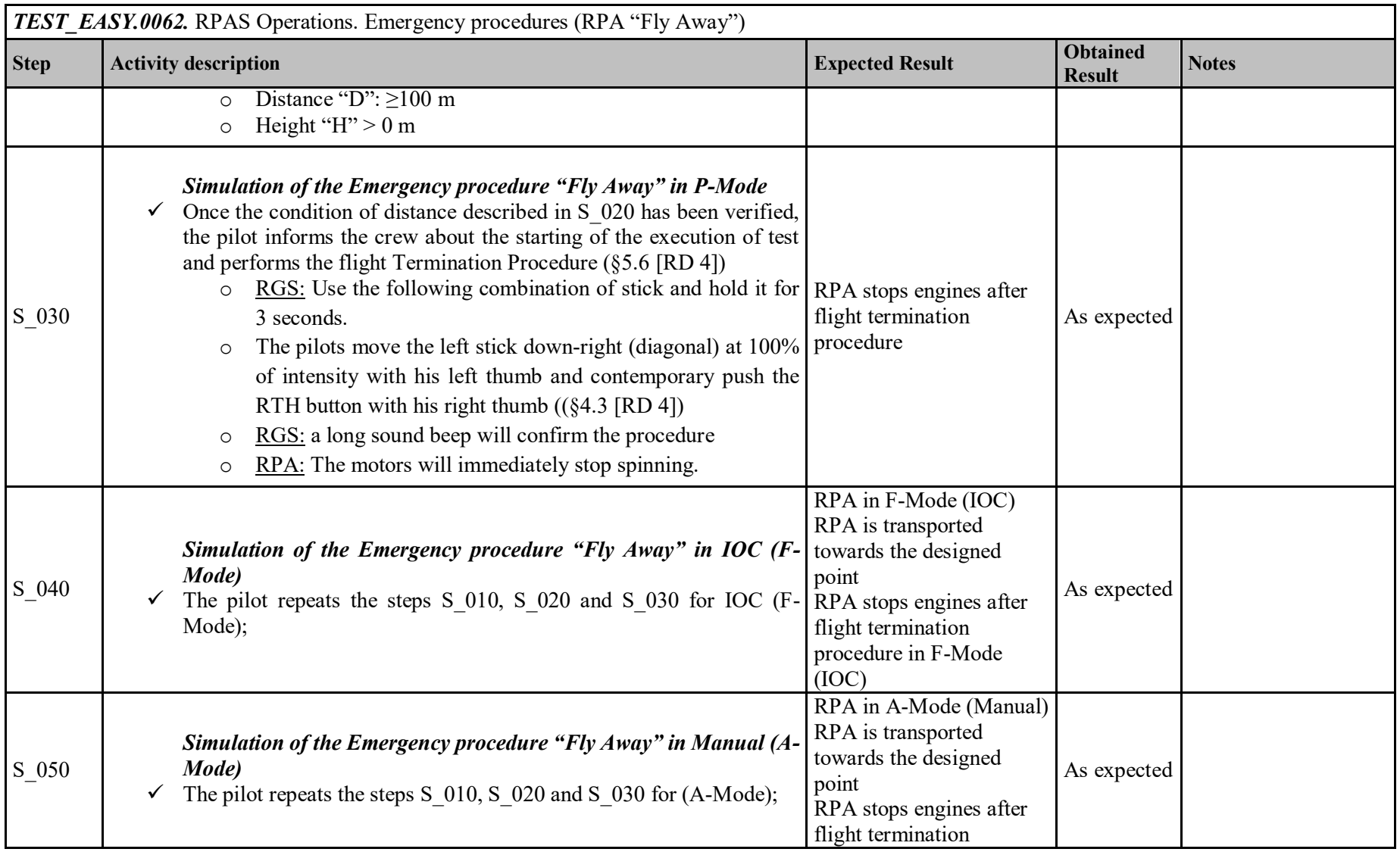
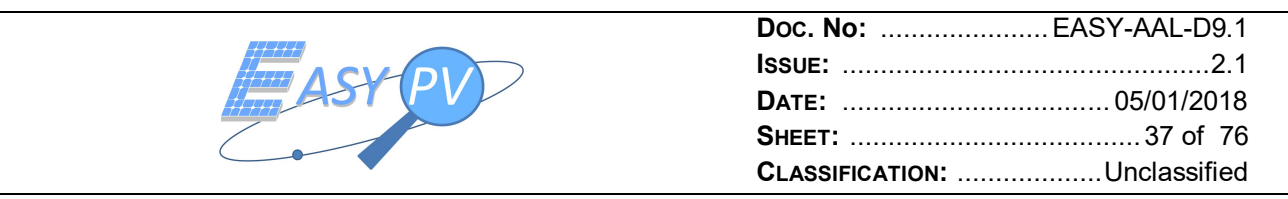

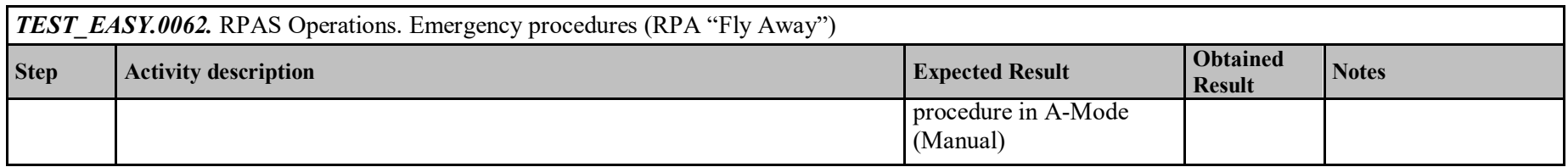

Procedure has been successfully executed and final outcomes are reported in section 5.

## **4.10 PROC\_EASY.0070 – PANEL GEO-REFERENCING PERFORMANCES**

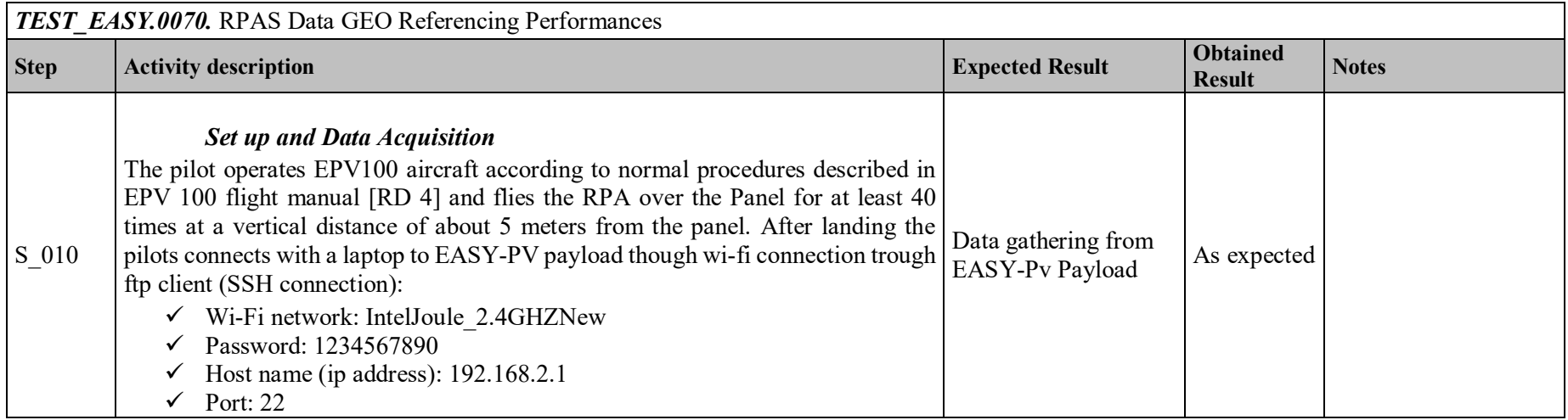

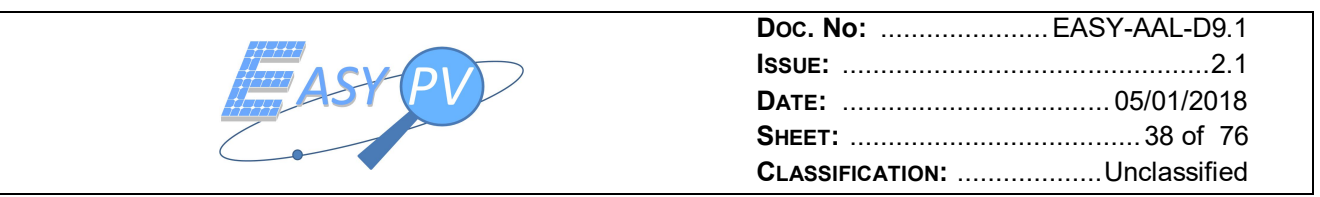

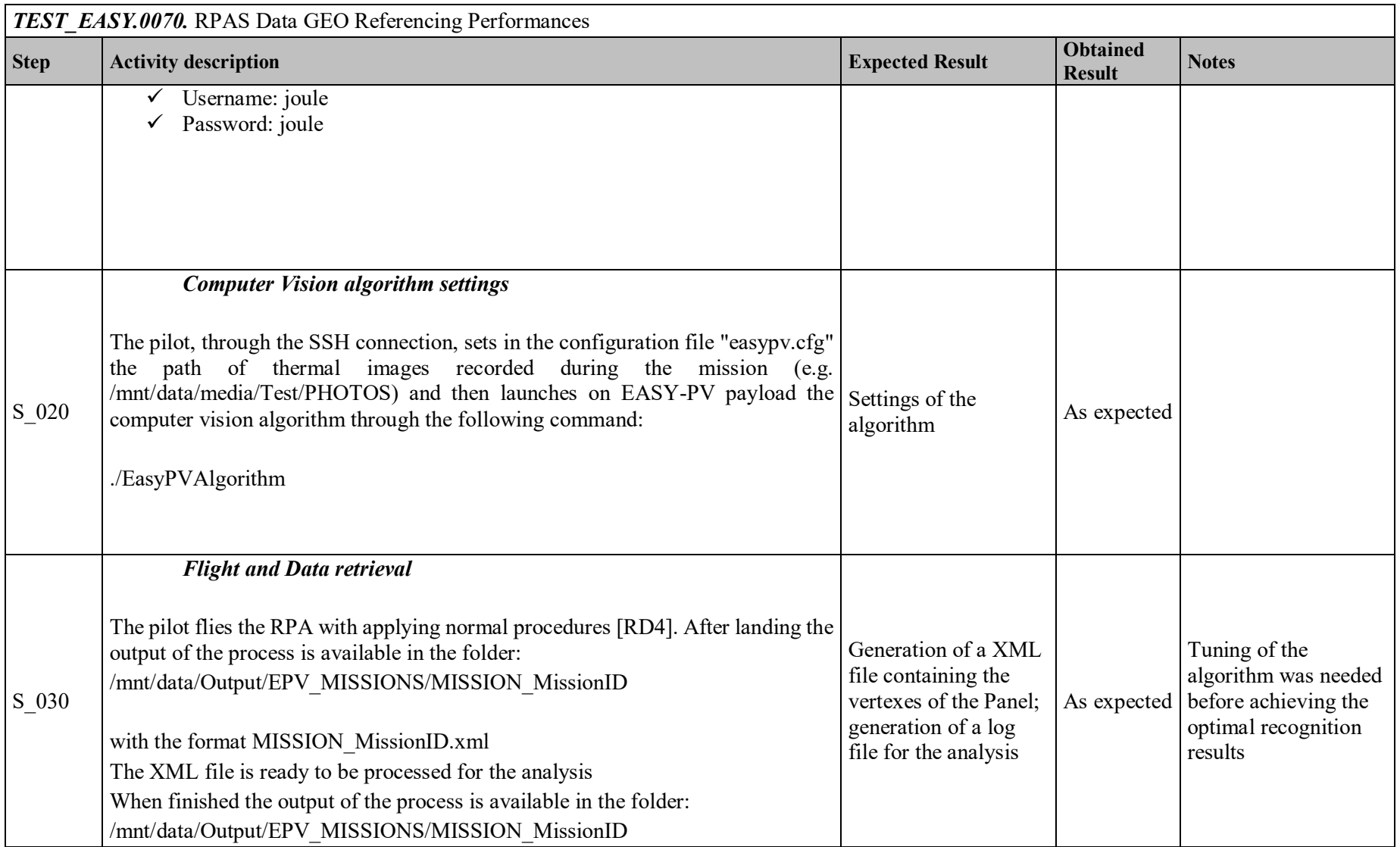

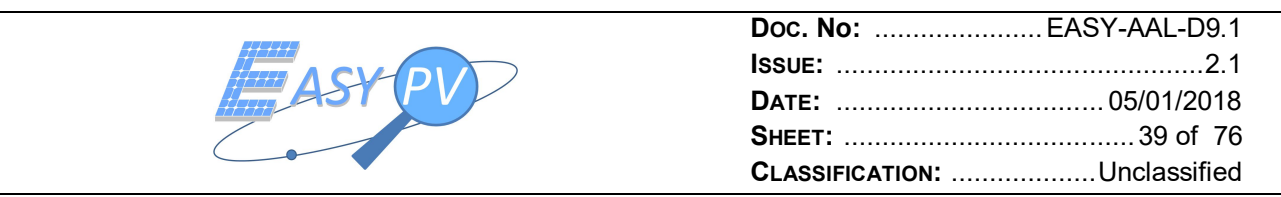

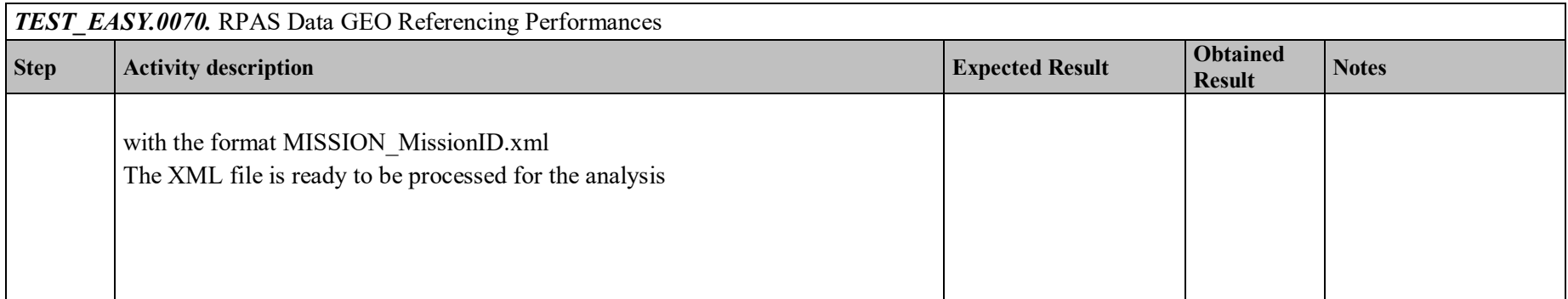

Procedure has been successfully executed and final outcomes are reported in section 5.

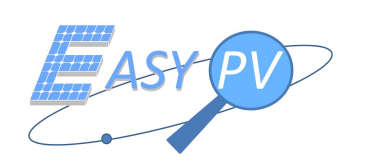

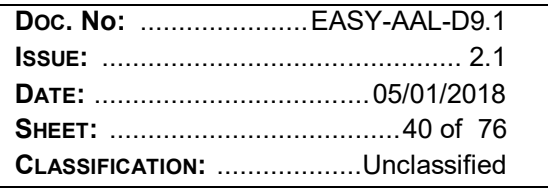

# **5 TEST REPORT**

This section reports outcomes derived from run procedures.

Functional tests are shortly described aiming to show the evidence on how the system actually implements required features. More emphasis is devoted to the performance test which definitely confirms an anomaly can be correctly recognised and geo-referenced.

## **5.1 PLANT DATA ENTRY AND CATALOGUES VISUALISATION**

This section reports outputs achieved by running procedure PROC\_EASY.0010. In particular, Figure 1 shows how the service centre correctly manages the plant information data ingestion.

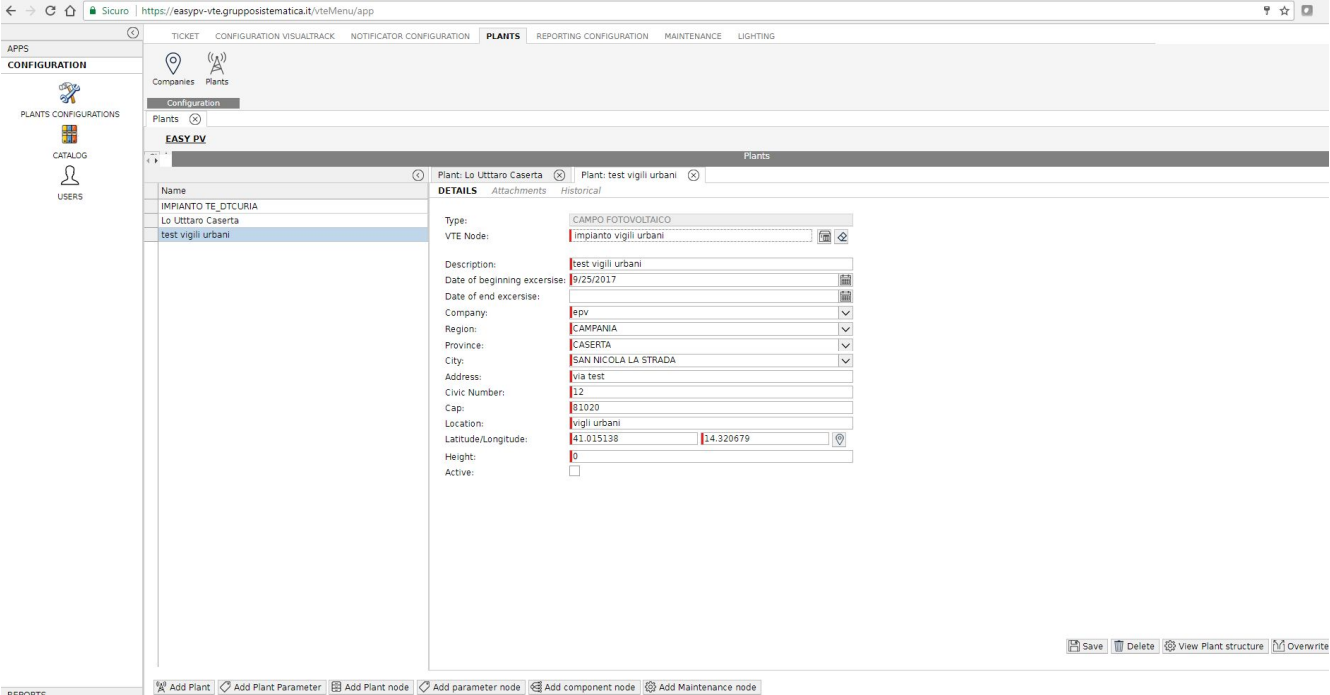

*Figure 1 Plant data entry*

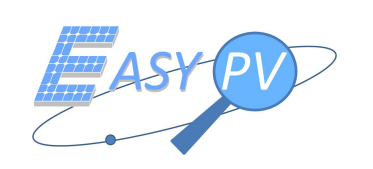

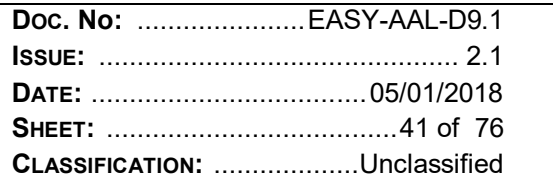

## **5.2 MISSION PLANNING**

This section reports outputs achieved by running procedure PROC\_EASY.0020. In particular, Figure 2 and Figure 3 describes the mission generation process starting from the platform data entry to the final mission notification by e-mail to each involved actor.

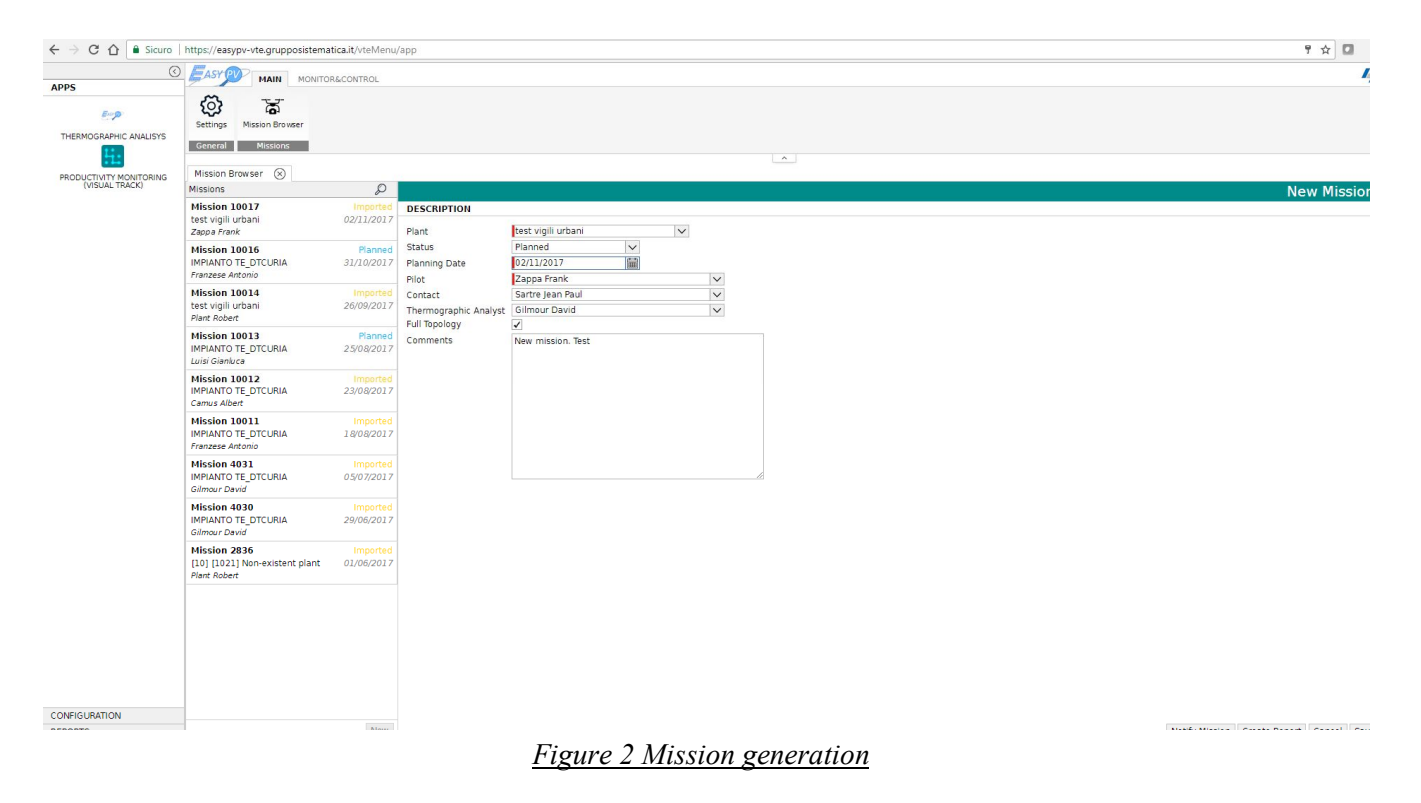

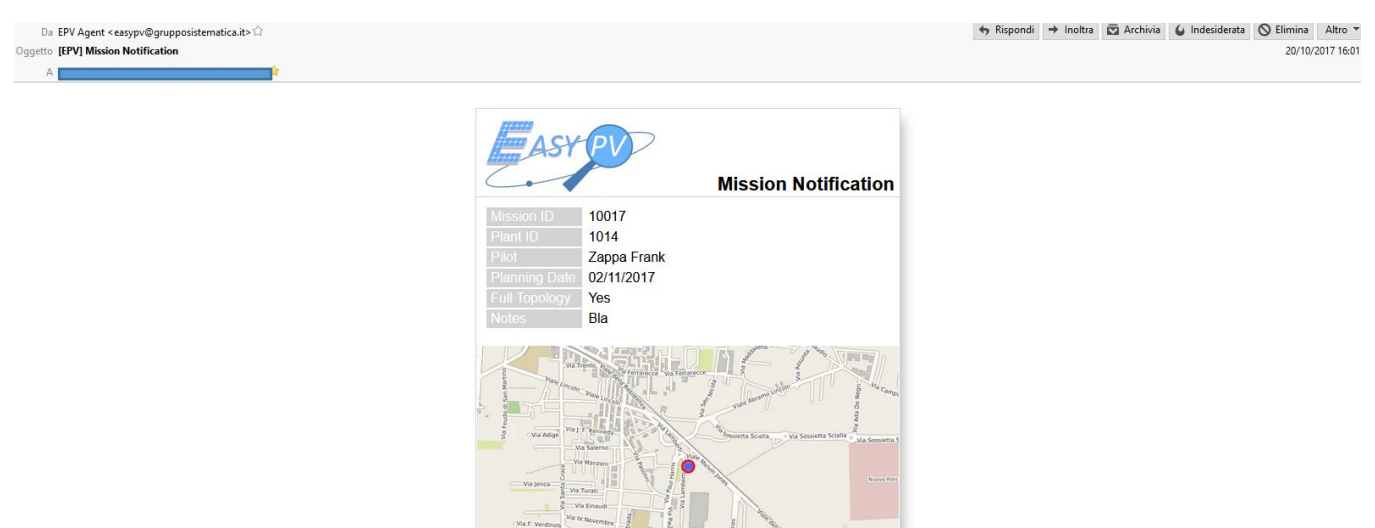

*Figure 3 Mission notification*

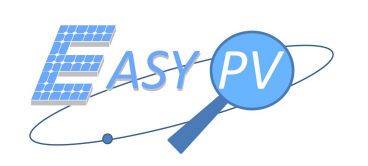

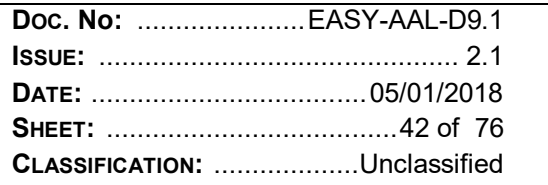

## **5.3 MISSION IMPLEMENTATION (RPAS/ RGS PLATFORMS)**

This section reports the outputs achieved by running procedure PROC\_EASY.0025. As reported in section 2.3, PROC\_EASY.0020 implementation is a precondition.

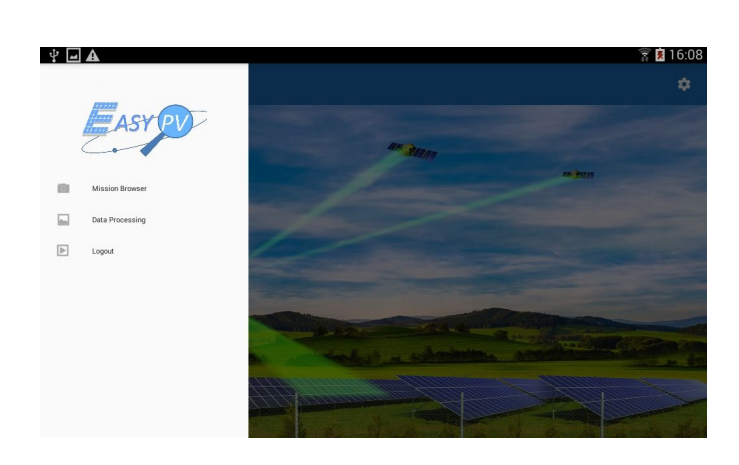

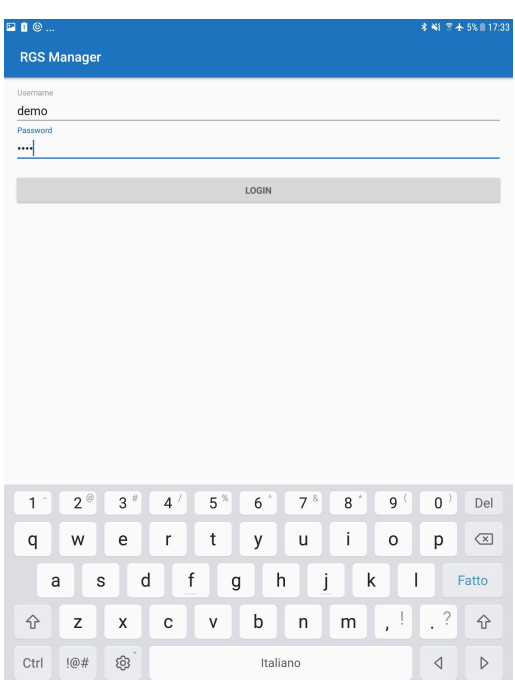

*Figure 4 Pilot log-in to Service Center though RGS Manager*

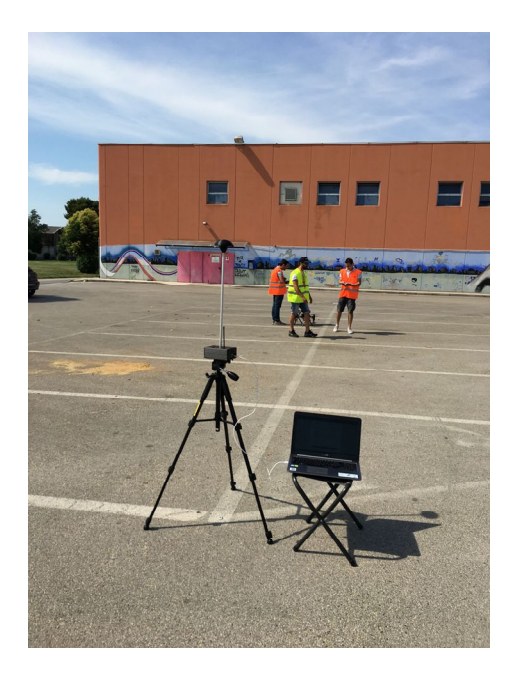

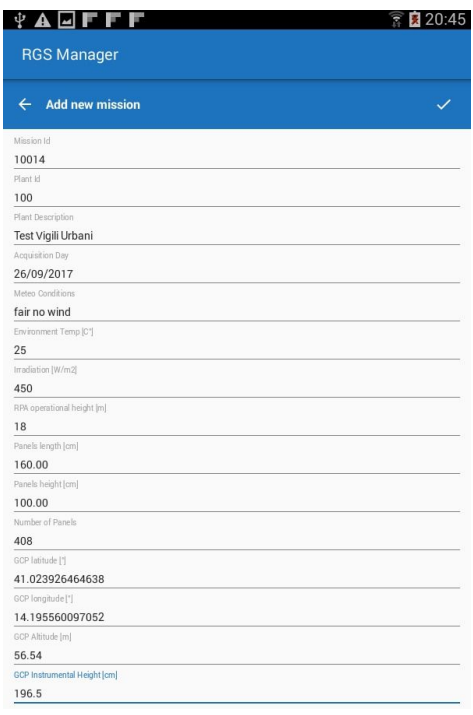

*Figure 5 GNSS Master station initialization (Survey-in) and Pilot data Entry*

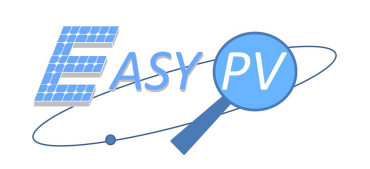

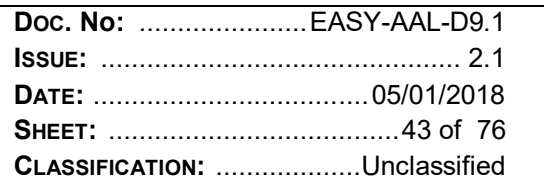

The RPAS used is for this test is the EPV100 [RD4] which has been manually piloted over the PV plant by an experienced certified pilot. The RPAS carried the Easy-PV payload with both thermal and optical sensors and GNSS RTK receiver (ROVER). The thermal camera used for thermal images acquisition in the  $7.5 - 13.5 \mu m$ spectral band is a Flir Vue Pro (336x256). The RPAS has been equipped by both U-blox NEO-M8N - code observable measurements capability - and U-blox NEO-M8P (phase measurements capability). The patch antenna used is the Tallysmann TW2710, equipped with 12 cm diameter ground plane.

## The Following picture reports the trajectory flown by the RPAS

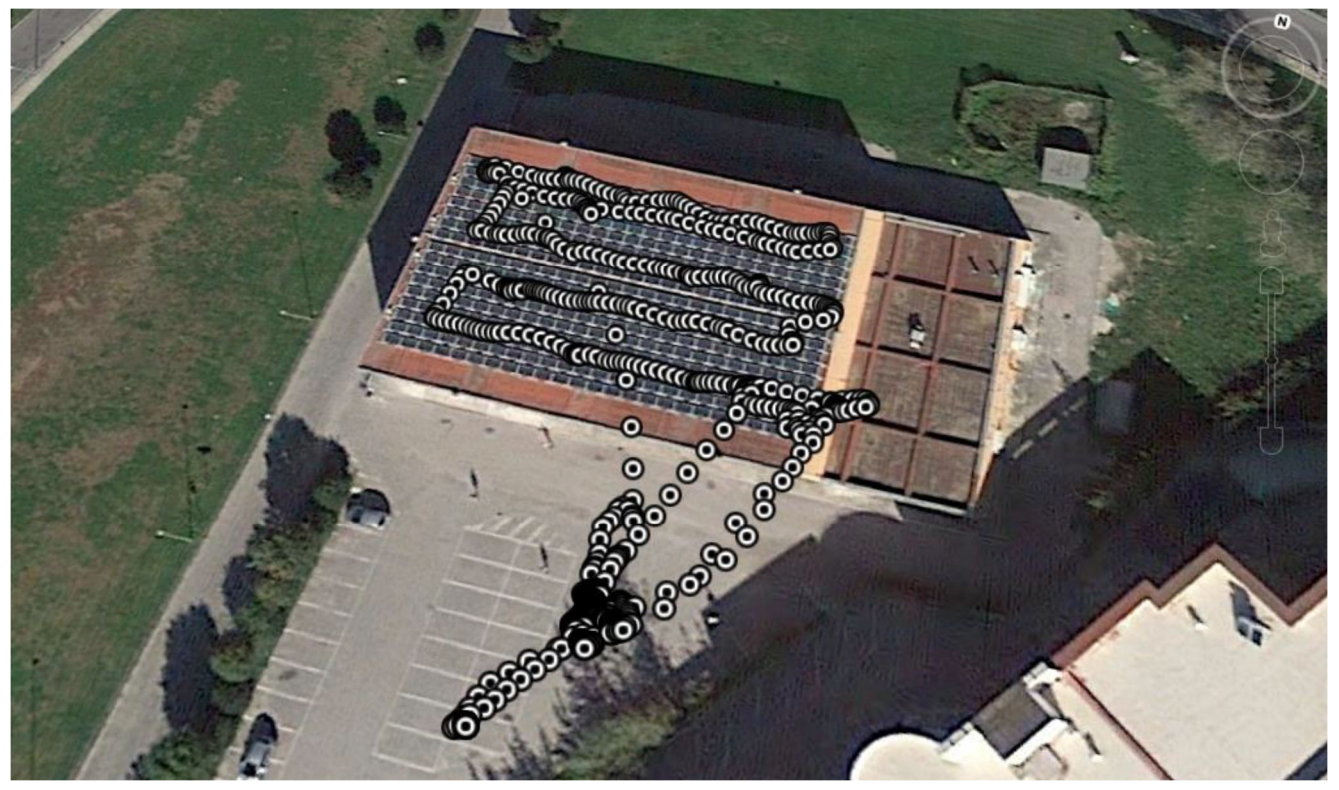

*Figure 6 Trajectory flown with Ublox M8P (RTK fixed/float solutions)*

In Figure 7 a sequence of panel detection and identification is shown. Panels are detected using the proposed correlation-based template matching approach for both datasets. After detection, the logged positions are used to generate unique IDs to identify them consistently during the flight session. This can be seen in Figure 7a) and Figure 7b): numeration remains consistent even in presence of panels identified several times (that highly influenced by the threshold parameter: the lower is the threshold, the higher is the number of multiple identification). Identifiers can be wrongly generated in case of missed panel as in Figure 7c): in this case if the panel is correctly detected in subsequent shot during the flight, it gets an higher identifier that will be consistent within the flight session but could be not unique across different sessions.

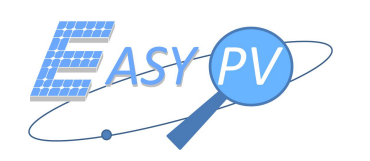

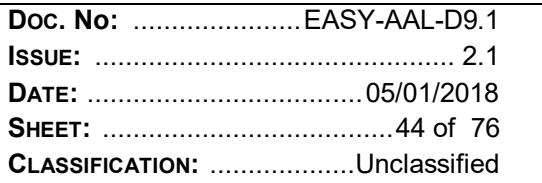

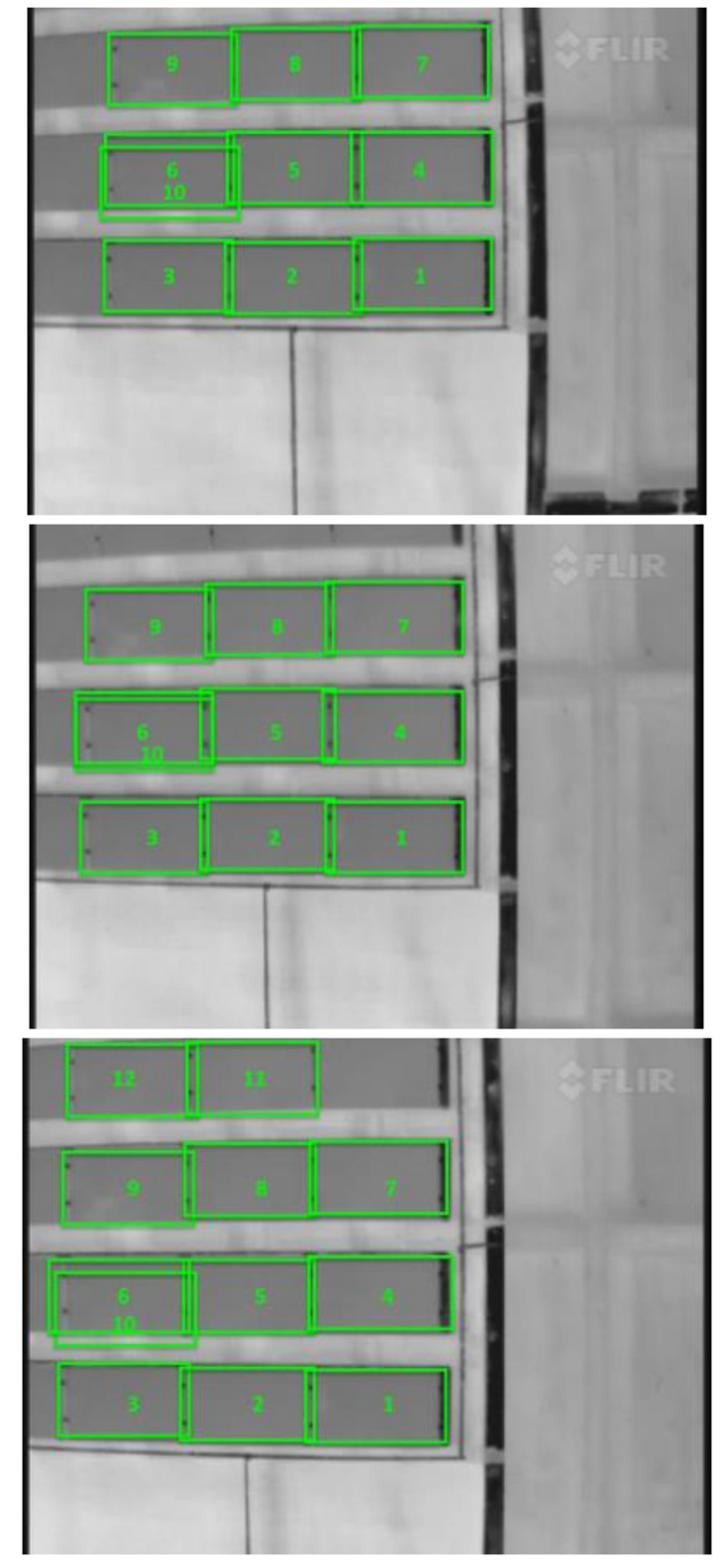

Figure 7 Template matching and panel identification sub-sequence

- a) Detected and identified panels.
- b) Numeration remains consistent
	- c)  $A$  false negative

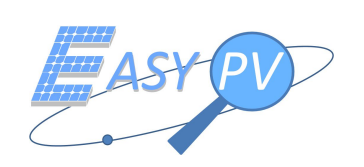

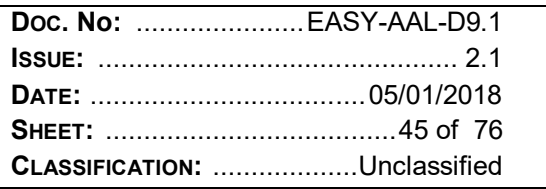

## **5.4 PLANTS SYNOPTIC ANALYSIS AFTER MISSION IMPLEMENTATION**

This section reports outputs achieved by running procedure PROC\_EASY.0030. As reported in section 2.4, PROC\_EASY.0025 implementation is a precondition.

In particular, Figure 8 illustrates how an operator can visualise all retrieved information for a given mission and further include his comments and accept or discard anomalies.

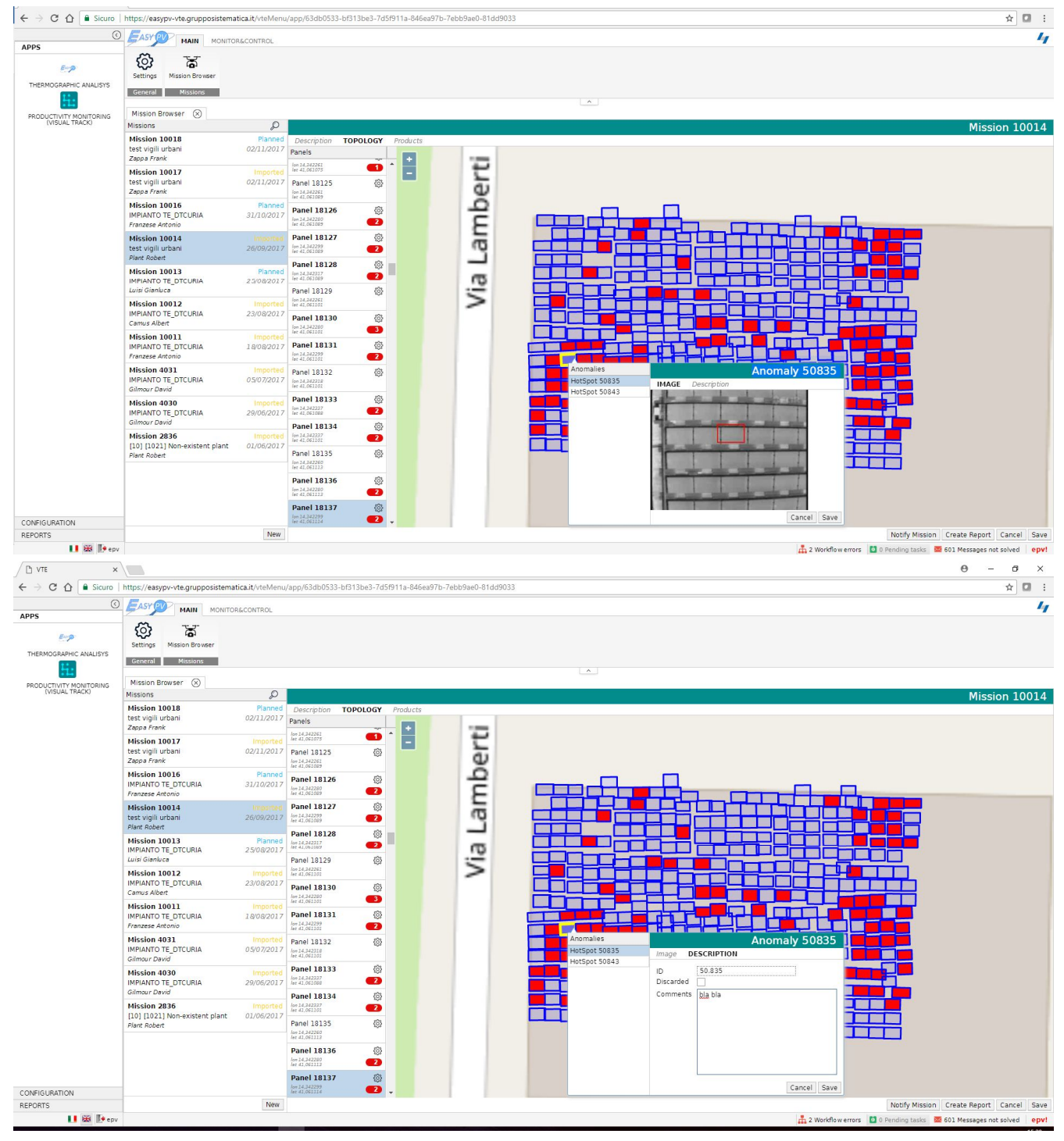

*Figure 8 Plant status analysis*

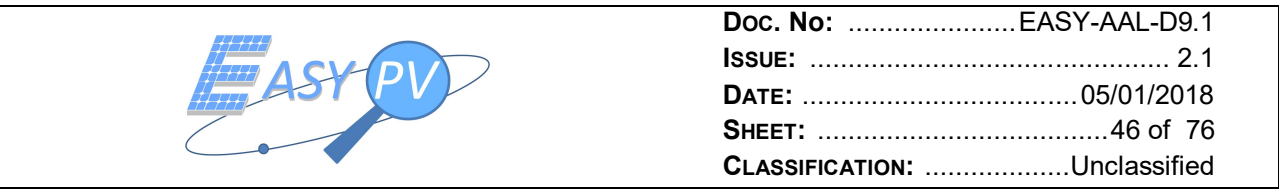

The above information is then analysed to measure the performances of EASY-PV solution

In particular, the *precision* and *recall* approach is used and herein recapped in the following.

*Precision*, also referred to as positive predictive value, has been computed as the proportion of the examples that truly belong to a specific class among all those which were assigned to that class. It is the ratio of the number of correct items that are detected by the total number of irrelevant and relevant items detected. Finally, it is the fraction of correctly identified panel.

*Recall*, also referred to as the true positive rate or sensitivity, has been computed as the proportion of items that were assigned to a specific class, among all the items that truly belong to that class, i.e., how much the class has been covered. It is the ratio of the number of relevant items detected to the total number of relevant items in the search space. Finally, it provides an indication about the identification process exhaustiveness.

Precision and recall are then defined as [1]:

$$
Precision = \frac{t_p}{t_p + f_p}
$$

$$
Recall = \frac{t_p}{t_p + f_n}
$$

where:

- ݐ represents true positive, which is the total number of panels *existing* and *correctly* identified.
- ݂ represents false positive, which is the total number of panels *non-existing* and *wrongly* identified.
- ݂ represents false negative, which is the total number of panels *existing* and *wrongly* identified.

It is noteworthy that wrong geo-referencing impacts on:

- $f_p$  subset when positioning errors occurs causing an actual panel to be identified with so different geocentric points to be considered as physically distinguished.
- $f_n$  subset when positioning errors occurs causing two actual panels to be identified with a comparable geocentric points to be considered as physically unique.

The above effects are managed also considering a threshold *T* used to make measurements of several panel geocentric centres to converge in one unique geometric point.

A wrong computer vision analysis impacts on:

- $f<sub>p</sub>$  subset when vision interpretation errors occur, causing a not existing panel to be identified as an actual one (recognition of a wrong object).
- $\hbar$  subset when vision interpretation errors occur causing an existing panel not to be identified (missing recognition)

Now, a measure that combines precision and recall is the harmonic mean of precision and recall, the traditional F-measure or balanced F-Score  $F<sub>β</sub>$ :

$$
F_{\beta} = (1 + \beta^2) \frac{Precision \cdot Recall}{Precision + Recall}
$$

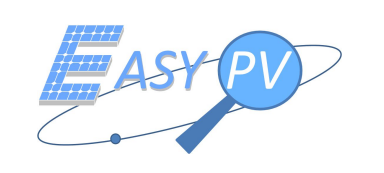

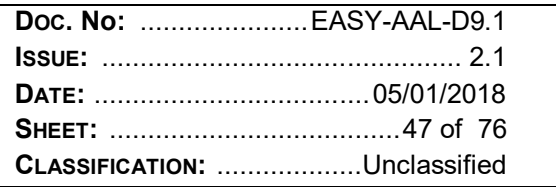

where  $\beta$  is a weight to balance Precision and Recall parameters. In case  $\beta = 1$ , Precision and Recall are evenly weighted [3] so that:

$$
F_1 = F = 2 \frac{Precision \cdot Recall}{Precision + Recall}
$$

The following section presents results obtained considering F-measure, which is a function of  $t_p$ ,  $f_n$ , T, as the key indicator for the algorithm performance evaluation.

| <b>Dataset</b>             |                            | <b>Threshold</b> |         |       |                                          |                 |           |                  |
|----------------------------|----------------------------|------------------|---------|-------|------------------------------------------|-----------------|-----------|------------------|
| <b>Thermal Imagery</b>     | <b>GNSS</b><br>observables | T[m]             | $t_{p}$ | $f_p$ | <b>Precision</b>                         | $f_{n}$         | Recall    | <b>F-measure</b> |
| Sequence of 1596<br>images | U-blox NEO-M8P             | 0,2              | 408     | 318   | 0.56                                     | UI              | 1,00      | 0,72             |
|                            |                            | 0,4              | 398     | 113   | $\Omega$ 78                              | 10 <sup>1</sup> | 0.98      | 0,87             |
|                            |                            | 0,5              | 400     | 7     | 0,98                                     | 8               | 0,98      | 0,98             |
|                            |                            | 0,6              | ১৬০     |       | $\sim$ $\sim$<br>$\mathbf{v},\mathbf{v}$ | וטו             | $U, Y$ öl | 0,98             |
|                            |                            | 0,8              | 349     | 5     | 0,99                                     | 59              | 0,86      | 0,92             |
|                            |                            |                  | 276     | 3     | 0,99                                     | 132             | 0,68      | 0,80             |

Table 5-1 F-measure performances

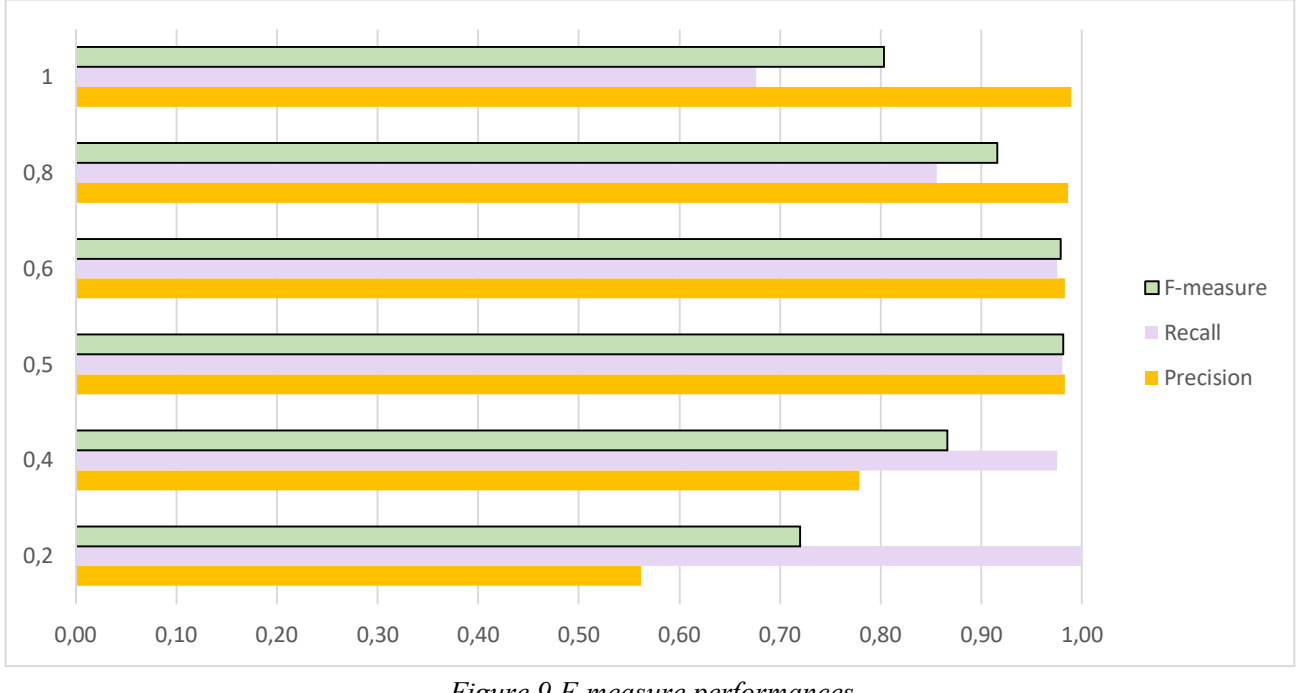

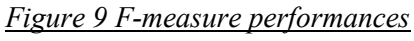

In particular, several analyses have been performed varying the value assigned for the Threshold T. It has been verified that the more the T:

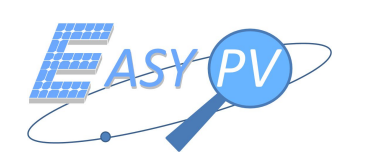

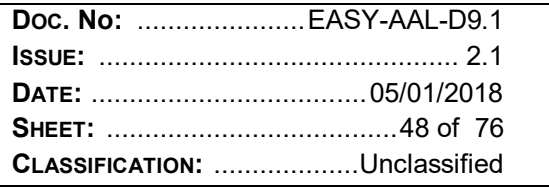

- $\checkmark$  the lower the  $t_p$  as more panels are recognized with the same geographical center and identification as well; this is a negative trend.
- $\checkmark$  the lower the  $f_n$  as less panels are wrongly recognized; this is a positive trend.
- $\checkmark$  The higher the  $f_n$  as more missing recognitions are experienced; this is a negative trend.

So a trade-off has been identified with T=0,50m and it is interesting to observe it has same magnitude of end to end geo-referencing error as reported in [RD 3].

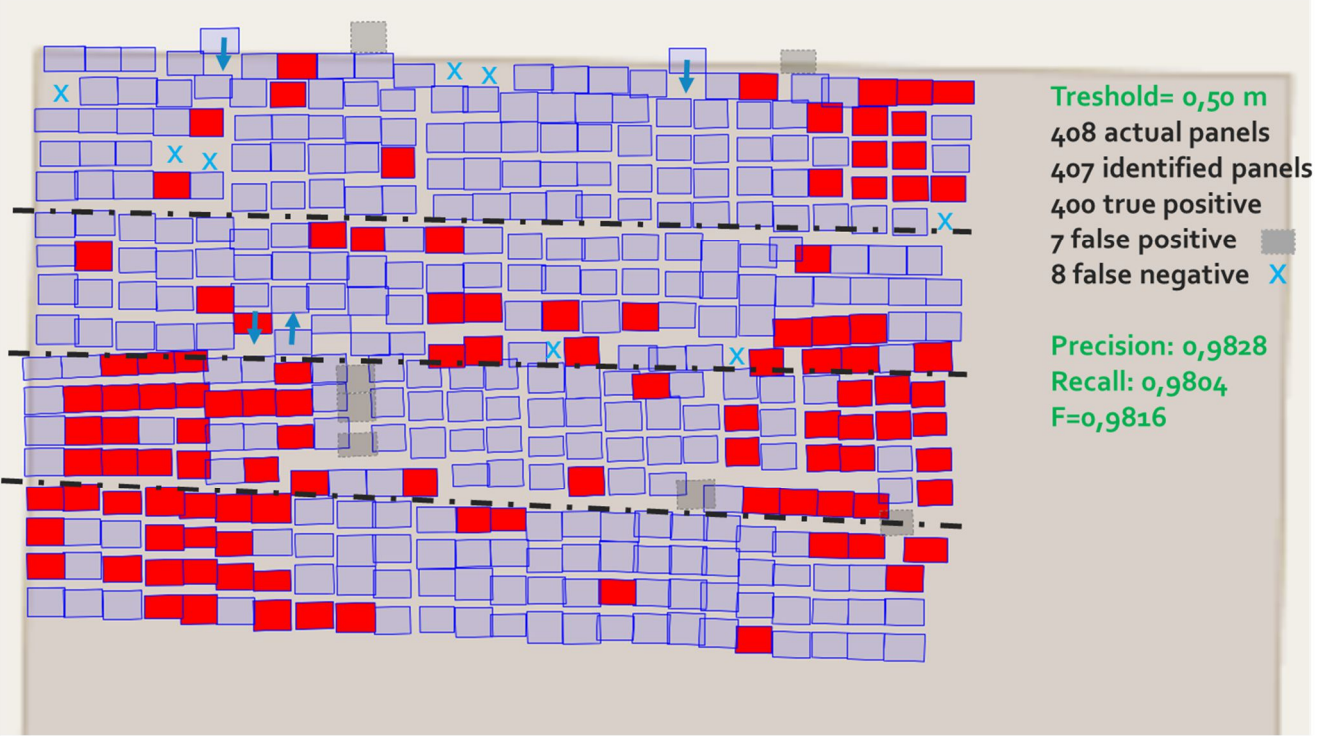

*Figure 10 Panel recognition performances for T=0,50m*

It is noteworthy that, even if error budget analysis (reported in [RD 3]) revealed thermal images quality (focal length distortion of low cost lenses) as the main contribution to be dealt with , also a possible improvement of other sources of error (e.g. EGNSS precision) may also increases performances as threshold may be lowered avoiding missing panels  $(f_n)$ 

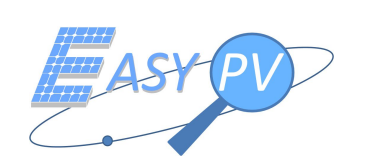

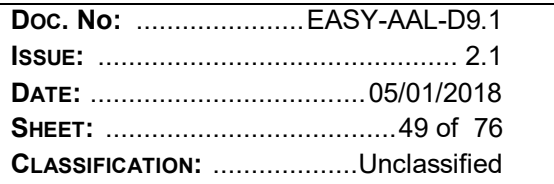

#### $5.5$ **REPORT GENERATION**

This section reports outputs achieved by running procedure PROC EASY.0040. In particular, Figure 11 illustrates how an operator can generate a report including all retrieved information for a given mission and his comments.

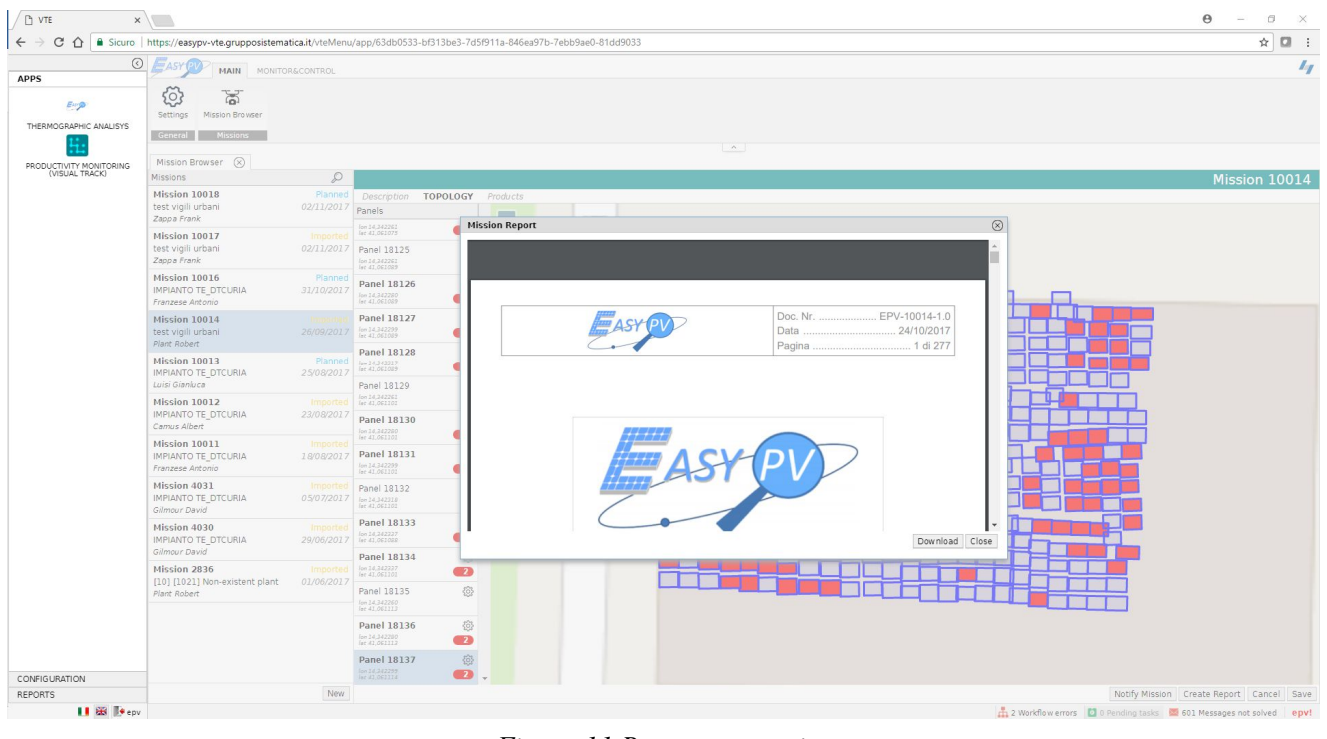

**Figure 11 Report generation** 

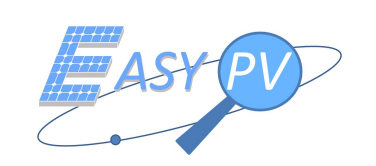

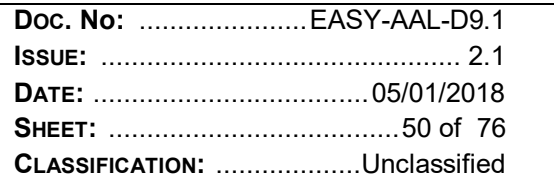

## **5.6 PLANT MONITORING**

This section reports outputs achieved by running procedure PROC\_EASY.0050. In particular, following pictures report a sample of monitored data using "Visual Track" giving evidence of a plant productivity.

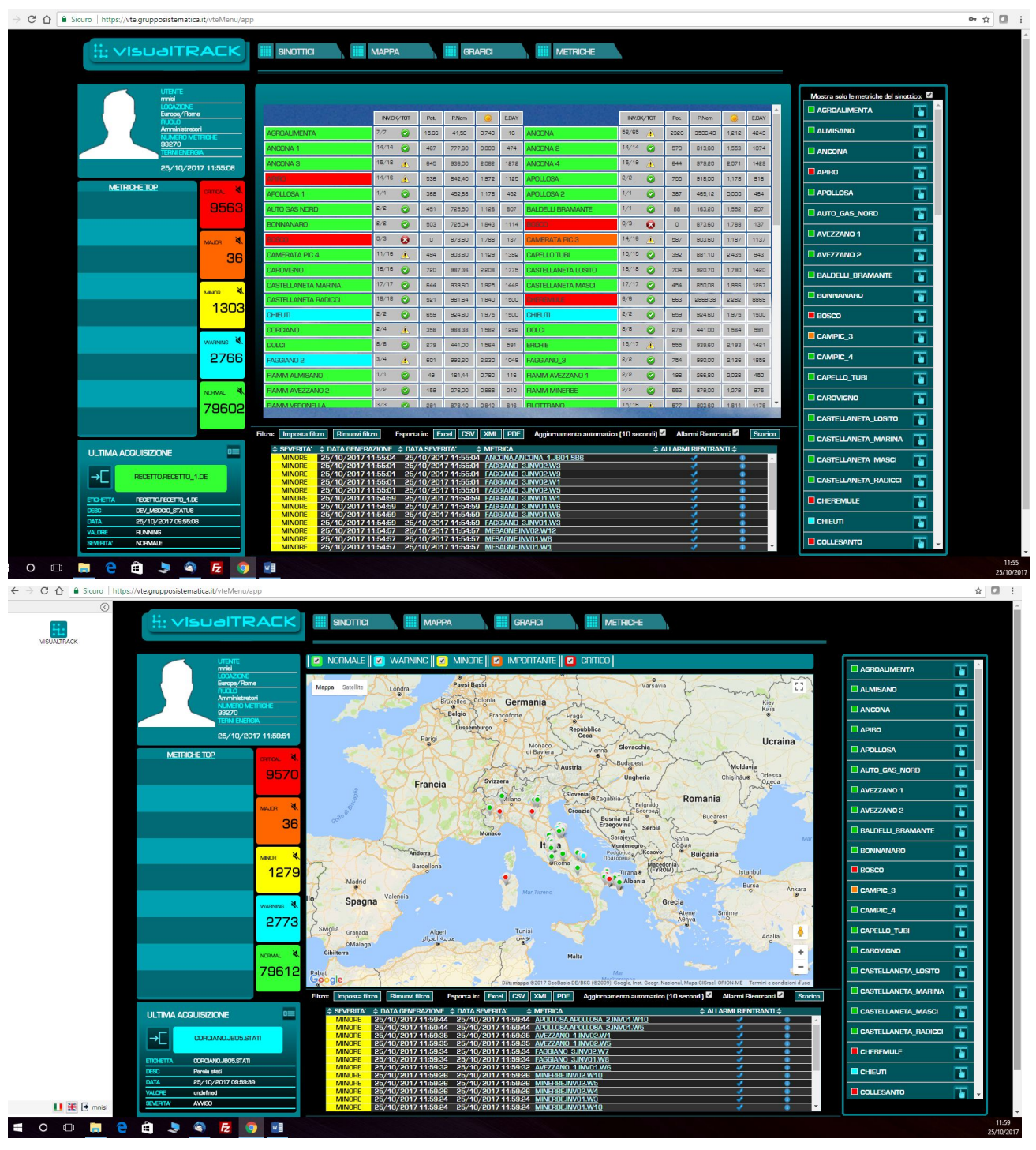

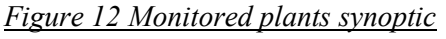

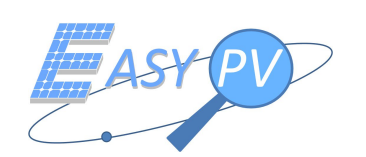

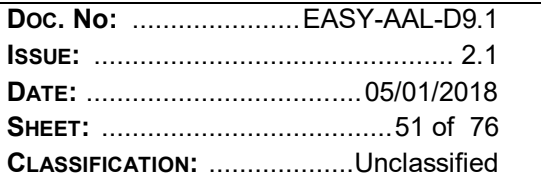

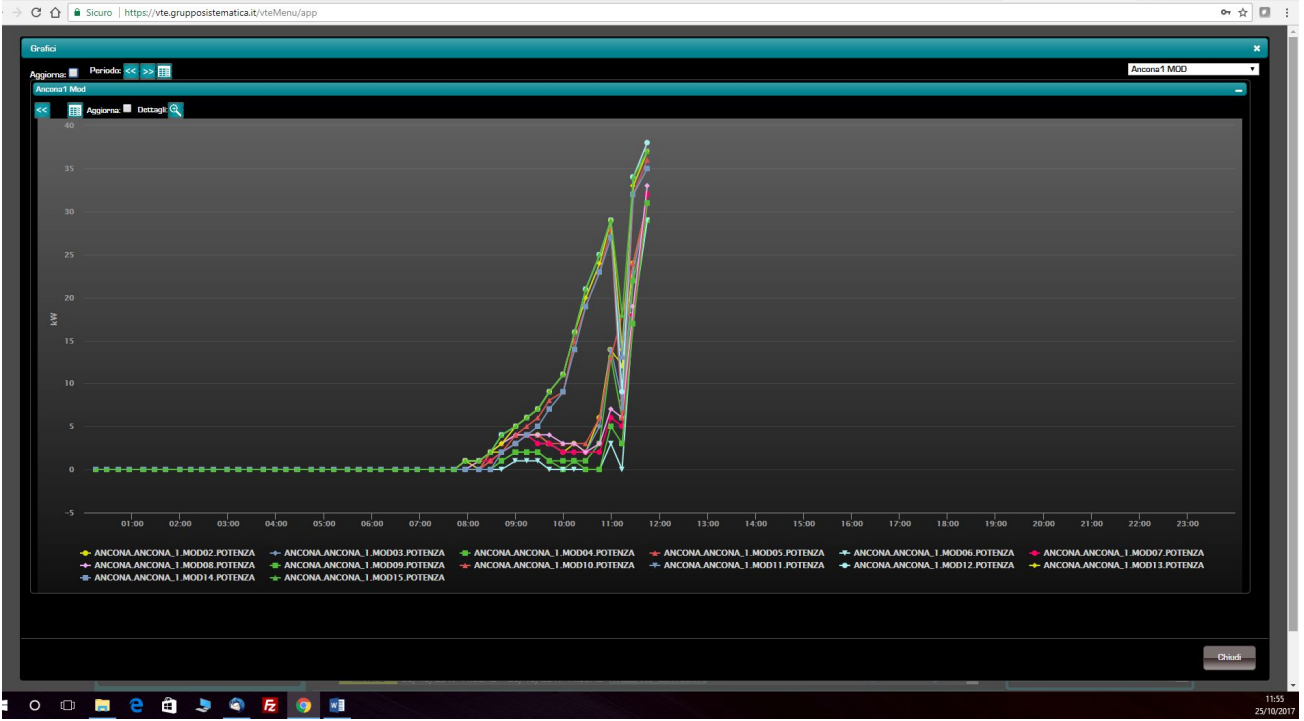

# Figure 13 Plant productivity

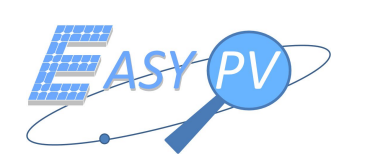

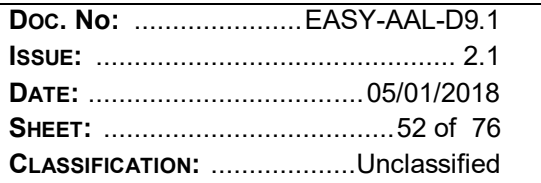

## **5.7 RPAS OPERATIONS. EMERGENCY PROCEDURES (LOSS OF COMMUNICATION AND CONTROL LINK)**

This section reports some outputs achieved by running the emergency procedure PROC\_EASY.0060. In particular, the following pictures report a set of expected events experienced during the implementation of the procedure. In particular Figure 14 gives evidence of the warning messages due to loss of communication Link.

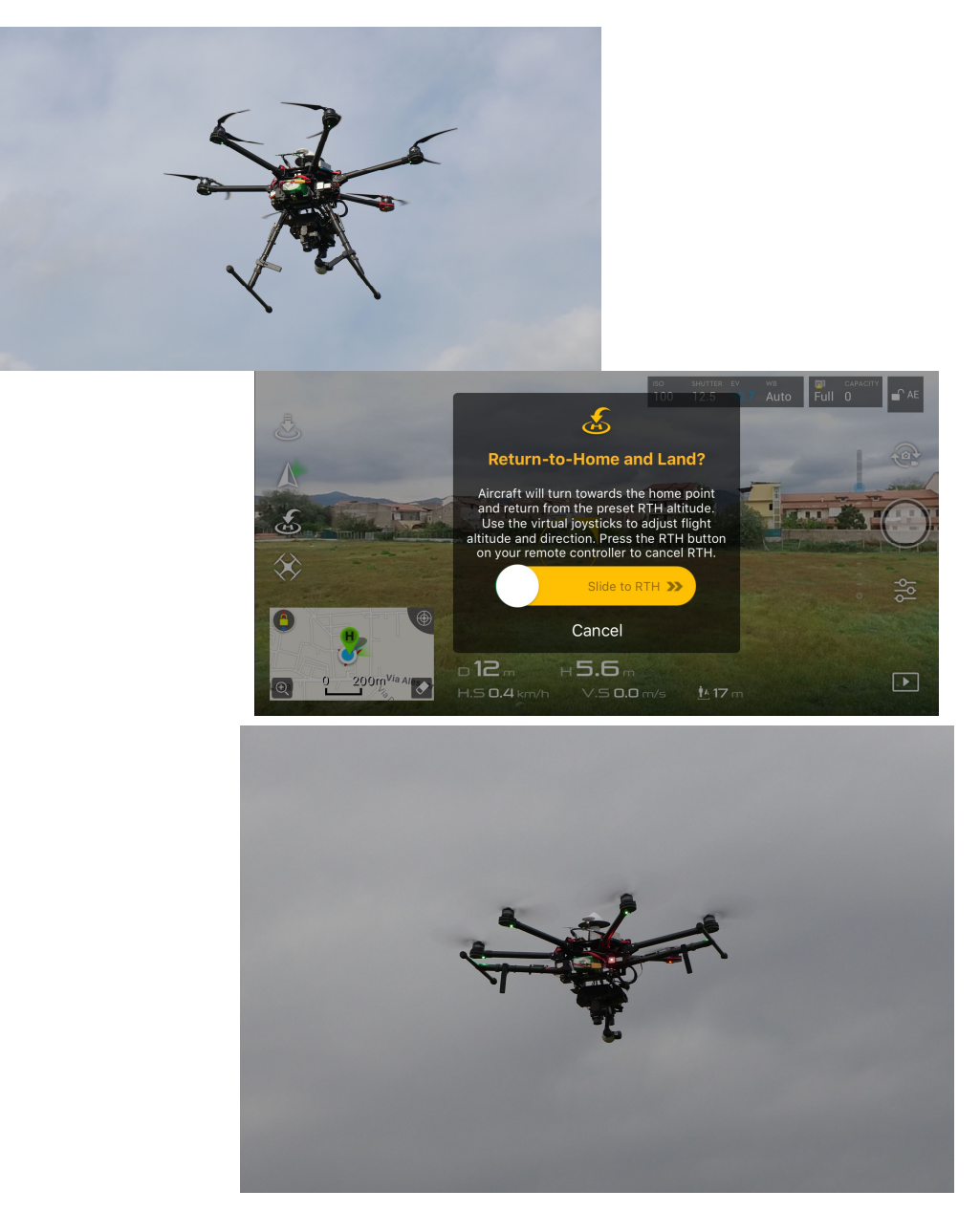

*Figure 14 Emergency Procedure: Loss of Communication Link (Take-off, Pilot's application feedback and automatic RTH procedure [RD4])*

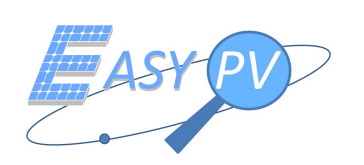

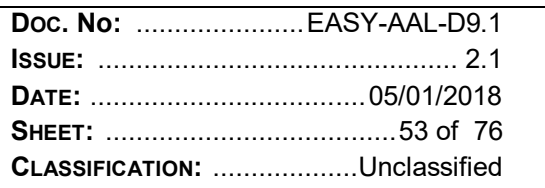

## **5.8 RPAS OPERATIONS. EMERGENCY PROCEDURES (VIOLATION OF THE LIMITS OF AREA OF OPERATIONS)**

This section reports some output from the Pilot's Tablet application achieved by running the emergency procedure PROC\_EASY.0061. In particular, the following pictures report the configuration of the Geofence limits (both vertical and horizontal) according to EPV100 Manual [RD4] and the feedback to the pilot during the event of violation of limits of Area of Operations as showed in Figure 14.

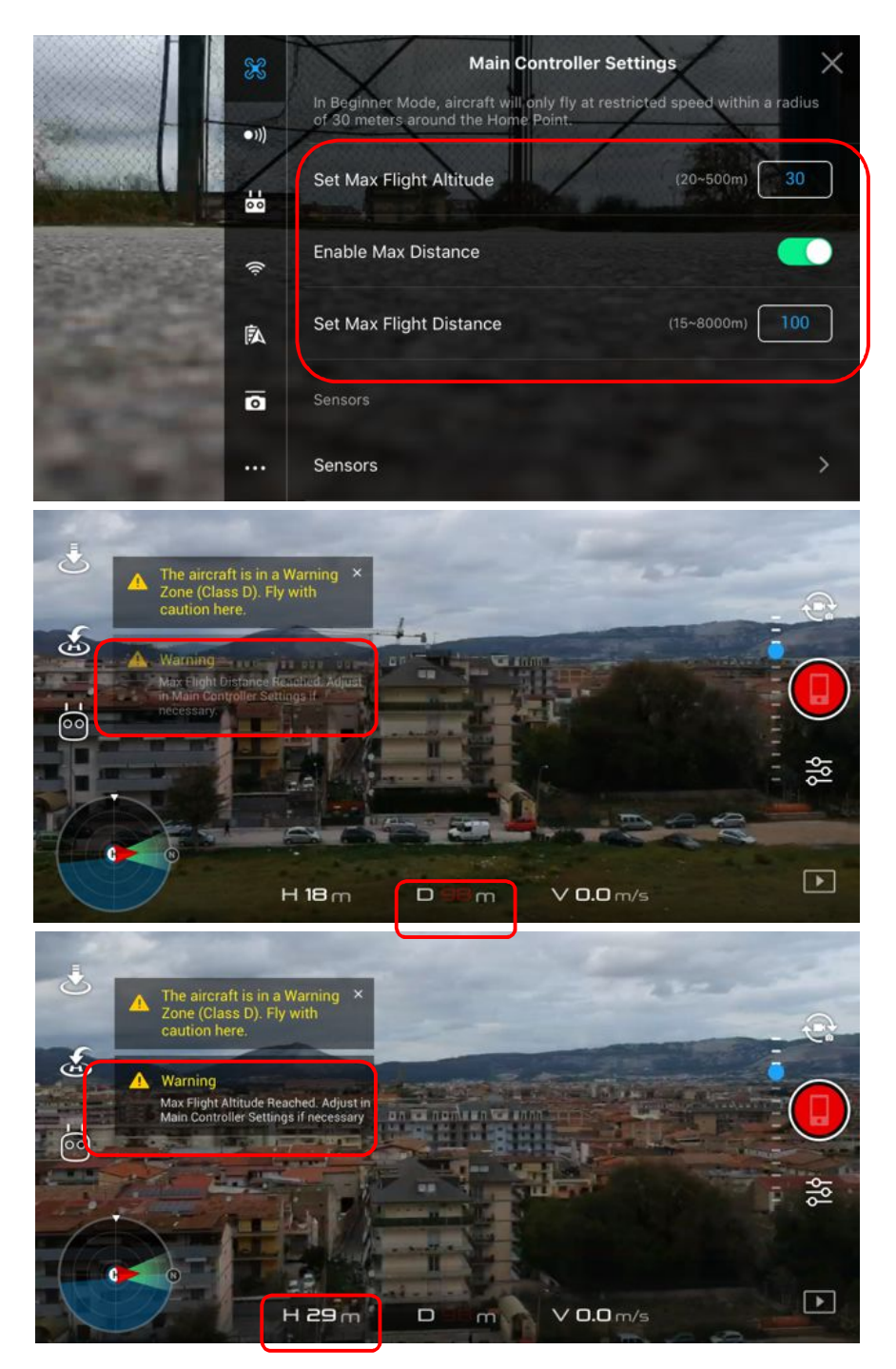

*Figure 15 Emergency Procedure: violation of Limits of Area of Operations (Configuration and feedback to Pilot)*

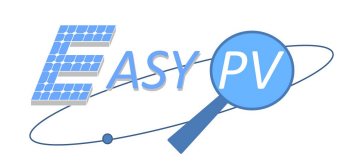

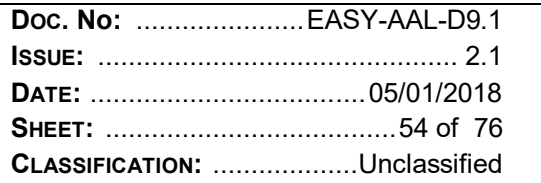

## **5.9 RPAS OPERATIONS. EMERGENCY PROCEDURES (RPA "FLY-AWAY")**

This section reports a picture of the emergency procedure "Flight Termination" reported in EPV100 flight Manual [RD4] from the RGS Pilot Console, which has been implemented on the ground according to PROC\_EASY.0062 because of its destructive effects. The combination of sticks used by the pilot for 3 seconds determined the effect of stopping the engines while running as expected.

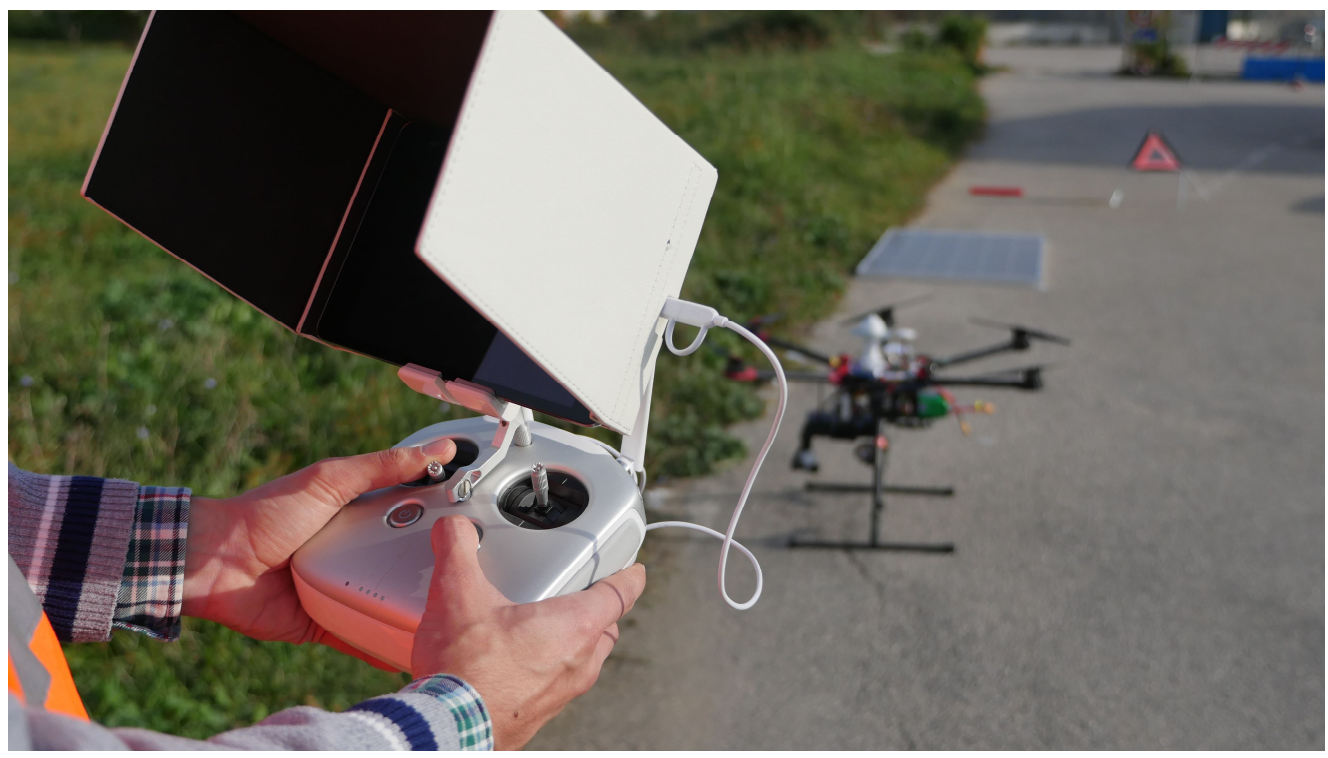

*Figure 16 Emergency Procedure: Flight Termination (RD[4])*

## **5.10 PANEL GEO-REFERENCING PERFORMANCES**

## **5.10.1 STEP 1: USING UBLOX M8P**

According to procedure TEST\_EASY.0070, one unique panel has been positioned on the ground and the GNSS Master station has been placed in survey-in mode over the designed GCP.

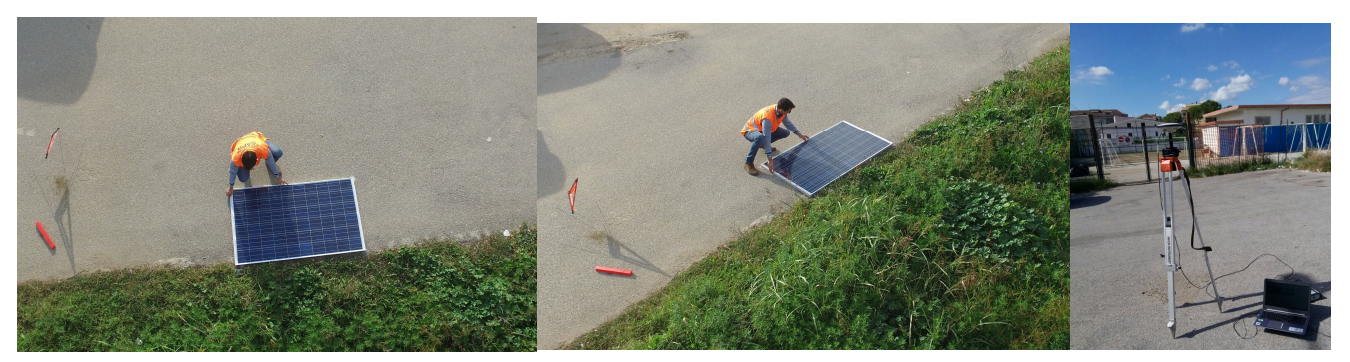

*Figure 17 Panel positioned for testing and RGS during Survey-in* 

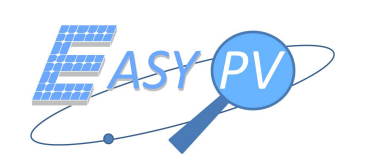

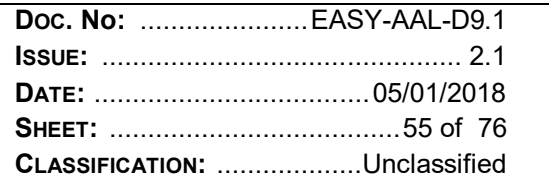

The pilot operated the RPA over the panel for 44 fly-bys collecting for each passages the following information:

- Recognition of the Panel through Computer Vision Algorithm (flag "0" or "1");
- Geographical coordinates of the Panel (phi, lambda, i.e. latitude and longitude expressed in decimal) for each vertex in case of success of recognition of the Algorithm;
- Thermal-Infra-Red pictures for each fly-by collected (used only in post processing for verification).

These data and the position of the GCP after survey-in procedure have been used for post processing analysis and are reported in Table 5-2 Test data set. Each Vertex of the panel is expressed in phi, lambda after the internal calculation performed on the EASY-Pv Payload on-board computer (OBC), therefore the results of the geographic positions of the vertexes of the Panels is performed being affected by all the sources of errors identified in [RD 3]

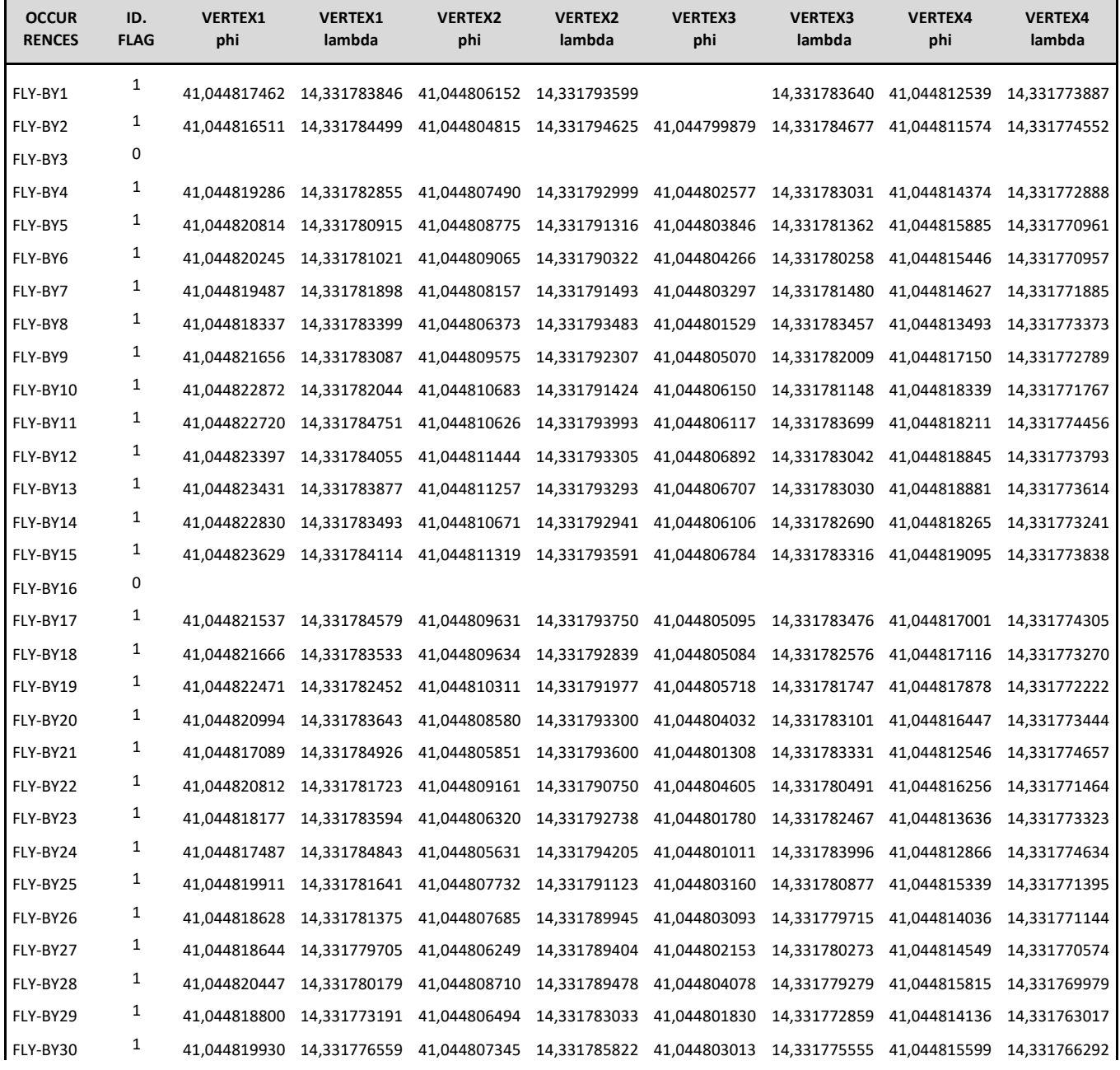

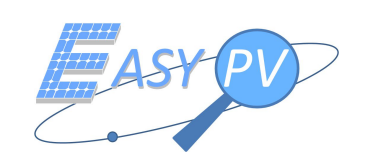

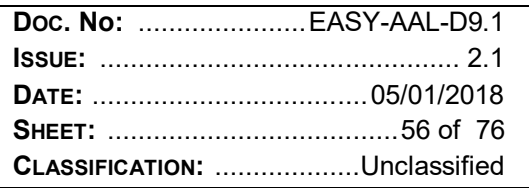

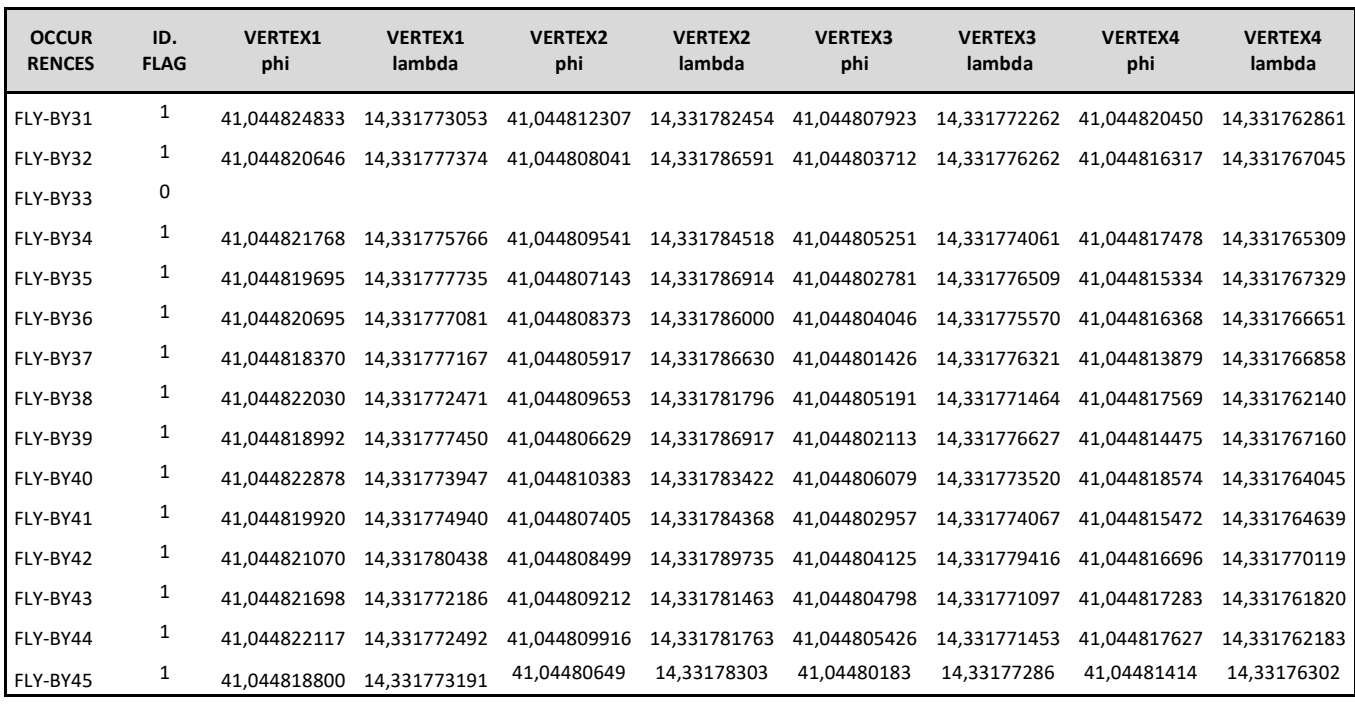

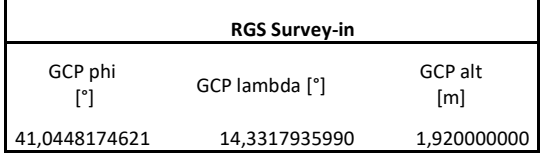

*Table 5-2 Test data set*

The first results show that the computer vision algorithm succeeded 42 times over 45 flybys on the PV panel on a vertical distance of about 8 meters from the RPA's thermal camera, which is the typical vertical distance from the panels used during real inspections.

This failure ratio is 7% which is quite a high value not experienced in other campaign sessions. As a first analysis of collected thermal images, it occurs that wrongly panel boundaries are recognised by the automated algorithm itself which provided unsatisfactory performances as elaborating images with low irradiance (uncomfortable meteo conditions).

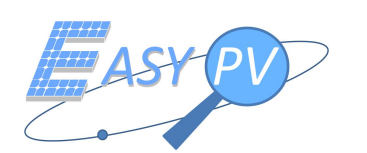

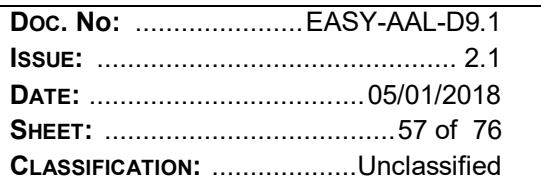

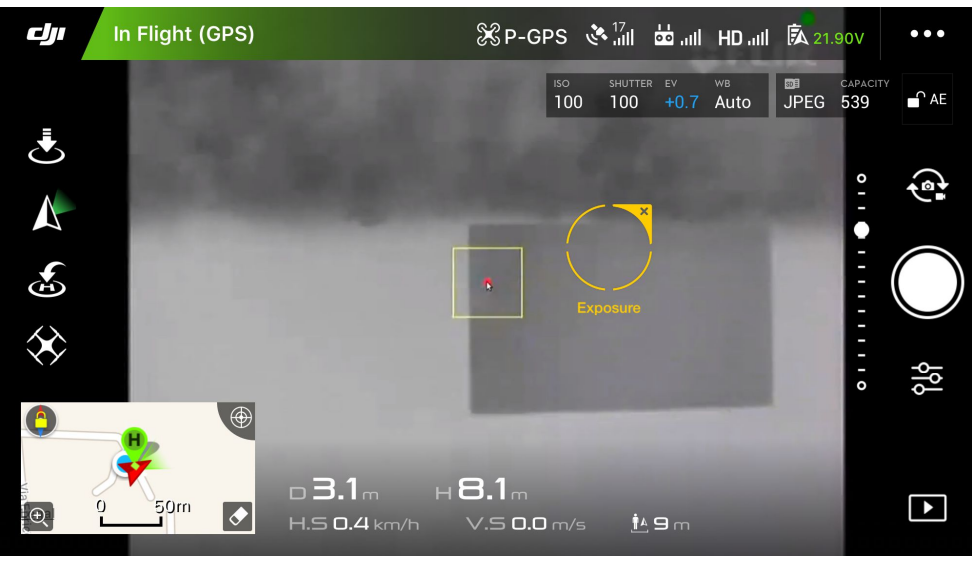

*Figure 18 Pilot's HMI during test* 

In coincidence of the flybys where the algorithm did not succeed in the recognition, no information of the vertexes are available with respect to Table 5-2 Test data set. However, it must be considered that during normal operations, panels are inspected with multiple thermal images from different RPA passages.

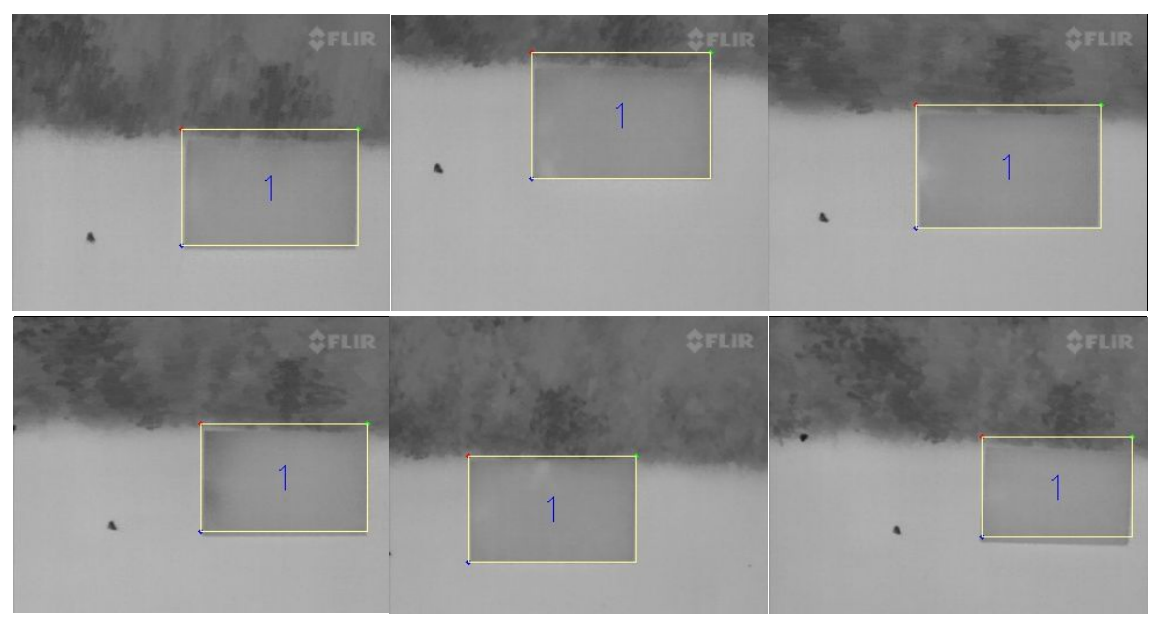

*Figure 19 Fly-by sequence and Panel identified*

The centre of panel, taken as reference, has been calculated after the first fly-by. In fact the algorithm after the first sequence of images and the recognition of the panel, assigned a fist ID to the panel (ID1 in Figure 19) based on the average of the positions of the vertexes (coming from measured positions in each image (generally in number of 4/5 for each fly-by).

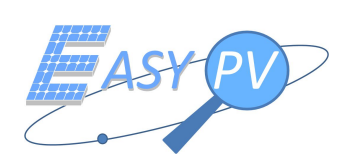

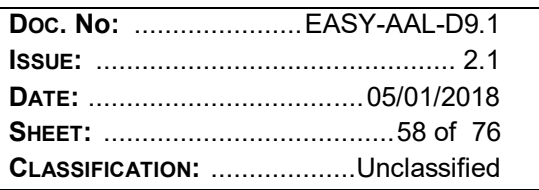

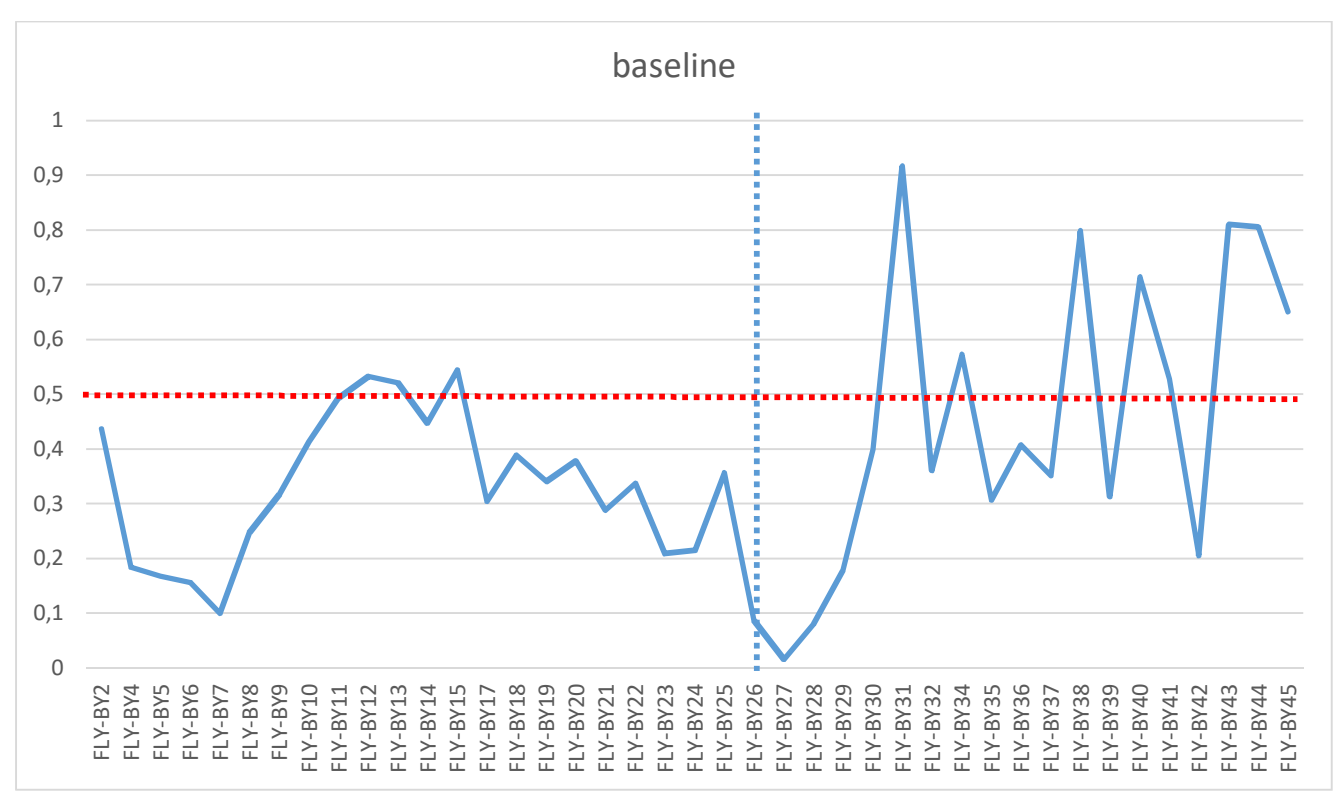

*Figure 20 baselines calculated for each fly-by*

With respect of the first average position of the center of Panel, a sequence of baselines for the next flybys has been calculated after transformation of the positions obtained in the NED reference frame.

The baselines calculated in post processing after the E2E test are reported in Figure 20, where absolute value of baselines are evaluated. In particular, the following observations are noted:

- $\checkmark$  Fly-bys are realised in two different time using two battery packages: Fly-by 26 to Fly-by 45 are flown after switching off/on the RPAS to allow battery change.
- $\checkmark$  several values are identified over the threshold of 0,5 m (red dotted line)

As a first conclusion Figure 20 provides an indication about a missing fulfilment of SR.0210 accuracy requirement.

However, based on a statistical approach, a statistical analysis about panel georeferencing end to end accuracy is reported in Table 5-3.

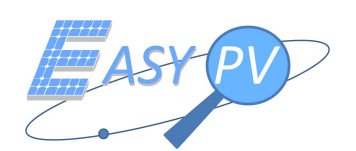

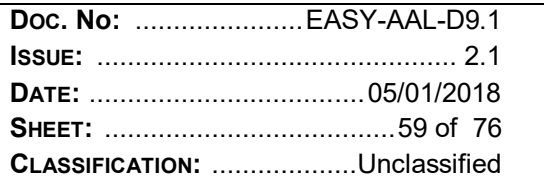

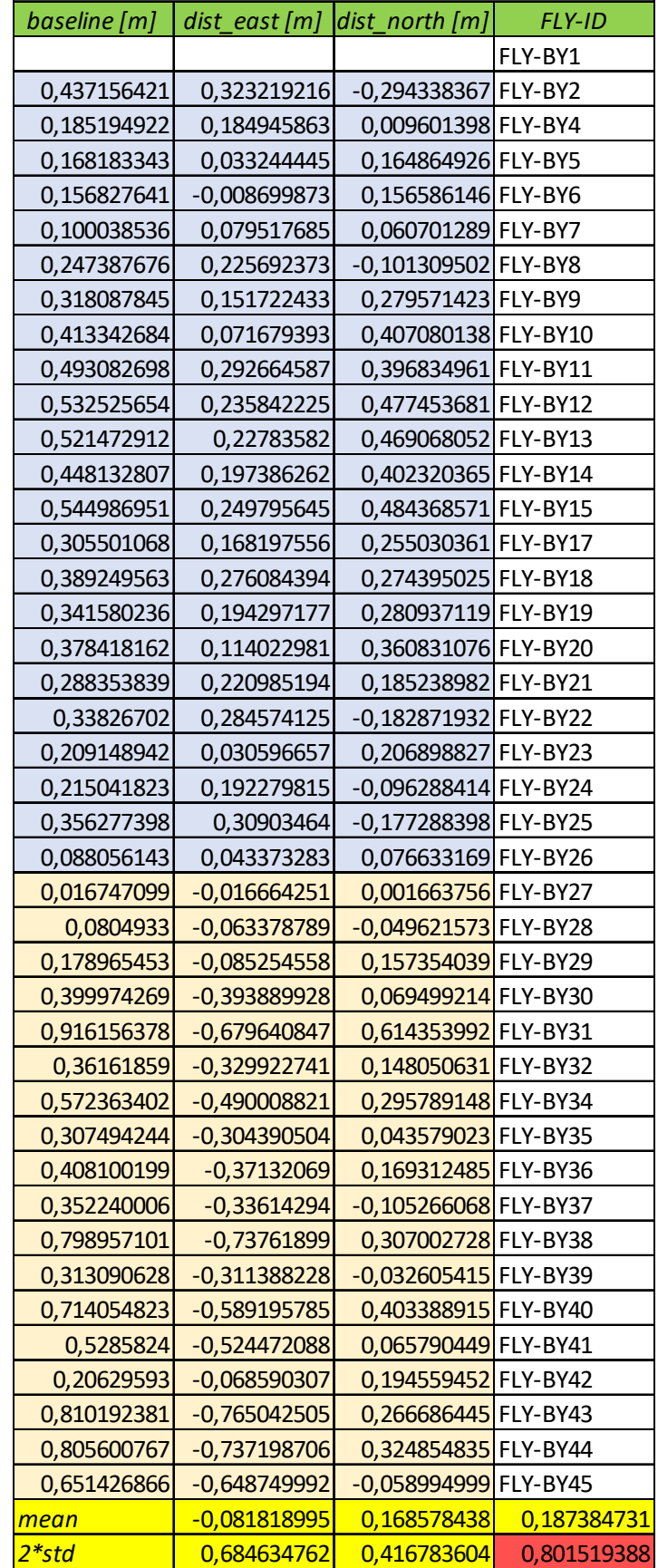

*Table 5-3 Statistical analysis about panel georeferencing end to end accuracy*

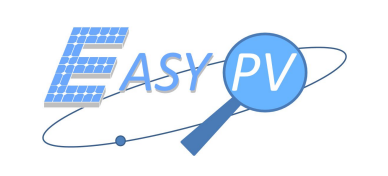

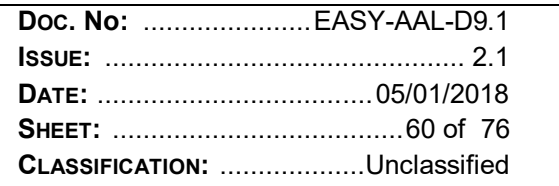

The above results confirm that SR.0210 requirement cannot be fulfilled with the configuration used in this test due to the high standard deviation experienced (i.e. 2\*std=0,80 m).

As a further analysis, Table 5-4 reports statistical values per separated sessions.

|                       |                | dist_east [m] $dist$ _north [m] | Total       |  |  |  |  |
|-----------------------|----------------|---------------------------------|-------------|--|--|--|--|
| Fly-by1 to Fly-by 45  |                |                                 |             |  |  |  |  |
| mean                  | $-0,081818995$ | 0,168578438                     | 0,187384731 |  |  |  |  |
| 2*std                 | 0,684634762    | 0,416783604                     | 0,801519388 |  |  |  |  |
| Fly-by1 to Fly-by 25  |                |                                 |             |  |  |  |  |
| mean                  | 0,15609247     | 0,19048069                      | 0,246267644 |  |  |  |  |
| 2*std                 | 0,189109471    | 0,414975453                     | 0,45603401  |  |  |  |  |
| Fly-by26 to Fly-by 45 |                |                                 |             |  |  |  |  |
| mean                  | $-0,352313812$ | 0,189012621                     | 0,399813448 |  |  |  |  |
| 2*std                 | 0,690716971    | 0,355945791                     | 0,777037541 |  |  |  |  |

*Table 5-4 Statistical analysis about panel georeferencing end to end accuracy considering separated sessions*

It is noted that:

- $\checkmark$  First session (Fly-by1 to Fly-by 25) data is again not compliant, still being limited over the threshold
- Second session (Fly-by26 to Fly-by 45) includes worst results  $(0.78 \text{ m standard deviation})$  and additionally an offset along with east direction is noted so that mean value moves from 0,12 m to -0,35m.

Finally, it is assumed that TEST\_EASY.0070 has not passed successfully. However, an important lesson learnt is experienced about the management of an offset to harmonise different campaigns implemented in different days (or even part of the day), basically because the satellite constellation deployment is changing.

Now, based on outcomes provided by [RD 3] (in particular TEST\_GNSS.0060), a new approach is proposed in section 5.10.2 by replacing the single frequency ublox M8P receiver with dual frequency North RTKite. Indeed, TEST GNSS.0060 performed a comparison between the above mentioned receiver, allowing to point out different performances in terms of accuracy (only GNSS component).

In consequence of TEST.0070 results, the upgrade of EASY-PV RPAS payload to integrate the dual frequency receiver now is deemed justified, even though a higher cost of the component itself, having a minor impact in the business value proposition.

#### **5.10.2 STEP 2: USING NORTH RTKITE**

This section reports a new test campaign implemented by repeating the procedure described in section 4.10. However, the following modifications are taken into account in order to realise a more exhaustive scenario with complete datasets including both static (RPAS hovering) and cinematic conditions:

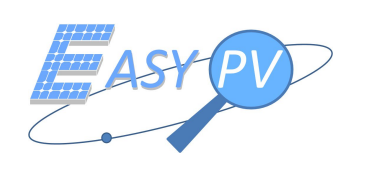

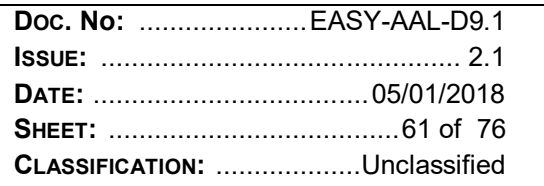

- $\checkmark$  A dual frequency receiver North RTKite is used augmented with data from Regione Campania having master stations 1,5 km far from the RTK rover installed on board the RPAS and configured to performed measurements at 5Hz.
- $\checkmark$  A 3x3 matrix (9 panels) representing a real photovoltaic plant has been observed as reference target instead of a single panel as reported in §4.10.

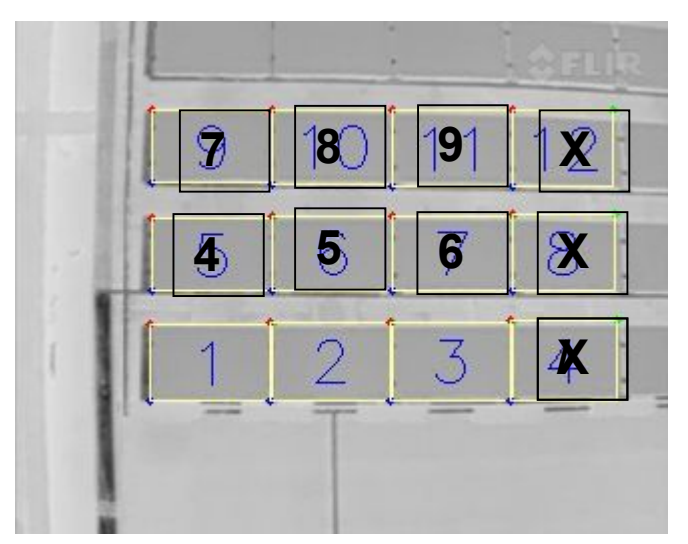

*Figure 21 – Reference target panels as acquired by the thermal camera* 

It has to be noted that the thermal camera was able to recognise more panels than needed (as it should be) so a quick processing activity has been performed to assign correct panel ID, as shown in figure above.

- $\checkmark$  Several datasets have been collected:
	- o A static acquisition campaign has been performed in 16-12-2017 along with the morning (dataset1) and afternoon (dataset2)
	- o A cinematic acquisition (RPAS moving with velocity of 3m/s) in 20-12-2017 during the afternoon (dataset3).

Final outcomes for each session are reported in following tables where each value is represented in meters, after a conversion from geodetic lat/lon to local ENU coordinate system), where the following parameters are analysed:

- Baseline, as the distance between each panel center identified in a given fly-by and fly-by1, selected as reference; this is an absolute value.
- $\checkmark$  Dist east, the east component of the baseline including both positive and negative values;
- $\checkmark$  Dist north; the north component of the baseline including both positive and negative values;

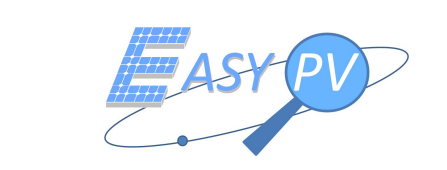

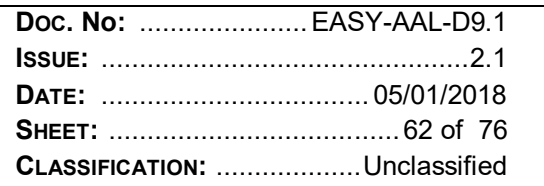

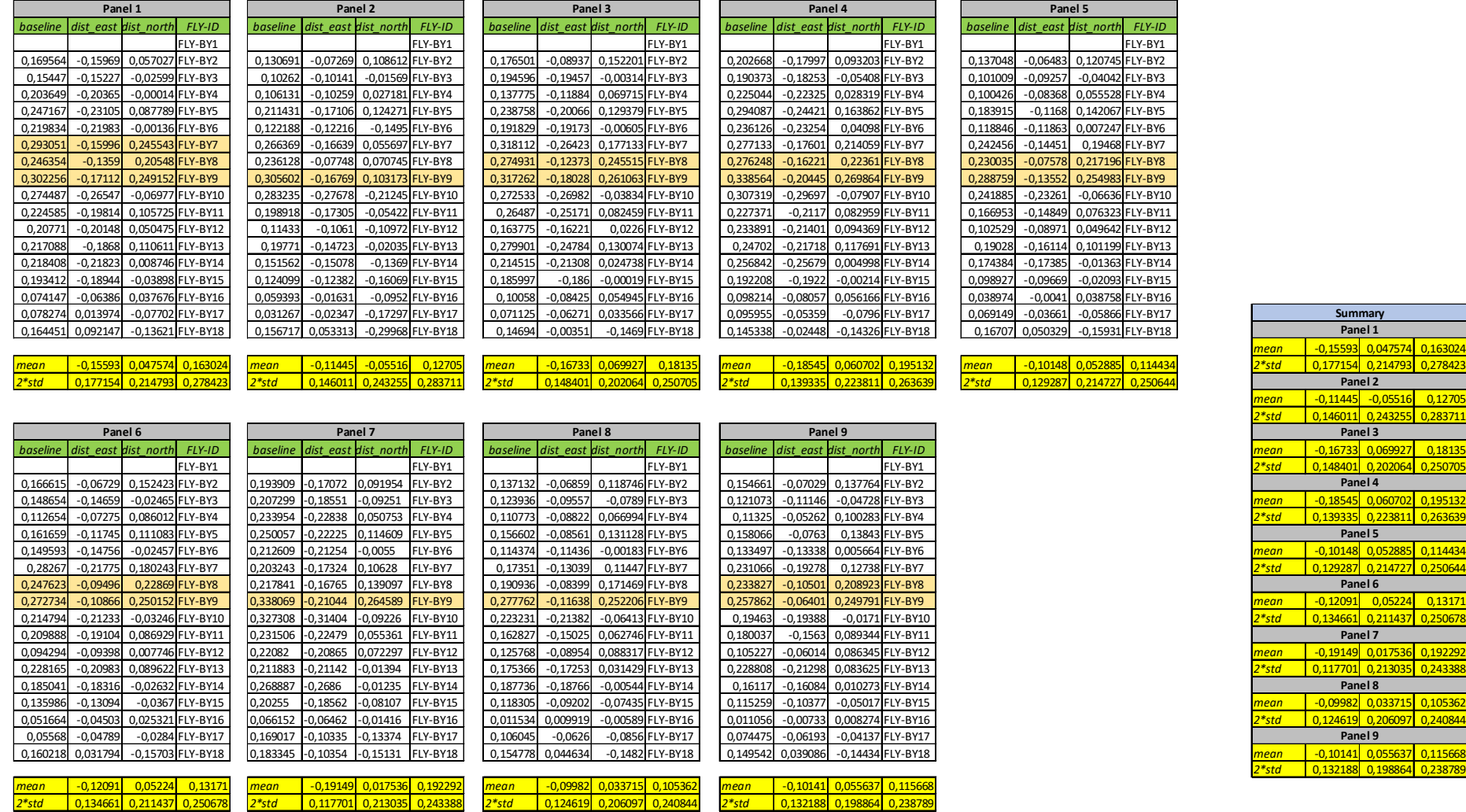

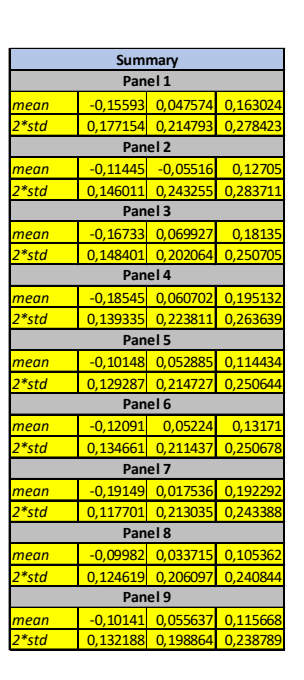

Table 5-5 Statistical analysis about Dataset 1 (static conditions – morning 16-12-2017)

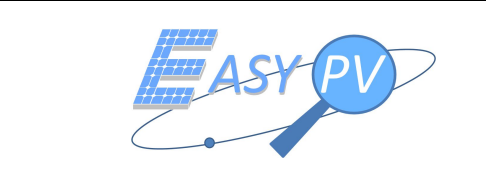

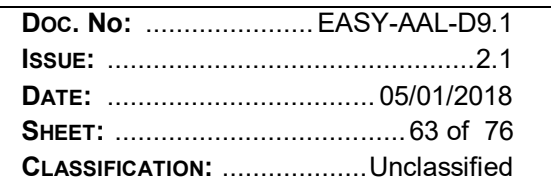

*mean* -0,11486 0,091897 0,147101 *2\*std* 0,137654 0,168613 0,217667

**Summary**

**Panel 1**

**Panel 2**

**Panel 3**

**Panel 4**<br>0.024555 0.024555

**Panel 6**

**Panel 5**<br>289 0.057541

<mark>001 -0,08437 0,095958 0,1277 -</mark><br>| 0,135083 0,214908 0,2538 0,1277 0,135083 0,214908 0,25383

**Panel 9**

**Panel 8**

**Panel 7**

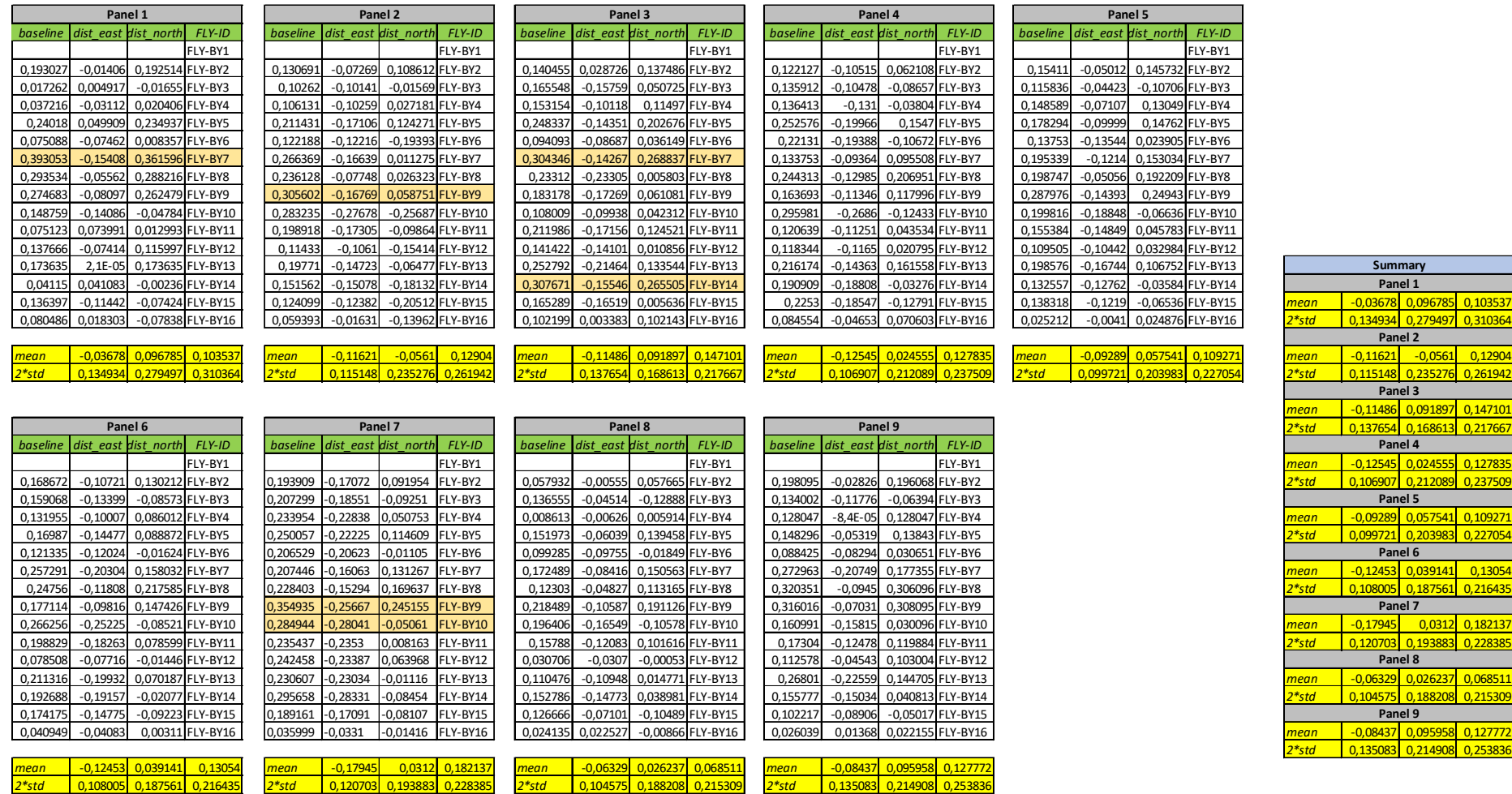

Table 5-6 Statistical analysis about Dataset 2 (static conditions – afternoon 16-12-2017)

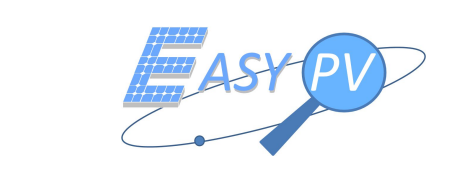

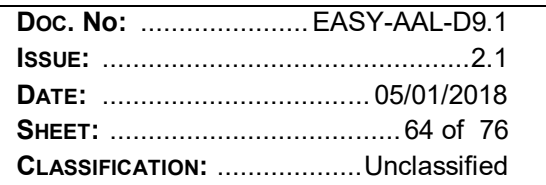

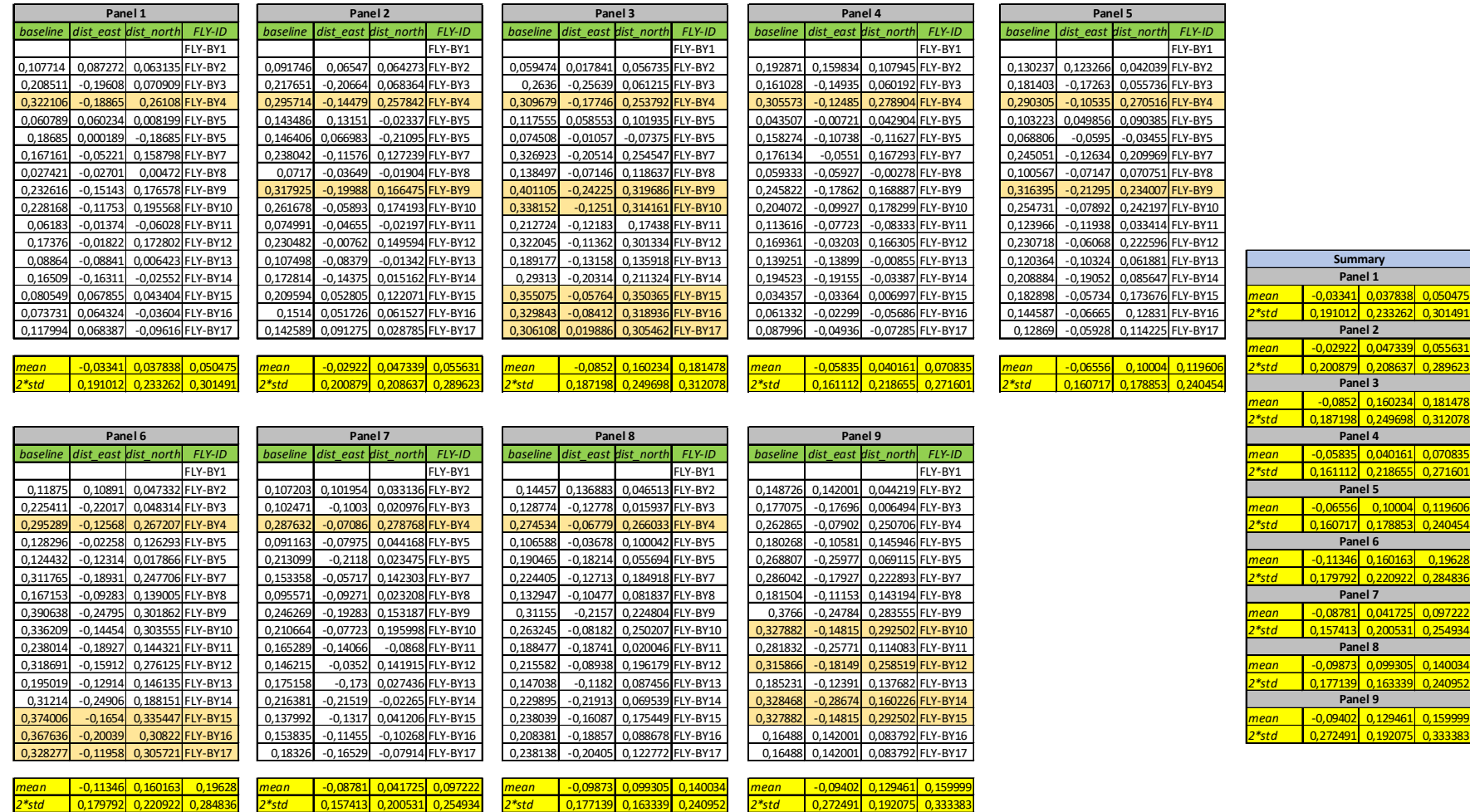

Table 5-7 Statistical analysis about Dataset 3 (cinematic conditions 3m/s - morning 20-12-2017)

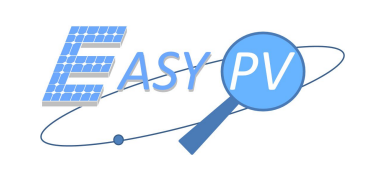

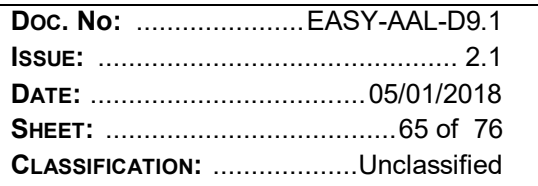

Based on the above tables, we argue that for each separated dataset the SR.0210 is fulfilled, even if in some flybys the margin is decreasing. As an example panel 9 in dataset 3 is quite close (even still fulfilling the requirement) to the threshold as geo-referencing algorithm is not performing as expected.

As a justification of this occurrence, it has been verified that the impacting error source is relevant to computer vision recognition algorithm failing to correctly identify boundaries. Moreover, the above introduced test campaign are performed in December, period of the year where irradiance is very low, so causing additional complexity for panel recognition and geo-referencing.

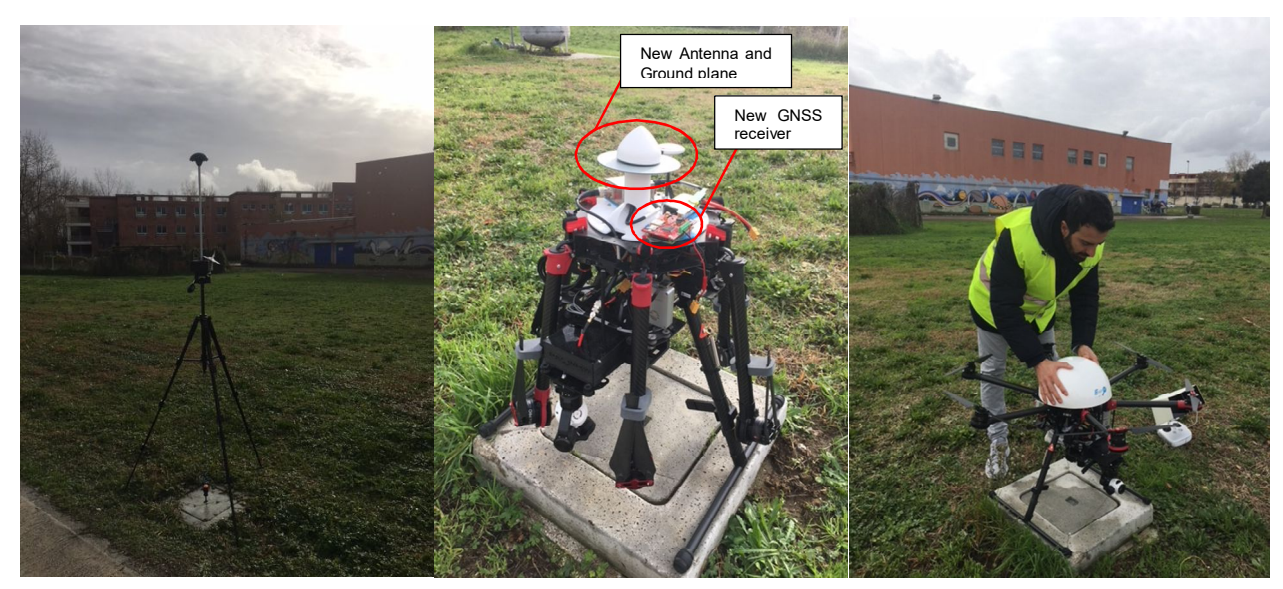

*Figure 22 – pre-flight operations before test*

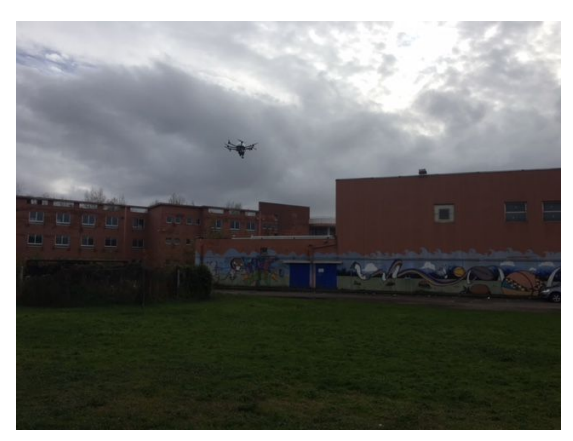

*Figure 23 – RPA during flight operations (bad irradiance conditions)* 

Now, still another point has to be finalised. Indeed, in each campaign the baseline has been evaluated considering as a reference the panel position identified during the first fly-by. During the first phase of this TEST 0070 (i.e. step 1, using u-blox) a possible offset was identified when the RPAS flies again over the same position of the plant in a further mission (e.g. several days after or even after a switch off/ switch on).

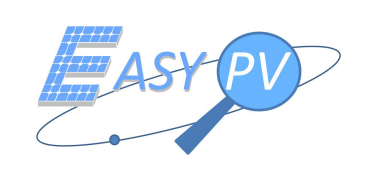

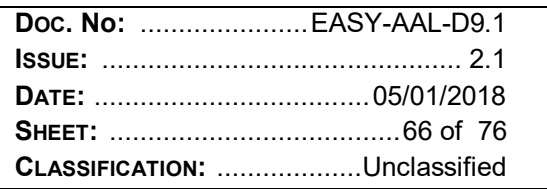

Based on the data analysed for the above datasets, the offset is confirmed (probably depending on changing of satellites in field of view). So, from an operational point of view, in each session a point (coincident with the center of panel 5) is measured in order to have east and north offsets with reference to the first campaign (as reported in the table below)

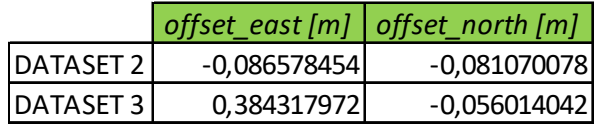

Table 5-8 Offsets among different sessions

Having the above information each measured position of the panel is modified to lead back to a single reference.

Results are reported in Table 5-9, where also position in ENU system (i.e. east and north value) is reported.

All data reported in a final reference system after applying the offsets as reported in Table 5-8.

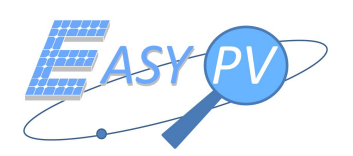

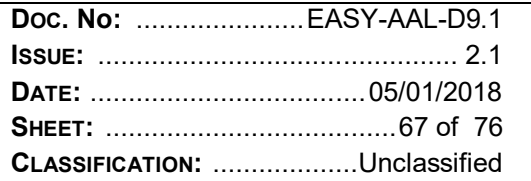

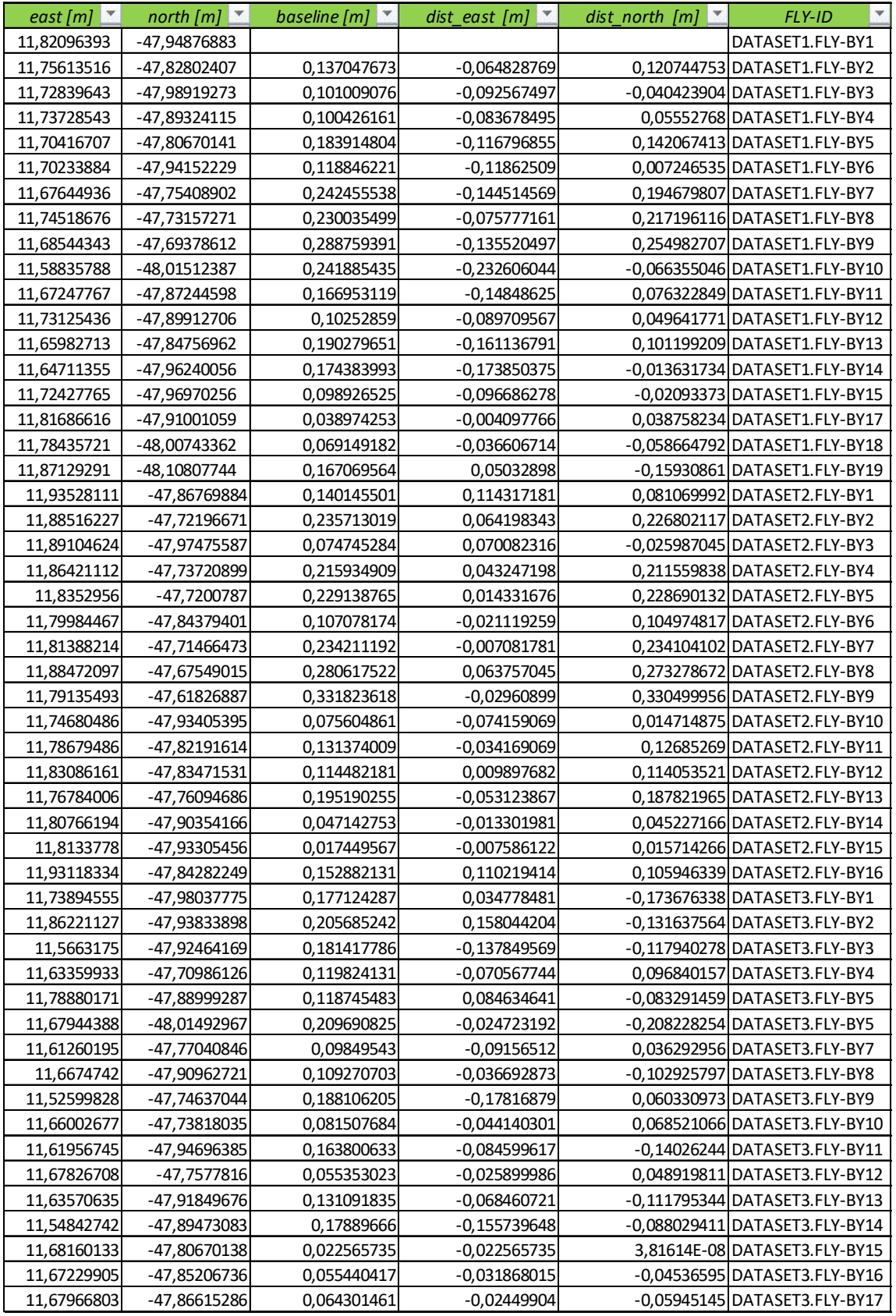

Table 5-9 Panel 2 referencing after applying offsets to all dataset (using panel 5 as reference point for offset identification)

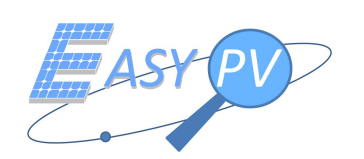

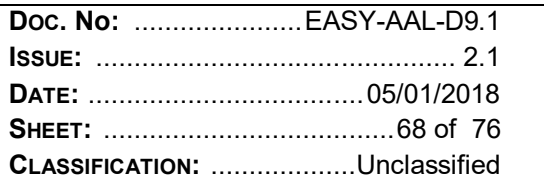

|              | <b>All DATASETs</b> |                  |             |  |  |  |  |
|--------------|---------------------|------------------|-------------|--|--|--|--|
|              | dist_east [m]       | dist_north [m]   | Total [m]   |  |  |  |  |
| <u>mean</u>  | $-0,043902841$      | 0,044453468      | 0,062478558 |  |  |  |  |
| 2*std        | 0,165307417         | 0,255736893      | 0,304512563 |  |  |  |  |
|              | DATASET1            |                  |             |  |  |  |  |
|              | dist_east [m]       | dist north $[m]$ | Total [m]   |  |  |  |  |
| mean         | $-0,101479985$      | 0,05288525       | 0,114433548 |  |  |  |  |
| 2*std        | 0,129286665         | 0,214726792      | 0,250644443 |  |  |  |  |
|              | DATASET2            |                  |             |  |  |  |  |
|              | dist_east [m]       | dist_north [m]   | Total [m]   |  |  |  |  |
| <u>Imean</u> | $-0,092892599$      | 0,057541385      | 0,109270517 |  |  |  |  |
| 2*std        | 0,099720931         | 0,203983302      | 0,227053852 |  |  |  |  |
|              | DATASET3            |                  |             |  |  |  |  |
|              | dist_east [m]       | dist_north [m]   | Total [m]   |  |  |  |  |
| mean         | $-0,06555586$       | 0,100039923      | 0,11960584  |  |  |  |  |
| $2*$ std     | 0,160717137         | 0,178852863      | 0,240454455 |  |  |  |  |

Table 5-10 Statistical analysis considering all datasets compared to single data set sessions

After offset implementation, final statistical data are as presented in the table above which provides evidence of SR.0210 requirement fulfilment even considering the difficult meteorological conditions where data are collected in the field as above documented.

Considering all the datasets, we can observe that having more samples, mean value is decreasing (6,24 cm) whereas standard deviation is increasing to 30 cm. This can be justified as positions in dataset 2 and 3 are evaluated again after applying offsets causing a larger range of observed data.

## **5.11 RPAS MAIT**

The tests for RPAS EPV100 (and Mantide900, a bigger RPAS with a similar manual) have been performed according to TopView MANOPS and the authorization obtained, compliant to ENAC RPAS regulation issue 2 rev2 22/12/2016.

In particular, the following all pre-conditions involving aerial work with RPAS for testing were successfully achieved:

- Pre-condition: RPA ""airworthiness"" according to RPAS operator's MANOPS
- valid Pilot in command attestation/licence
- valid Pilot in command LAPL (or class 2) certificate
- CAA authorization for RPAS operator

In this section evidence of the authorizations is provided and some pictures taken during RPAS Manufacturing, assembly and testing.

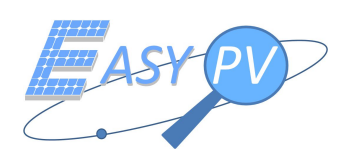

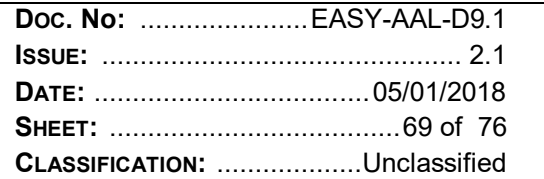

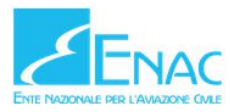

6 Home > La Regolazione per la Sicurezza > Navigabilità > Sistemi Aeromobili a Pilotaggio Remoto (Droni) > Operatori SAPR > Dichiarazioni Operatori

Elenco delle Dichiarazioni rese dagli Operatori SAPR per Operazioni Specializzate non Critiche ai sensi degli artt. 75 e 76 del D.P.R. 445/2000 Dichiarazioni Pervenute dal 16/09/2015 ad oggi

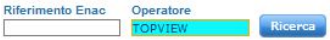

N.B. Per analisi di dettaglio occorre utilizzare i filtri "Riferimento Enac" ed "Operatore".

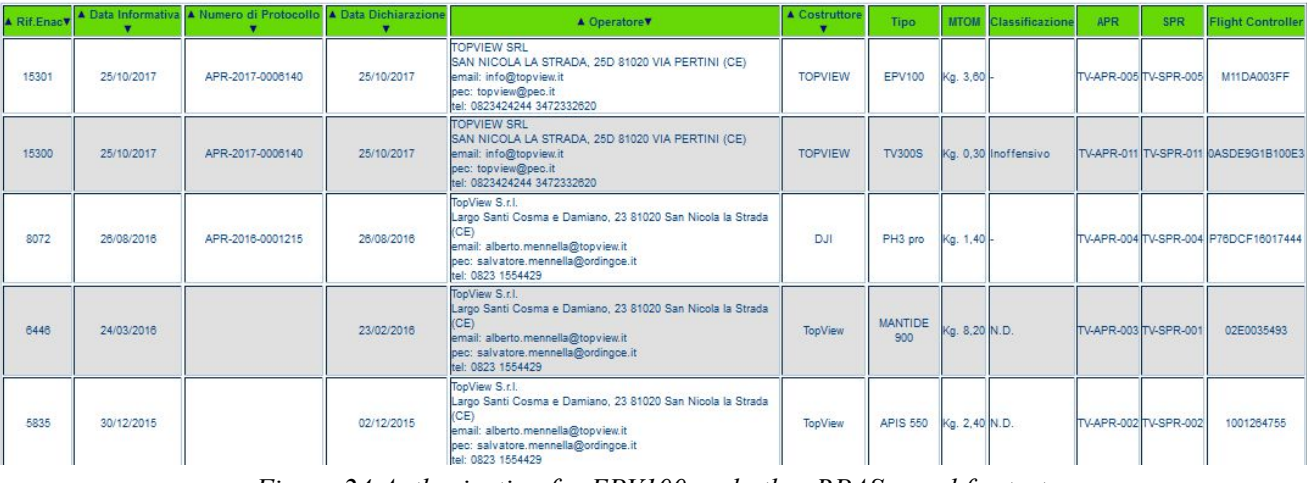

Figure 24 Authorization for EPV100 and other RPASs used for tests

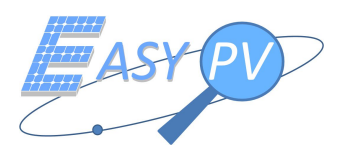

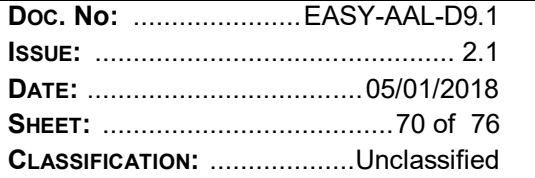

ENAC-PROT-10/04/2017-0037051-P

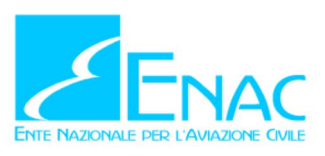

Direzione Regolazione Navigabilità

TopView S.r.l. Via Santi Cosma e Damiano, 23 81020 San Nicola La Strada (CE) topview@pec.it

Oggetto: Progetto ENAC APR No. 9942 - Autorizzazione per Operazioni Specializzate Critiche

Sulla base della domanda di autorizzazione Prot. 33967 del 03/04/2017, si comunica<br>che, ai sensi del Regolamento "Mezzi Aerei a Pilotaggio Remoto", codesta società è autorizzata ad operare con il SAPR TopView - Mantide 900 di seguito identificato:

APR: TV-APR-003 SPR: TV-SPR-001 Flight Controller: 02E0035493 Peso: 8,2 kg

nello scenario S03, allegato alla presente, nel rispetto delle limitazioni e condizioni in esso contenute.

I pertinenti Manuali devono essere resi coerenti con le prescrizioni relative allo scenario applicabile

Nel caso in cui una delle prescrizioni operative elencate nello scenario non sia rispettata è necessaria un'autorizzazione ad hoc dell'ENAC.

La presente autorizzazione copre esclusivamente gli aspetti di competenza dell'ENAC e deve essere mantenuta durante le operazioni presso la stazione di controllo.

Per ogni altro aspetto è responsabilità dell'Operatore ottenere i pertinenti permessi dalle istituzioni pubbliche e/o dal proprietario dell'area delle operazioni.

Cordiali saluti

p.d. Giuseppe Daniele Carrabba

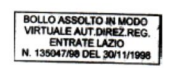

Fabrizio D'Urso documento informatico firmato digitalmente ai sensi dell'art. 24 D.Lgs. 82/2005 e ss.mm.ii.

TL/tl

sede legale: Viale Castro Pretorio, 118<br>sede operativa: Via Gaeta, 3<br>00185 – Roma<br>centr. +39 06 445961<br>c.f. 97158180584 **RNA** 

tel. +39 06 44596724<br>fax +39 06 44596611<br>navigabilita@enac.gov.it<br>protocollo@pec.enac.gov.it<br>www.enac.gov.it

Figure 25 Authorization for critical operations

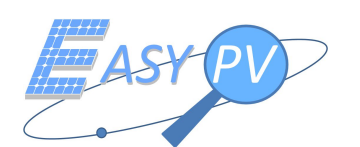

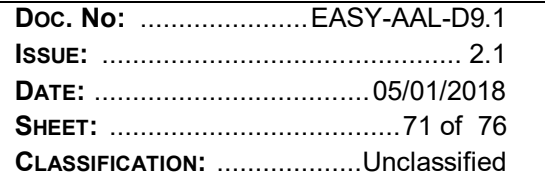

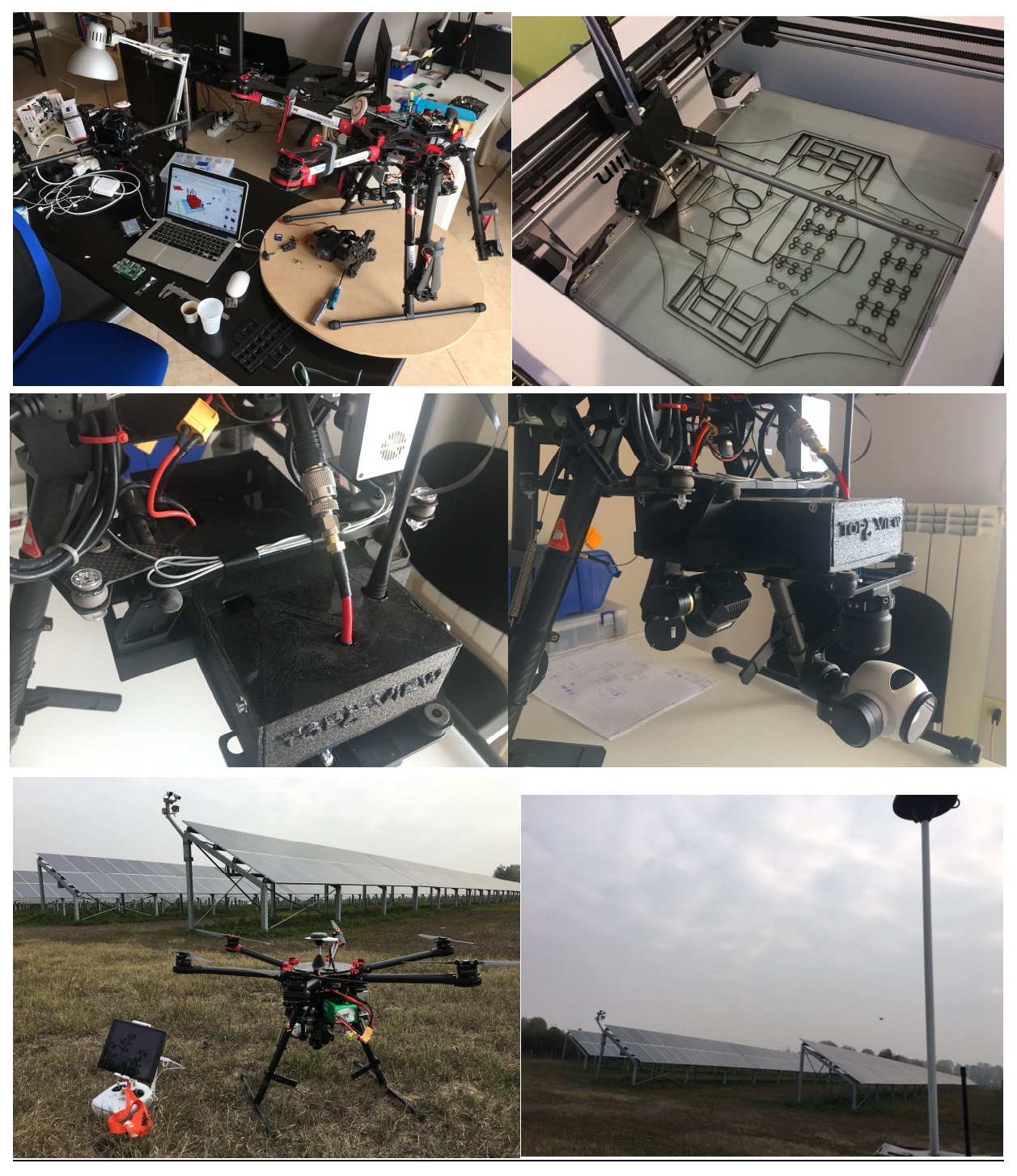

Figure 26 Payload Manufacturing and RPAS assembly and testing

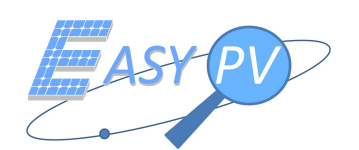

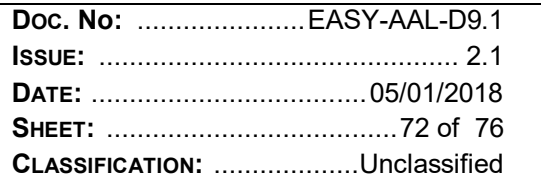

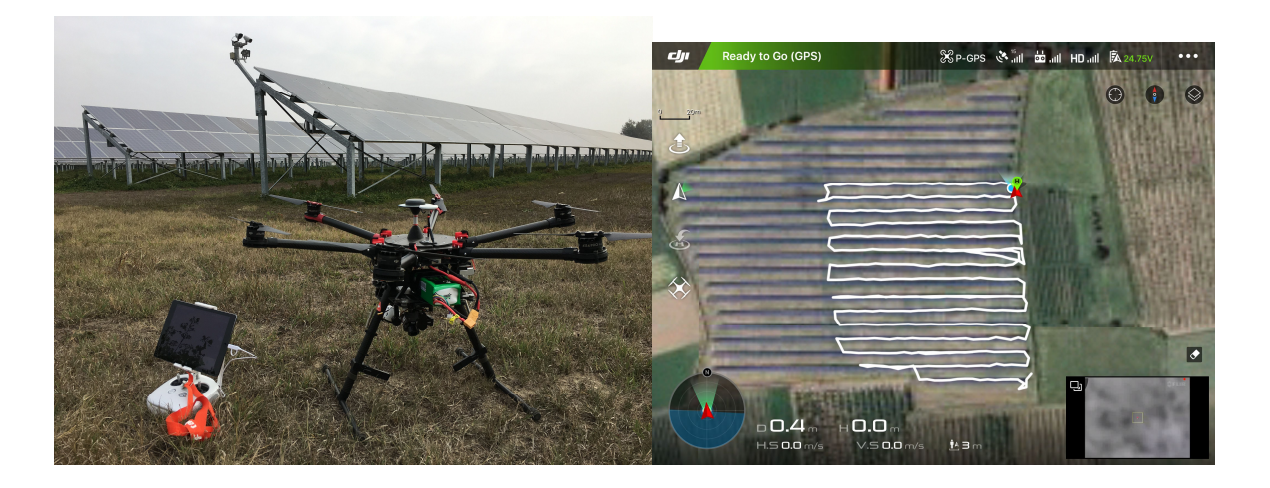

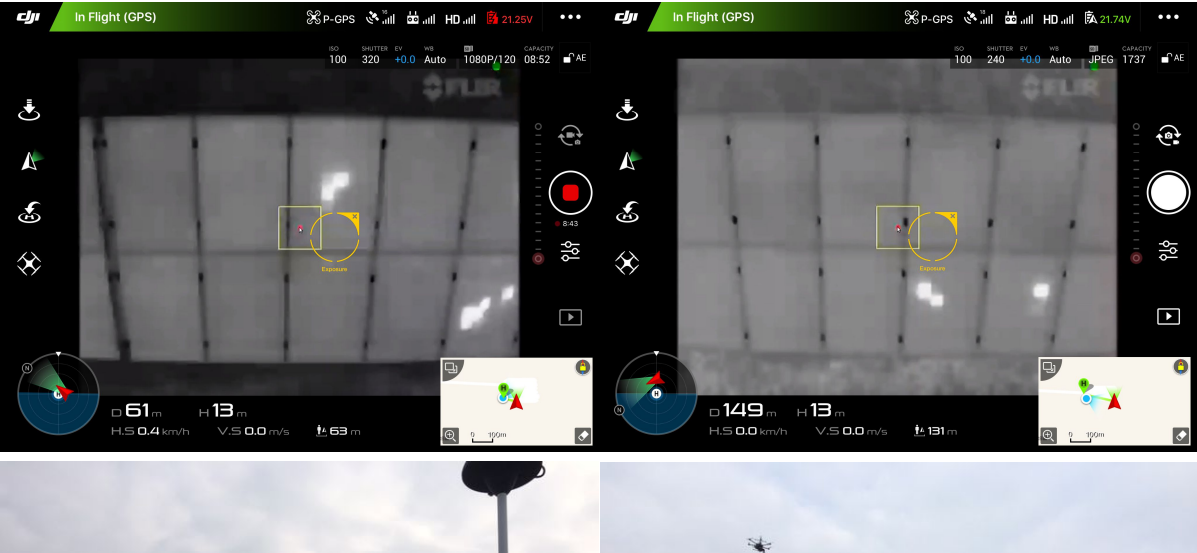

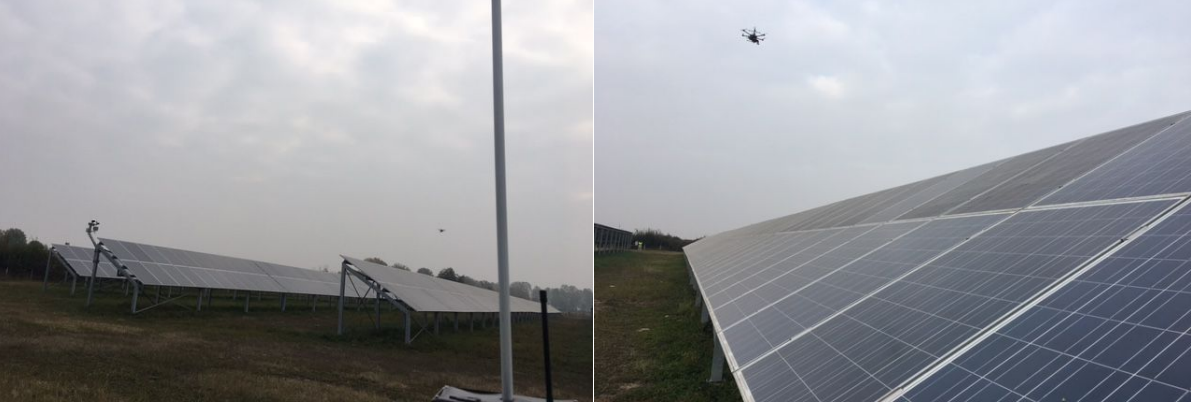

**Figure 27 Operational testing (Cuneo)**
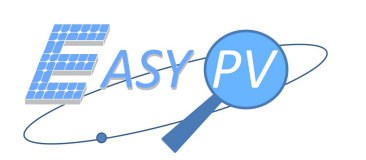

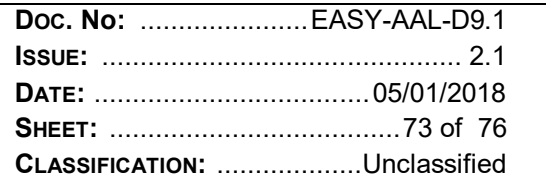

## **6 DVCM**

This section reports the current status of the DVCM.

All requirements are verified using method test (T) with the exception of SR.0190 RPAS MAIT which has been verified by inspection.

All evidences are reported in section 5.

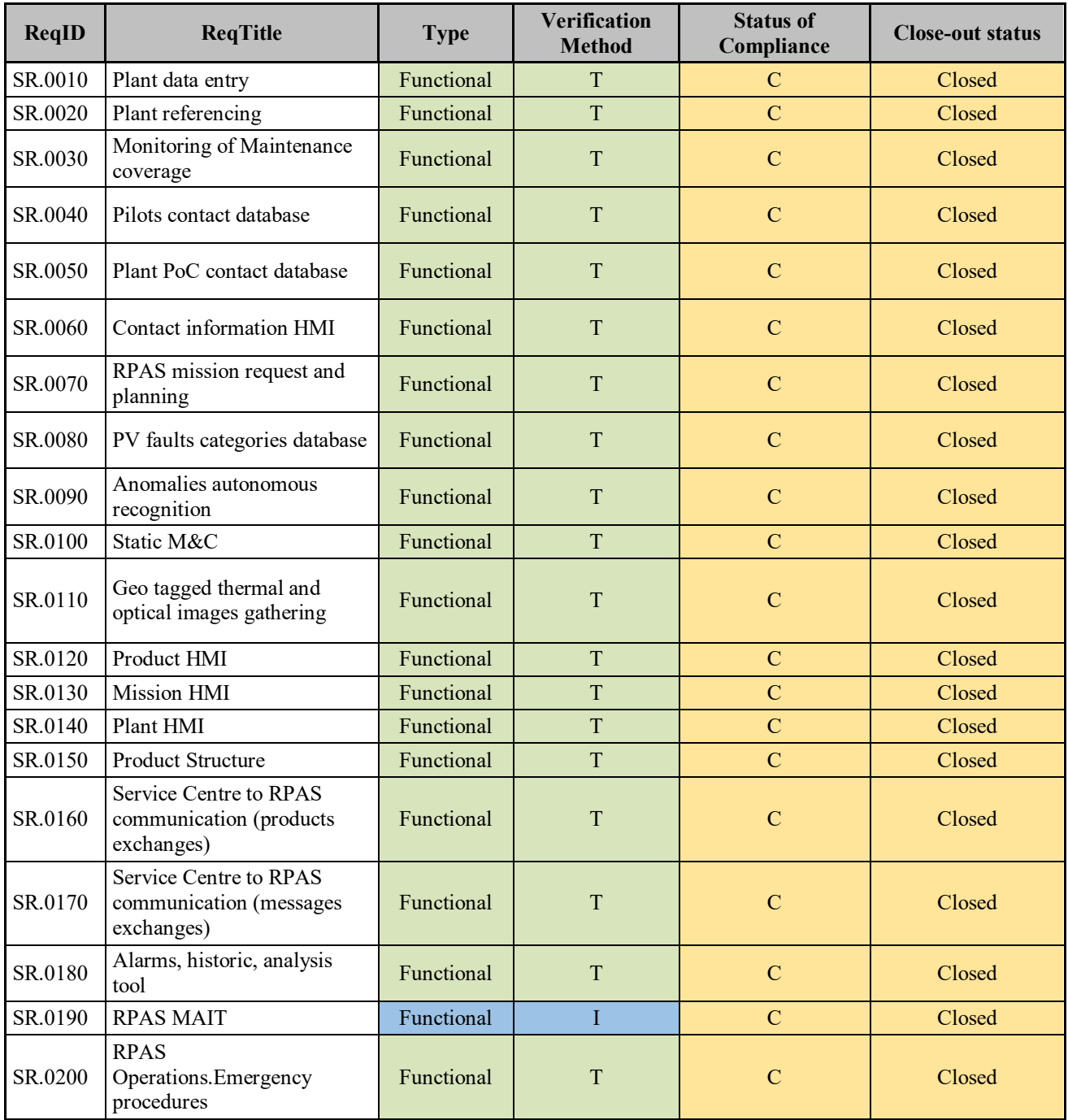

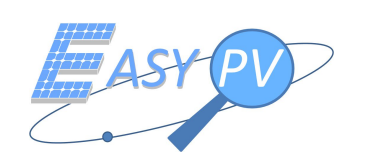

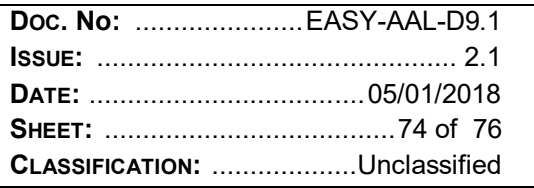

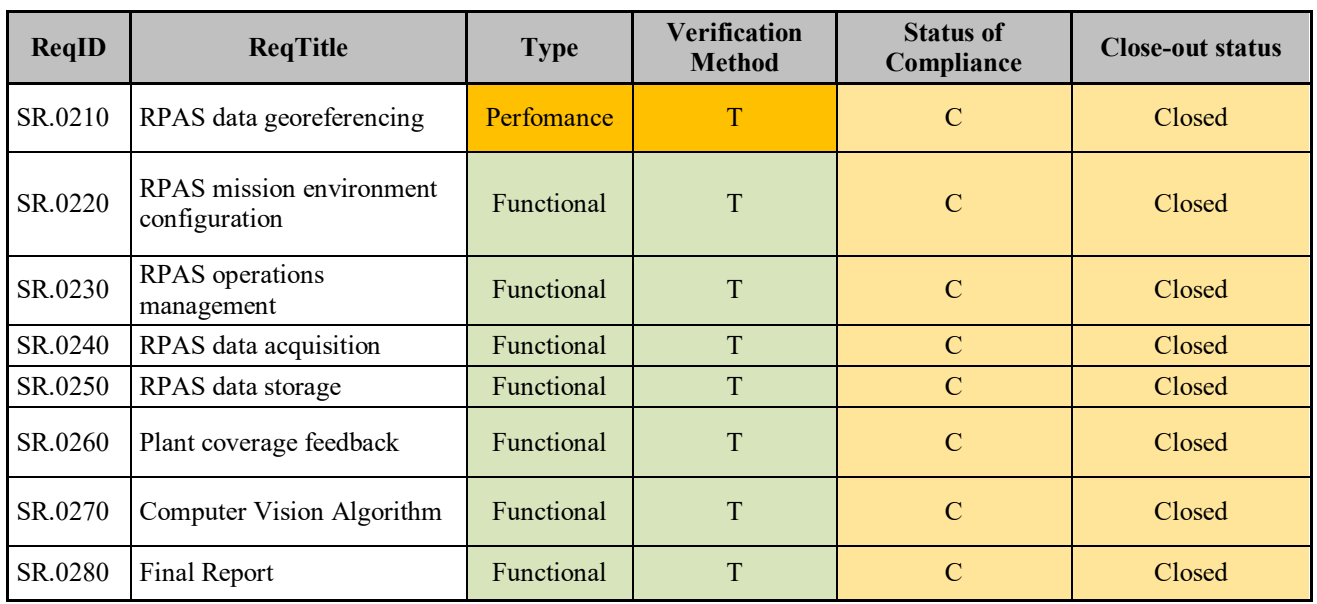

*Table 6-1 DVCM*

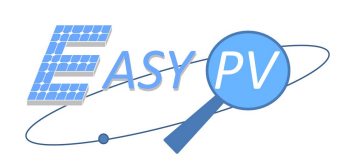

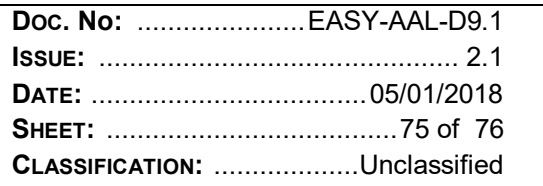

## **7 CONCLUSIONS**

This document summarises the test cases, procedures and reports of session campaign activities performed using the final EASY-PV architecture which has been finalised taking into account recommendations coming from [RD 3].

It is noteworthy that all requirements are now covered being requested functionalities and performances fulfilled.

Two major tests are worthy to be summarised as pointing out end to end performances of the EASY-PV system where TEST\_EASY.0070 (panel geo-referencing performances) is complementary to TEST\_EASY.0030 (Plants Synoptic Analysis After Mission Implementation); indeed, this last one verifies how algorithm performs in a given mission for all the panels involved providing an indication about the exhaustiveness of panel identification, whereas TEST\_EASY.0070 is analysing a limited selection of panels and focuses on the repeatability of measurements over several missions to avoid that wrong panel/anomaly association happens.

In particular,

- $\checkmark$  TEST EASY.0030, providing a synoptic of data for a given mission: given a plant composed by 408 actual panels, there are:
	- o 407 identified panels
	- o 400 true positive (correctly recognised)
	- o 7 false positive (wrongly identified)
	- o 8 false negative (missed recognition)

The above data are summarised using the F-measure statistical approach providing the following values:

- o Precision: 0,9828
- o Recall: 0,9804
- $C = F=0.9816$

Finally, results from this on-field tests show that the EASY PV solution is able to recognize more than 98% of faulty panels in a very limited fraction of time which is instead usually needed by manual operations.

 $\checkmark$  TEST EASY.0070, describing how the algorithm recognises, identifies and geo-references a 3x3 matrix of real panel in the plant: it provides evidence that SR.0210 in [RD 1] can be fulfilled. even considering several missions performed in different periods; in other words, each time the RPAS is flying over the plant , it can correctly recognise a panel as catalogued and georeferenced several missions before in the past. This definitely allows to minimise the occurrence that a wrong panel association happens.

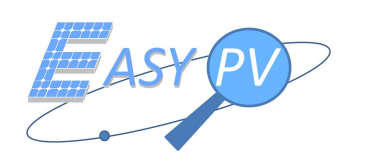

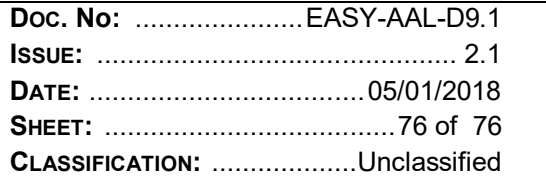

## **END OF DOCUMENT**